# **S STANDARD HORIZON EXPLORER GX1600**

 **VHF/FM морская радиостанция 25 Ватт**

**Инструкция по эксплуатации**

- **Ультракомпактный VHF трансивер с глубиной установки ~8,5см**
- **Водонепроницаемая передняя панель класса защищенности JIS-8 (погружение на глубину 1,5 м до 30 минут)**
- **DSC (Цифровой Селективный Вызов) Class D**
- **Автоматическое определение позиции GPS до 4 судов с помощью DSC**
- **Программируемое Сканирование, Приоритетное Сканирование, Двойное Прослушивание**
- **Полноточечный матричный дисплей с возможностью отображения информации GPS**
- **Отображение на экране информации GPS (широта/долгота, курс, скорость)**
- **Ввод, сохранение и навигация по Путевым точкам через страницу Компас**
- **Противошумный ручной микрофон с клавишами 16/9, H/L и выбора каналов**
- **Программируемые функциональные клавиши**
- **Международная, канадская и американская сетки частот**
- **Каналы погоды NOAA с возможностью погодных предупреждений (при включенном приемнике GPS)**
- **Вход/выход NMEA-0183**
- **Система управления Е2О**
- **Гарантия водонепроницаемости 3 года**

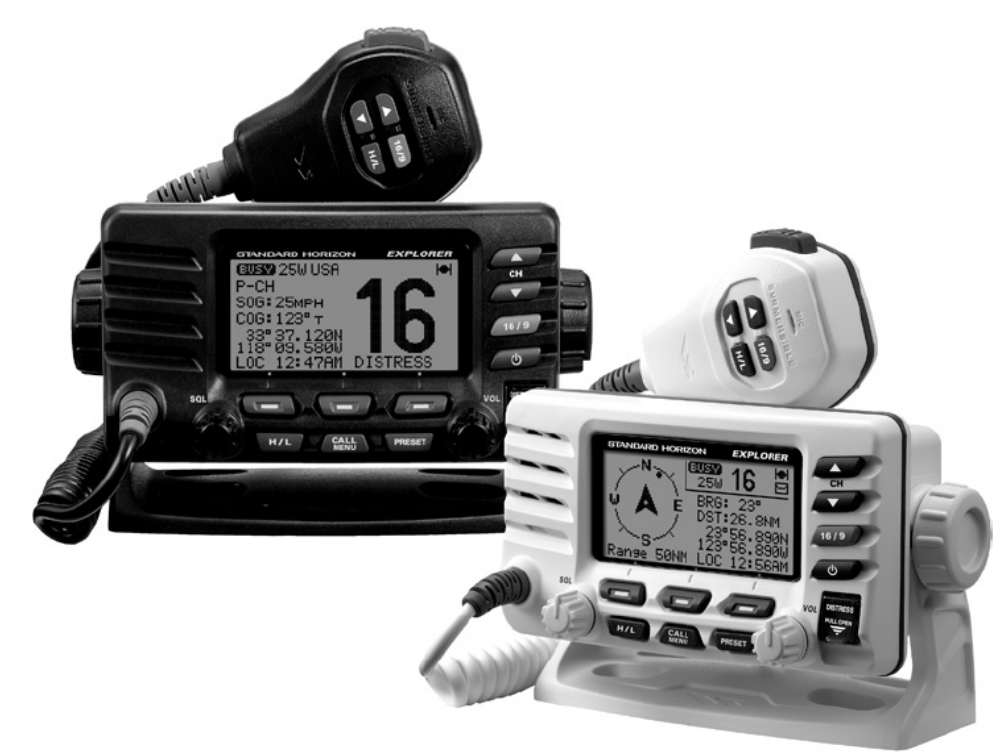

Компас-Р 2012 г.

## **СОДЕРЖАНИЕ**

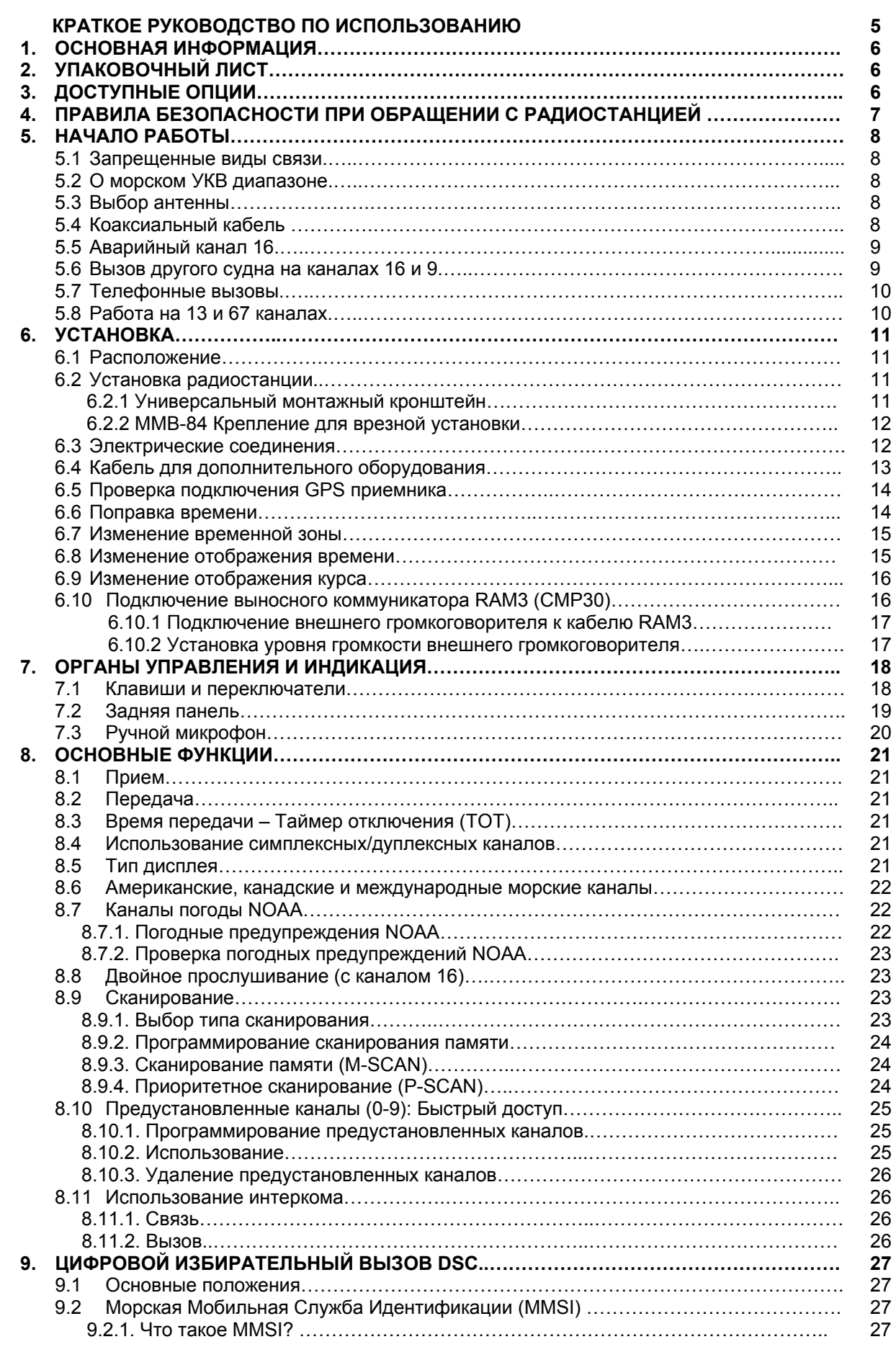

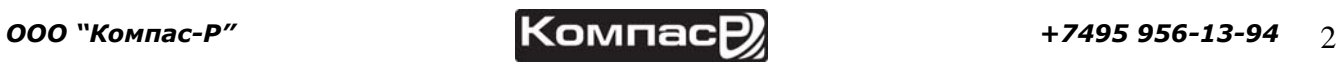

## GX1600

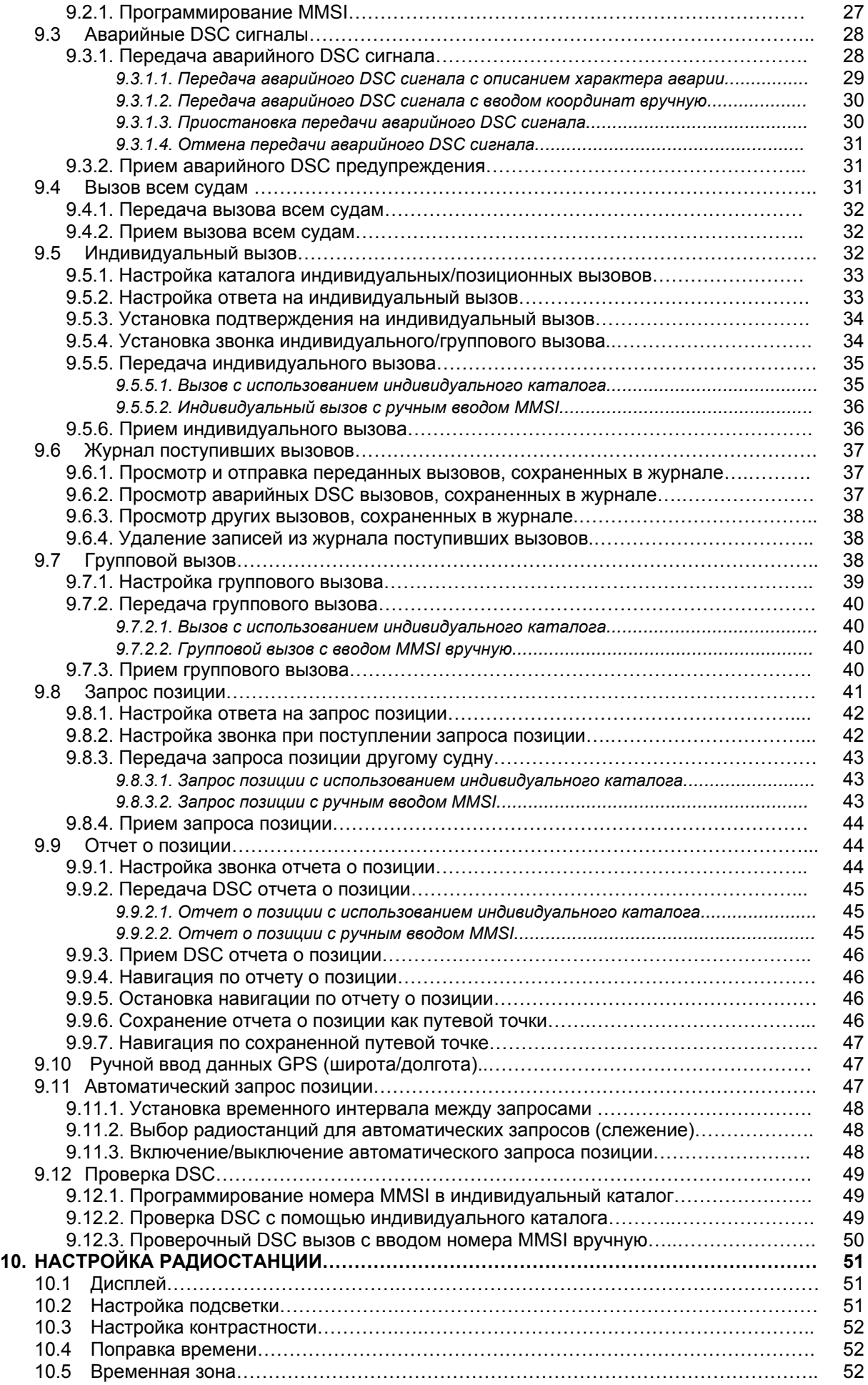

*ООО "Компас-Р" +7495 956-13-94* 3

## GX1600

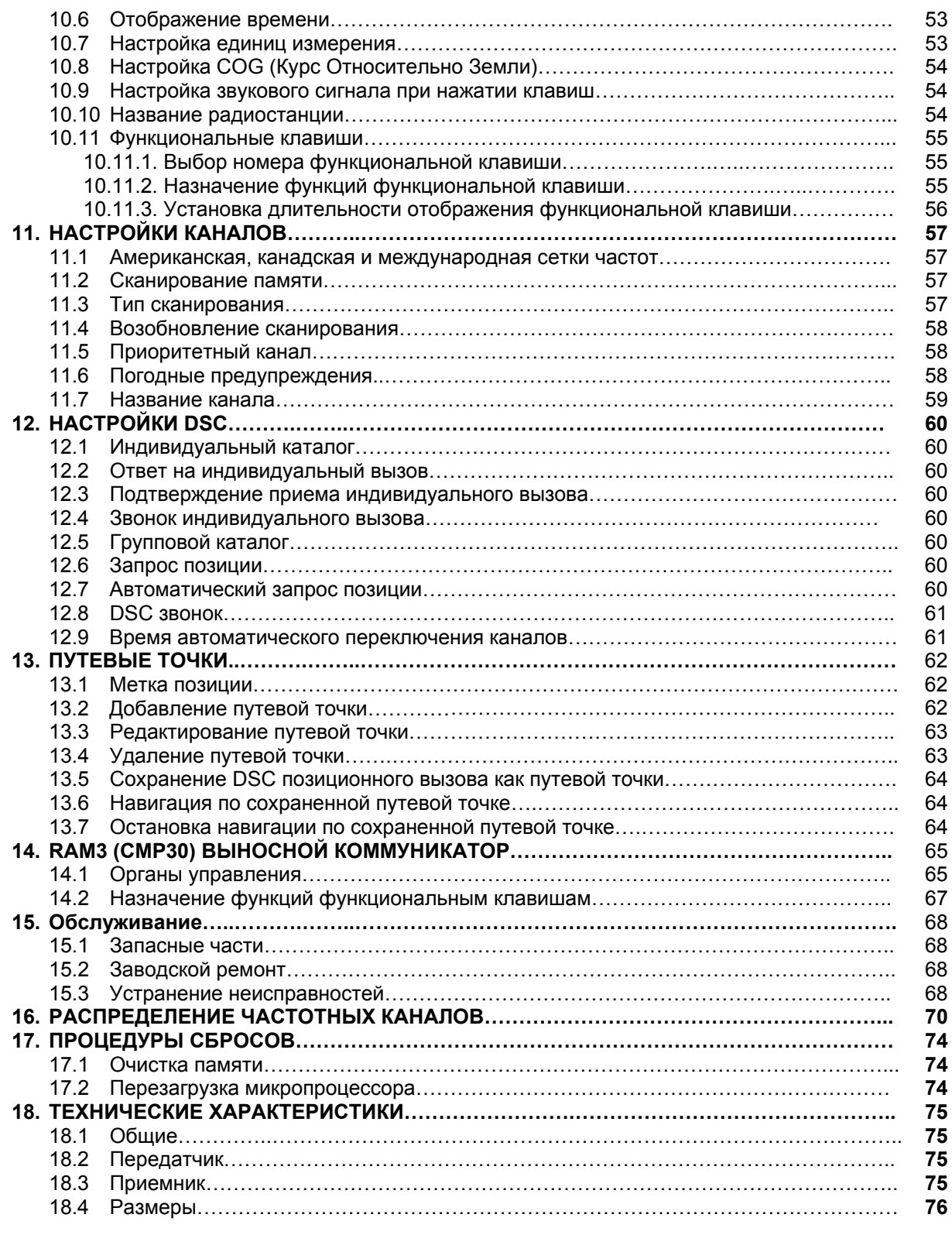

## **КРАТКОЕ РУКОВОДСТВО ПО ИСПОЗОВАНИЮ**

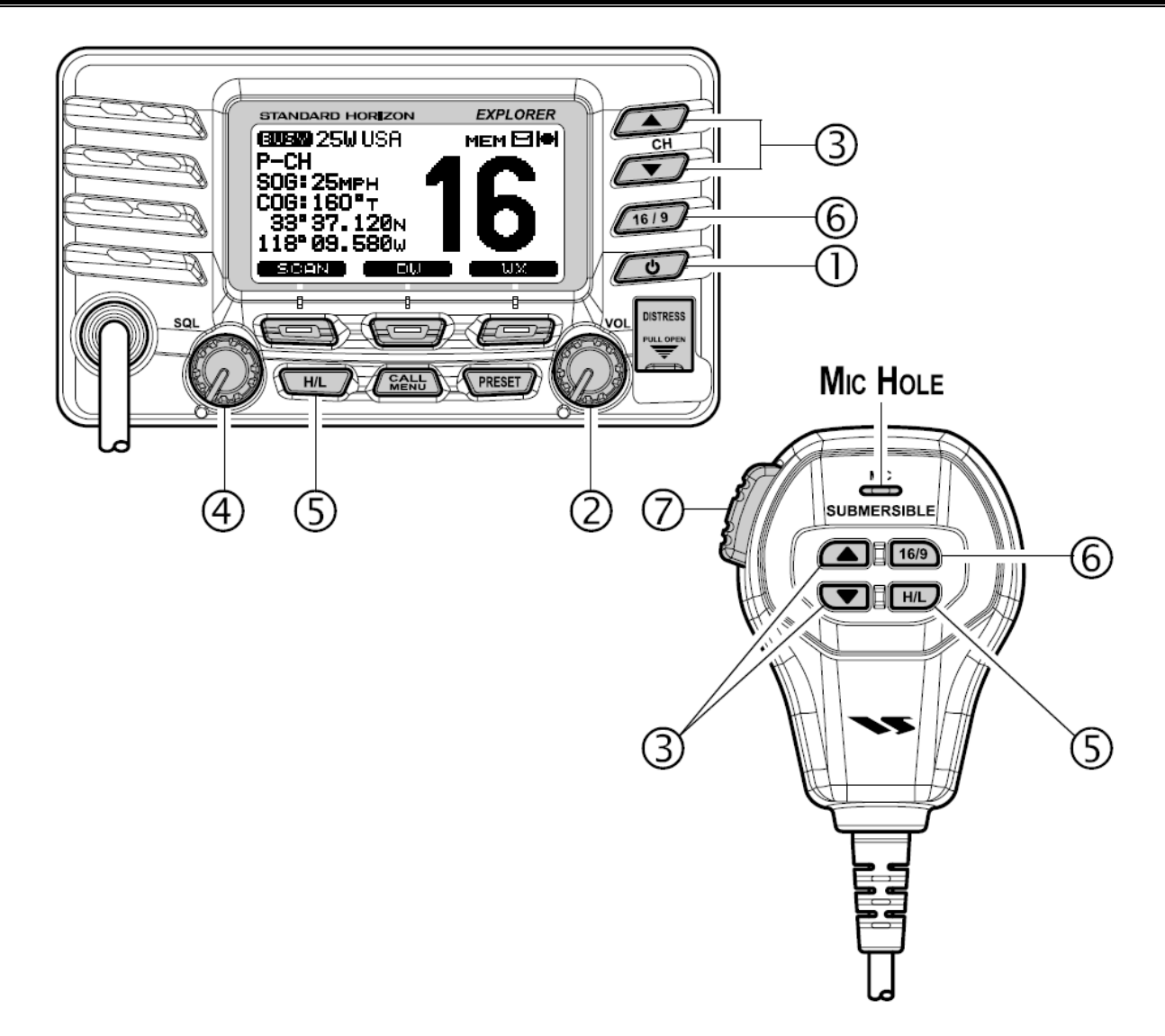

- $0$  Нажмите и удерживайте клавишу  $\sim$ , чтобы включить или выключить радиостанцию.
- 2 Крутите ручку **VOL**, чтобы отрегулировать громкость динамика
- **3** Нажимайте клавиши  $\Box/\Box$  (или  $\Box/\Box$  на ручном микрофоне), чтобы выбрать рабочий канал.
- 4 Поверните ручку **SQL** по часовой стрелке, чтобы увеличить порог, и против часовой, чтобы уменьшить порог шумоподавителя.
- **5** Нажимайте клавишу **(нара)** (или [наручном микрофоне) для переключения выходной мощности передатчика между Высокой "High" (25Вт) и Низкой "Low" (1Вт).
- **6 Нажатием клавиши (1619)** (или пов) на ручном микрофоне) радиостанция немедленно переводится на канал **16**.

Hажмите и удерживайте клавишу (1619) (или [160] на ручном микрофоне), чтобы переключить радиостанцию на канал **9**.

Нажмите эту клавишу еще раз, чтобы вернуться на ранее используемый канал.

7 При нажатой клавише **РТТ**, расстояние ото рта до микрофона должно быть около 1,5 см. В микрофон говорите медленно и разборчиво.

## **1. ОСНОВНАЯ ИНФОРМАЦИЯ**

**Standard Horizon Explorer GX1600** – двухдиапазонная морская радиостанция, которая имеет встроенную систему DSC (Цифрового Селективного Вызова) класса D, обеспечивающую непрерывное выполнение всех функциональных возможностей Цифрового Селективного Вызова на 70-ти каналах, даже если радиостанция принимает вызов. **GX1600** имеет все международные морские каналы, а также каналы США и Канады. Имеется аварийный **канал 16**, переход на который может быть выполнен с любого другого канала нажатием красной клавиши **1619**. С помощью клавиши **их** легкодоступны каналы Погодных предупреждений **NOAA** .

Питание **GX1600** осуществляется от сети постоянного тока 11 – 16 В и выходная мощность передатчика регулируется от 1 до 25 Вт.

Также **GX1600** имеет следующие отличительные особенности: компактное исполнение (~8,5см), противошумный ручной микрофон, выносной коммуникатор с дисплеем и функцией интеркома **RAM3** с радиостанцией, сканирование, приоритетное сканирование, Двойное прослушивание, получение позиции до 4 судов через систему DSC, предупреждения о высоком и низком напряжении питания и GPS возможности.

## **2. УПАКОВОЧНЫЙ ЛИСТ.**

Открывая в первый раз коробку с радиостанцией, убедитесь в наличии следующего оборудования:

- o **GX1600** Радиостанция
- o Скоба для установки с деталями для крепления
- o Шаблон для врезной установки
- o Кабель питания
- o Инструкция по эксплуатации
- o Предупреждающая наклейка DSC

## **3. ДОСТУПНЫЕ ОПЦИИ.**

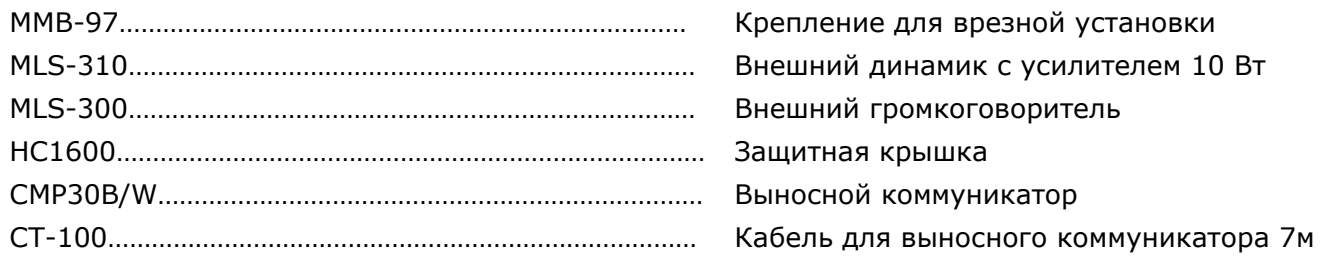

## **4. ПРАВИЛА БЕЗОПАСНОСТИ ПРИ ОБРАЩЕНИИ С РАДИОСТАНЦИЕЙ**

Эта радиостанция ограничена профессиональным использованием, пользоваться ей должен оператор, который знает условия воздействия радиочастотного излучения на пассажиров и персонал.

#### **Установка антенны:**

Антенна должна быть установлена не менее 0,6 м от места, где находятся пассажиры, чтобы выполнить требования FCC по уровню воздействия радиочастотного излучения.

## **ПРЕДУПРЕЖДЕНИЕ:**

Радиочастоты, используемые в морском диапазоне, расположены между 156 и 158 МГц, а каналы погоды NOAA – между 161 и 163 МГц. Стабильная связь на морском диапазоне обеспечивается, как правило, "на прямой видимости". Реальная дальность связи зависит в большей мере от типа, усиления и высоты установки антенны, чем от выходной мощности передатчика. Стационарная радиостанция мощностью 25 Ватт покроет расстояние более 25 миль, а для портативной радиостанции при выходной мощности 5 Ватт "расстояние прямой видимости" превышает 5 миль.

Пользователь УКВ радиостанции Морского диапазона может понести строгое наказание за работу на передачу на суше. В связи с близостью к внутренним водным путям или аномальным прохождением радиоволн, Вы можете помешать поисково-спасательным операциям или создать сложности в навигации судов на внутренних путях. Изучите распределение морских УКВ каналов в разделе 13.

## **5. НАЧАЛО РАБОТЫ**

## **5.1. ЗАПРЕЩЁННЫЕ ВИДЫ СВЯЗИ**

Правилами запрещаются следующие виды связи:

- Ложные сигналы бедствия и сообщения об аварийных ситуациях.
- Вызовы всем судам, за исключением аварийных и радиотестов.
- Связь судна с берегом.
- Передача сигнала во время нахождения на берегу.
- Использование непристойных, неприличных, вульгарных слов.

## **5.2. О МОРСКОМ УКВ ДИАПАЗОНЕ**

Радиочастоты, используемые морским диапазоном, расположены между 156 и 158 МГц с некоторыми береговыми станциями, расположенными между 161 и 163 МГц. Стабильная связь на морском диапазоне обеспечивается, как правило, "на прямой видимости". Реальная дальность связи зависит в большей степени от типа, усиления и высоты установки антенны, чем от выходной мощности передатчика. Стационарная радиостанция мощностью 25 Ватт покроет расстояние около 15 миль. Портативная радиостанция мощностью 5 Ватт покроет расстояние около 5 миль.

## **5.3. ВЫБОР АНТЕННЫ**

Морские антенны изготавливаются для излучения радиочастотных сигналов во всех горизонтальных направлениях, но не прямо. Главная особенность морской антенны состоит в том, чтобы улучшить излучение сигнала ближе к горизонту. Угол, при котором достигается это улучшение называется усилением антенны. Усиление обозначается в децибелах (дБ) и является одним из основных критериев при выборе антенны. Относительно эффективного изучения мощности, антенны оцениваются на основе того, какое усиление они имеют по сравнению с антенной, имеющей нулевое усиление (0дБ). Антенна с усилением 3 дБд имеет вдвое большее усиление, чем диполь, расположенный в свободном пространстве.

Обычно штыревая стальная антенна устанавливаются на мачте парусной шлюпки. Более длинные фиберглассовые антенны с усилением 6 дБд устанавливаются на моторных судах, которым требуется дополнительное усиление.

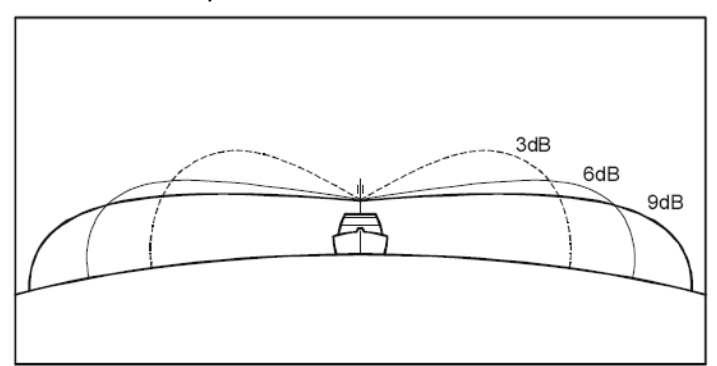

## **5.4. КОАКСИАЛЬНЫЙ КАБЕЛЬ**

УКВ антенны соединяются с радиостанцией посредством коаксиального кабеля – экранированной передающей линии. Коаксиальный кабель характеризуется его диаметром и конструкцией.

Для линий длиной менее 6 метров обычно используется кабель RG-58/U. Для фидера длиной от 6 до 17 м лучше выбрать кабель RG-8X, а при длине более 17 м стоит использовать кабель RG-213. Разделка кабеля для установки разъема показана на рисунке ниже.

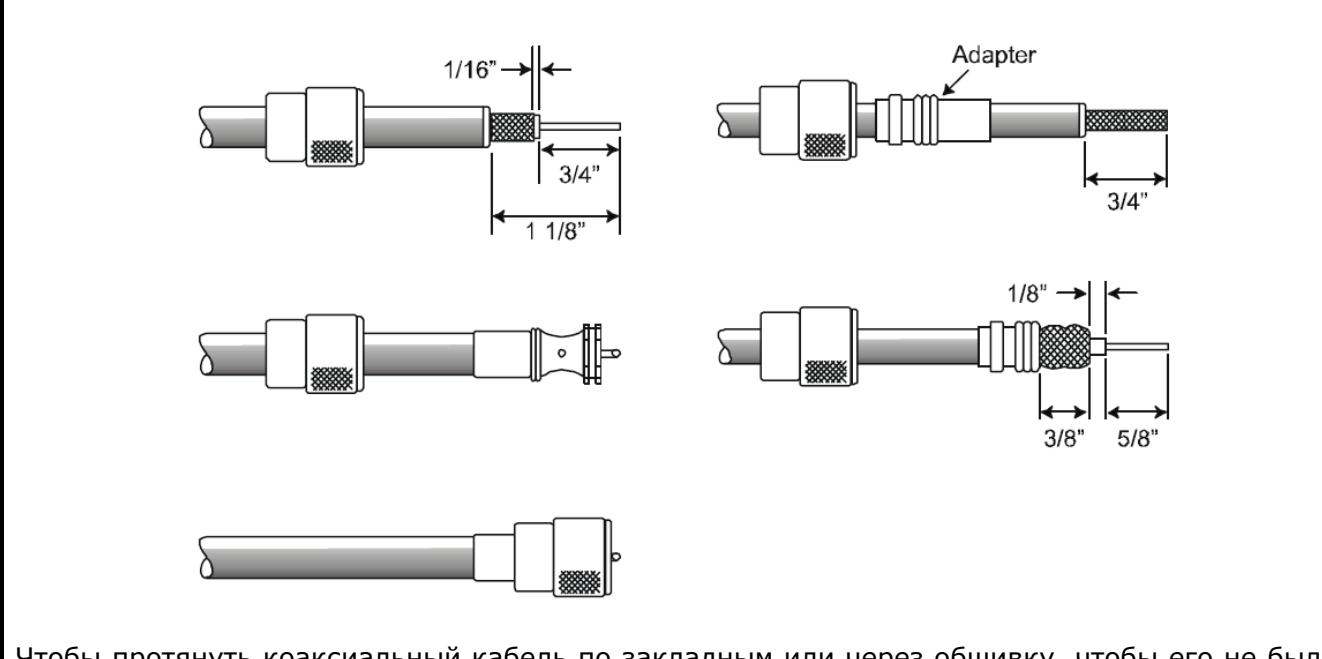

Чтобы протянуть коаксиальный кабель по закладным или через обшивку, чтобы его не было видно, вероятно Вам придется отрезать радиочастотный разъем и повторно установить его позже. Это Вы можете сделать, следуя инструкции, прилагаемой к устанавливаемому разъему. После установки, убедитесь, что все соединения надежно пропаяны.

## **5.5. АВАРИЙНЫЙ КАНАЛ 16**

Канал **16** предназначен для передачи оповещений и сигналов бедствия. Аварийная ситуация может быть определена, как угрожающая жизни и имуществу. В подобных ситуациях убедитесь, что радиостанция включена и установлена на **16-й** канал. Затем проделайте следующее:

- 1. Нажмите на микрофоне клавишу **PTT** и скажите: **"Мэйдэй, Мэйдэй, Мэйдэй"**. Это **"\_\_\_\_\_\_, \_\_\_\_\_\_, \_\_\_\_\_\_"** (трижды повторите название Вашего судна)".
- 2. Повторите ещё по одному разу **"Мэйдэй, \_\_\_\_\_\_."** (название Вашего судна).
- 3. Теперь передайте Ваши координаты (широту и долготу, либо установите привязку (реальный или магнитный азимут)) по отношению к хорошо известным объектам, таким как объекты обеспечения навигации, острова, гавани и т.п.
- 4. Опишите характер бедствия (затопление, столкновение, столкновение с мелью, пожар, сердечный приступ, опасное для жизни ранение и т.д.).
- 5. Определите, в какой помощи нуждаетесь: (насосы, медпомощь и т.д.).
- 6. Передайте количество людей на борту и состояние каждого раненого.
- 7. Оцените состояние Вашего судна и его пригодность для плавания.
- 8. Опишите Ваше судно: длина, тип (моторное или парусное), цвет и другие отличительные особенности. Общая продолжительность передачи должна быть не более 1 мин.
- 9. Закончите сообщение словом **"ПРИЁМ"**. Отпустите клавишу **РТТ** и слушайте.

Если ответа нет, повторите вышеописанную процедуру. Если ответа нет снова, попробуйте вызов на других каналах.

## **5.6. ВЫЗОВ ДРУГОГО СУДНА НА КАНАЛАХ 16 И 9**

**Канал 16** может быть использован для установления связи с другим судном.

Тем не менее, его наиболее важное использование – передача сообщений об авариях. Этот канал должен прослушиваться всегда, за исключением случаев, когда важнее использовать

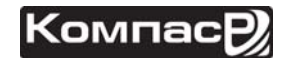

другой канал. 16-й канал прослушивается Береговой охраной, а также другими судами. **Использование 16-го канала должно быть ограничено только установлением контакта**. Вызов не должен превышать **30 с**, но может быть повторен трижды в 2-х минутном интервале. Для установления связи неаварийного характера в районах с напряжённым радиотрафиком перегрузка 16-го канала может быть значительно снижена с помощью использования канала **9**. Здесь также допускаются вызовы длительностью не более 30с с тремя повторами в течение 2-х минут.

Перед тем, как устанавливать контакт с другим судном, обратитесь к таблице каналов и определитесь на канале будет проходить сеанс радиосвязи после установления контакта. Прослушивая выбранный Вами канал, убедитесь, что он не занят, и Вы никому не помешаете, а затем возвращайтесь на 16-й или 9-й канал для вызова корреспондента.

Когда канал 16 или 9 освободится, назовите название судна, которое хотите вызвать, а затем «Это "\_\_\_\_\_\_" (Название Вашего судна) "\_\_\_\_\_\_" (Позывной Вашей радиостанции)». Дождавшись ответа вызываемого судна, немедленно предложите переход на выбранный Вами ранее канал, назвав его номер и завершив фразу словом "Приём". Затем переключитесь на названный канал. Как только он освободится, вызывайте своего корреспондента.

По окончании передачи скажите "Приём" и отпустите клавишу **PTT** на микрофоне. Когда сеанс радиосвязи с другим судном будет завершен, закончите последнюю передачу своим позывным и словами "Конец связи". Заметьте, что нет необходимости называть Ваш позывной во время каждой передачи, только в начале и конце сеанса.

Не забывайте вернуться на **16-й** канал, если не используете другие каналы.

## **5.7. ТЕЛЕФОННЫЕ ВЫЗОВЫ**

Для радиотелефонных вызовов, используйте каналы, специально предназначенные для этого. Самый простой способ узнать, какие каналы предназначены для передачи радиотелефонного трафика – спросить в местном порту. Каналы, предназначенные для этих целей называются Общественными Каналами и показаны в Таблице Морских Каналов данного Руководства. Например, для США используются каналы 24, 25, 26, 27, 28, 84, 85, 86 и 87. Вызовите оператора и идентифицируйтесь названием Вашего судна. Оператор спросит, как Вы будете оплачивать телефонный разговор (кредитная карта, за счет вызываемого абонента и т.д.) и соединит радиостанцию с телефонной линией.

Морская телефонная компания, управляющая морским УКВ каналом, которым Вы воспользовались, может взыскать плату за соединение в дополнение к стоимости разговора.

## **5.8. РАБОТА НА 13 И 67 КАНАЛАХ**

**13**-й канал используется при работе в доках, на мостиках и при маневрировании в портах. Сообщения на этом канале должны касаться только навигации, например встречное движение и расхождение судов в ограниченном пространстве.

67-й канал используется для навигационного трафика между судами.

На этих каналах мощность сигнала ограничена 1 Ваттом. Ваша радиостанция запрограммирована так, чтобы автоматически понижать мощность на этих каналах до этого значения.

Однако в определенных ситуациях может понадобиться временно повысить мощность сигнала. Как временно убрать ограничение низкой мощности на этих каналах, см. на странице 17, (Клавиша  $\overline{\mathbb{R}^n}$ ).

## **6. УСТАНОВКА**

## **6.1. РАСПОЛОЖЕНИЕ**

Радиостанция может быть установлена под любым углом. Для выбора места расположения трансивера руководствуйтесь следующим:

- Радиостанция и микрофон должны быть расположены на расстоянии не менее чем в 1м от судового навигационного компаса
- Необходимо обеспечить доступность органов управления на передней панели
- Обеспечить доступность к подключению кабеля питания и антенному разъему
- Должно быть предусмотрено место для установки держателя ручного микрофона
- Антенна должна быть установлена не менее чем в 1м от радиостанции

*Примечание*: Убедитесь, что радиостанция не оказывает никакого влияния на работу компаса, а расположение антенны не влияет на работу радиостанции. Временно установите станцию в желаемое место установки и:

a. проверьте компас, не вызывает ли работа радиостанции какие-нибудь отклонения

b. подсоединив антенну к разъему, убедитесь, что радиостанция работает правильно при проверке радиосвязи.

## **6.2. УСТАНОВКА РАДИОСТАНЦИИ**

## **6.2.1. УНИВЕРСАЛЬНЫЙ МОНТАЖНЫЙ КРОНШТЕЙН.**

Поставляемый в комплекте универсальный монтажный кронштейн позволяет установить радиостанцию настольно либо подвесить.

Для сверления отверстий под установку используйте сверло 5,2 мм. Поверхность для установки должна быть не тоньше 10 мм и выдерживать вес не менее 1,5 кг. Надежно прикрутите скобу с помощью поставляемого в комплекте крепежа.

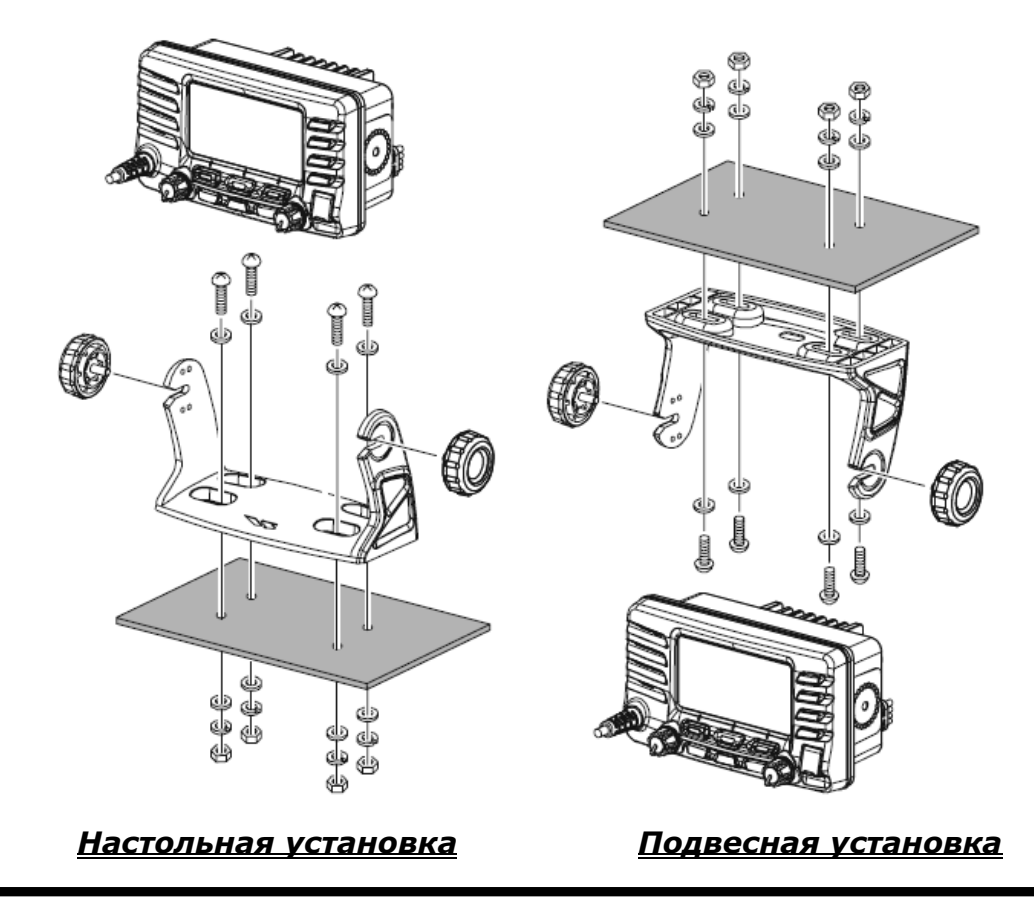

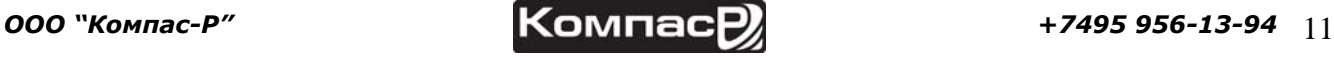

#### **6.2.2. ММВ-97 КРЕПЛЕНИЕ ДЛЯ ВРЕЗНОЙ УСТАНОВКИ.**

- 1. Чтобы правильно оценить предполагаемое месторасположение радиостанции и облегчить процесс установки, в комплекте с кронштейном поставляется шаблон. Используйте его, чтобы отметить прямоугольное отверстие, которое необходимо будет вырезать. Убедитесь, что пространства позади лицевой панели достаточно для установки трансивера (не менее 90 мм вглубину). Должно оставаться расстояние не менее 1,3 см между радиаторной решеткой радиостанции и проводами, кабелями или другими конструкциями.
- 2. Вырежьте прямоугольное отверстие (72х137 мм) и вставьте в него радиостанцию.
- 3. Прикрутите крепления к сторонам радиостанции с помощью винтов с шайбами, так чтобы монтируемая поверхность креплений была обращена к поверхности установки.
- 4. Поворачивая регулировочный винт, отрегулируйте положение радиостанции так, чтобы она плотно прилегала к установочной поверхности.

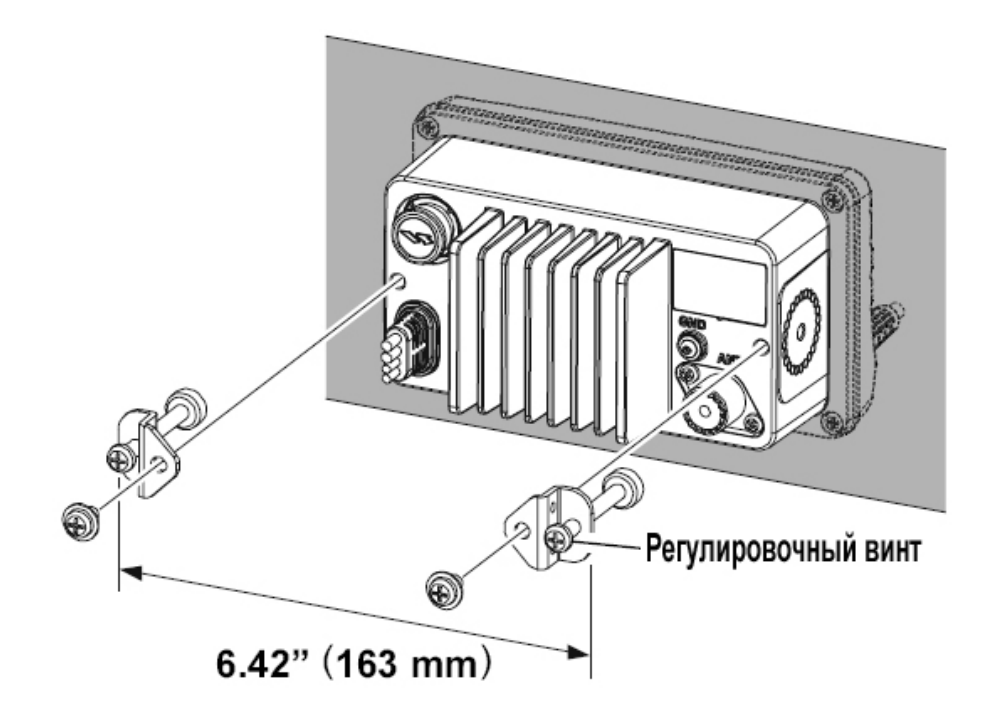

## **6.3. ЭЛЕКТРИЧЕСКИЕ СОЕДИНЕНИЯ**

#### *Предупреждение*

Подключение питания обратной полярностью повредит радиостанцию!

Подсоедините кабель питания и антенну к радиостанции. Схема соединений показана на рис. 1

- 1. Установите антенну не менее чем в 1 м от радиостанции. С тыльной стороны радиостанции подключите антенный кабель.
- 2. Подсоедините красный провод кабеля питания к плюсовому контакту источника питания постоянного напряжения 13,8 В ±20%, а черный провод к отрицательному.
- 3. Если в комплекте поставки присутствует дополнительно внешний громкоговоритель, следуйте инструкциям в следующем разделе.
- 4. После установки антенны желательно провести измерения выходной мощности передатчика и коэффициента стоячей волны.

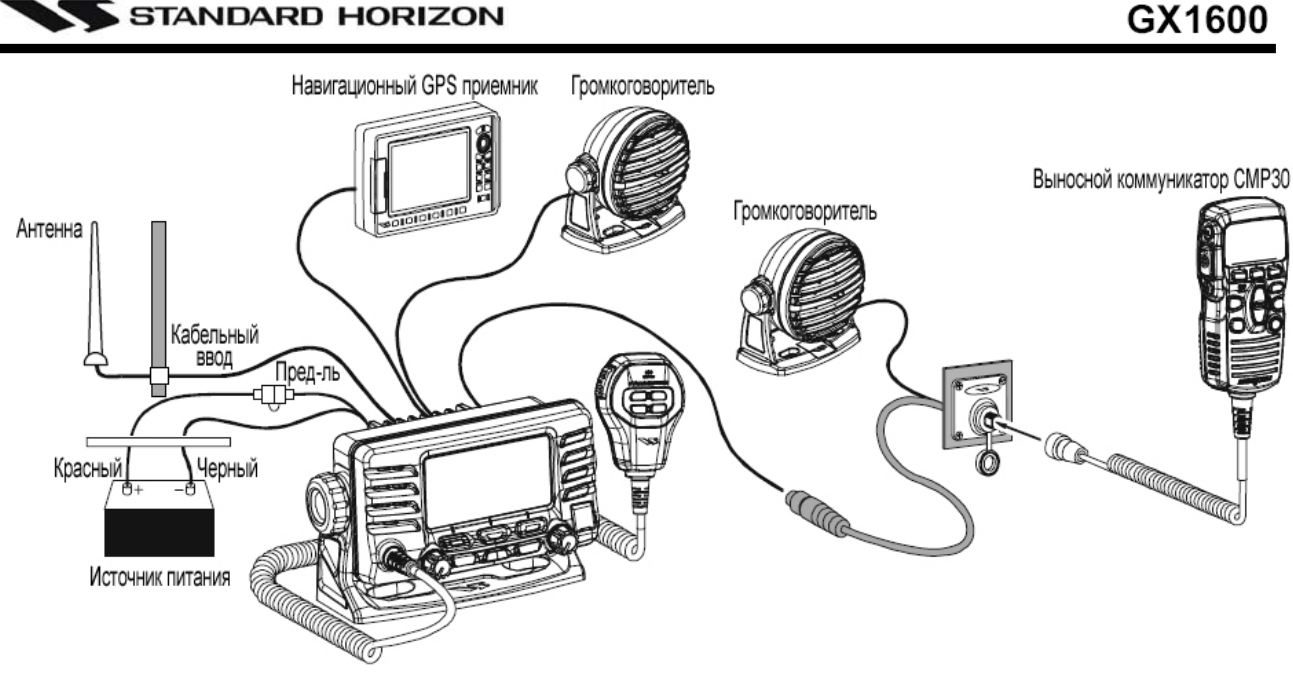

*Рисунок 1. Схема соединений*

## *Замена предохранителя*

Чтобы вынуть плавкий предохранитель, удерживайте держатель предохранителя с обоих концов и вытащите его. После замены предохранителя, убедитесь, что его контакты плотно закреплены в металлических пазах, расположенных внутри держателя. Если контакты закреплены неплотно, держатель предохранителя может нагреваться.

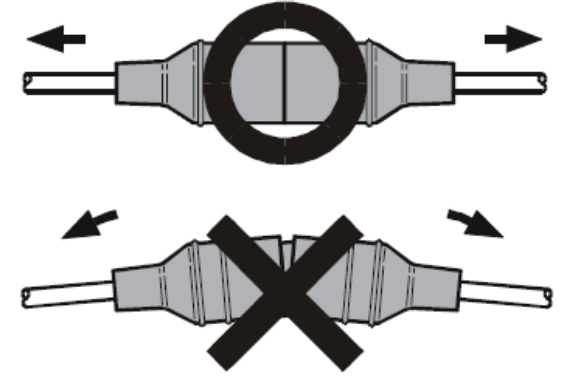

## **6.4. КАБЕЛЬ ДЛЯ ДОПОЛНИТЕЛЬНОГО ОБОРУДОВАНИЯ**

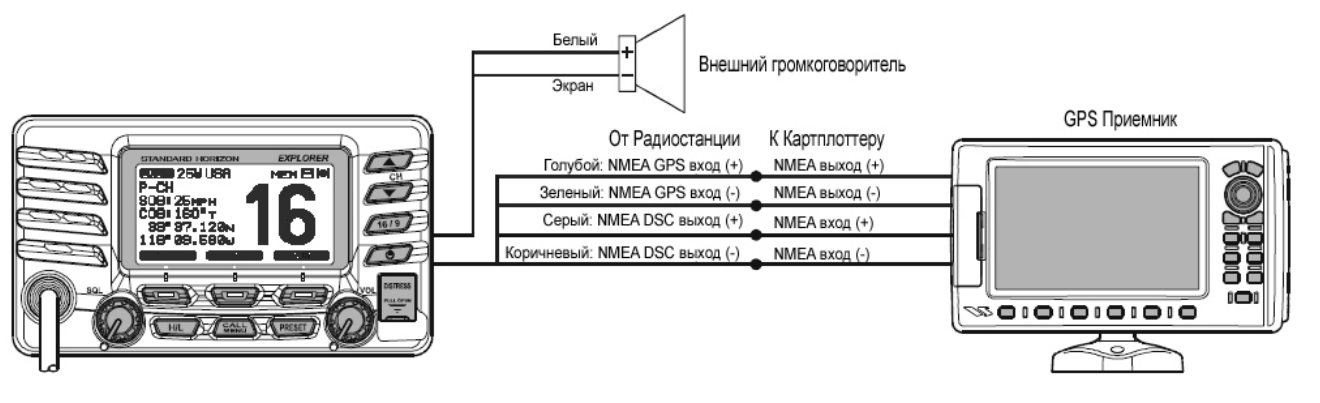

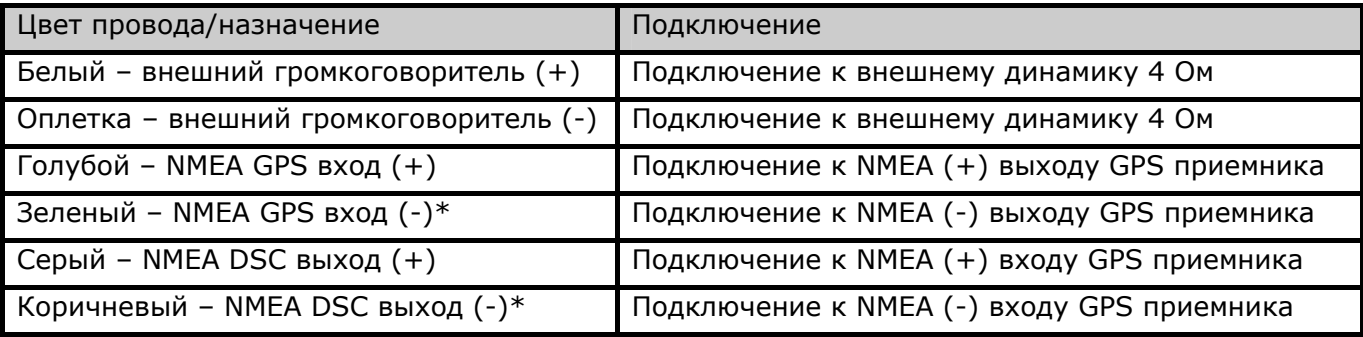

\* Некоторые GPS Картплоттеры имеют один провод для подключения земли (-). В этом случае подключите NMEA (-) вход и NMEA (-) выход к общей Земле GPS Картплоттера.

При подключении внешнего громкоговорителя или GPS приемника, удалите изоляцию с концов проводов (размером около 2,5 см), соедините их скруткой и заизолируйте, используя гидроизоляционные материалы.

- GPS приемник должен иметь выход по протоколу NMEA и в меню установки быть настроен на скорость передачи данных в 4800 бод. Если есть возможность выбора четности, то должно быть выбрано без проверки четности.
- Для получения подробной информации по интерфейсу и выбору настроек, пожалуйста, обращайтесь к представителю производителя Вашего GPS приемника.
- GX1600 совместим с протоколом NMEA-0183 версии 2.0 или выше.
- NMEA поддерживает следующие расширения: По входу: GLL, GGA, RMC и GNS (рекомендуется RMC) По выходу: DSC и DSE (приложение DSC для карт плоттеров STANDARD HORIZON)

## **6.5. ПРОВЕРКА ПОДКЛЮЧЕНИЯ GPS ПРИЕМНИКА**

После подключения GPS приемника к **GX1600** на дисплее в правом верхнем углу высветится иконка присутствия навигационного спутника, а также отобразятся координаты Вашего текущего местоположения (широта/долгота).

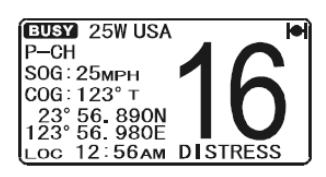

## *Предупреждение*

Если возникнут проблемы с передачей данных по протоколу NMEA от GPS приемника, иконка присутствия навигационного спутника будет мигать до тех пор, пока связь с GPS приемником не восстановиться

## **6.6. ПОПРАВКА ВРЕМЕНИ**

По умолчанию в **GX1600** время отображается либо от спутников GPS либо от подключенного дополнительного GPS приемника. Временная поправка устанавливается для отображения местного времени в Вашем регионе.

- 1. Нажмите и удерживайте клавишу **(SANG)** до появления "SETUP MENU", затем с помощью клавиш  $\mathbb{Z}/\mathbb{Z}$  выберите "GENERAL SETUP".
- 2. Нажмите функциональную клавишу **SELEOT**, затем с помощью клавиш  $\left(\frac{1}{2}\right)$  выберите "TIME OFFSET".
- 3. Нажмите функциональную клавишу SELEOD, Клавишами  $\Box$  выберите смещение относительно UTC. Если выбрано "*00:00*", то время, показываемое на дисплее то же самое, что и UTC (По Гринвичу).
- 4. Нажмите функциональную клавишу и для сохранения сделанных изменений.
- 5. Для выхода из этого меню нажмите клавишу **....................**.

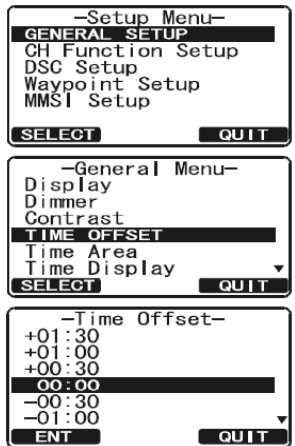

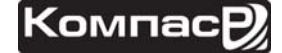

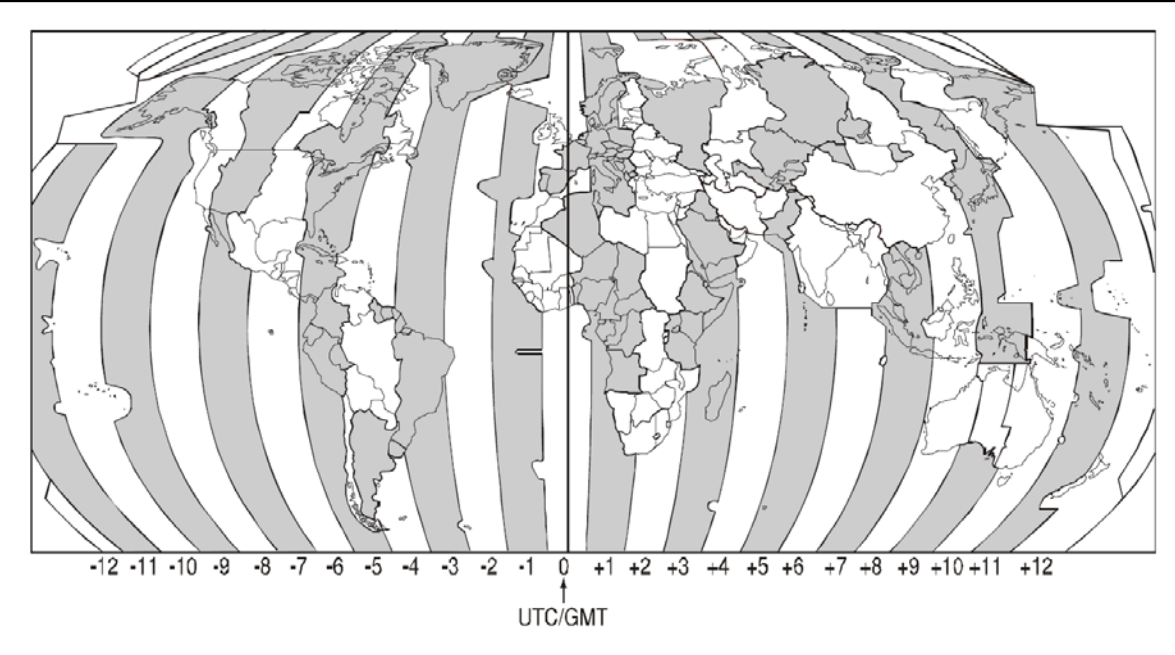

*ТАБЛИЦА ВРЕМЕННЫХ ПОПРАВОК*

## **6.7. ИЗМЕНЕНИЕ ВРЕМЕННОЙ ЗОНЫ**

- 1. Нажмите и удерживайте клавишу **СЕЛЕБ** до появления "SETUP MENU", затем с помощью клавиш **DID** выберите "GENERAL SETUP".
- 2. Нажмите функциональную клавишу **SELEOT**, затем с помощью клавиш  $\mathbb{Z}/\mathbb{Z}$  выберите "TIME AREA".
- 3. Нажмите функциональную клавишу **SELEOT**.
- 4. Клавишами  $\mathbb{Z}/\mathbb{Z}$  выберите смещение относительно "UTC" или "LOCAL".
- 5. Нажмите функциональную клавишу **вит** для сохранения сделанных изменений.
- 6. Для выхода из этого меню нажмите клавишу очит.

## **6.8. ИЗМЕНЕНИЕ ОТОБРАЖЕНИЯ ВРЕМЕНИ.**

Позволяет выбрать отображение времени на дисплее между 12-ти или 24-х часовым форматом.

- 1. Нажмите и удерживайте клавишу до появления "SETUP MENU", затем с помощью клавиш  $\bigodot$   $\bigodot$  выберите "GENERAL SETUP".
- 2. Нажмите функциональную клавишу **SELEOT**, затем с помощью клавиш  $\mathbb{Z}/\mathbb{Z}$  выберите "TIME DISPLAY".
- З. Нажмите функциональную клавишу **SELEOT**.
- 4. Клавишами  $\mathbb{Z}/\mathbb{Z}$  выберите "12 HOUR" или "24 HOUR".
- 5. Нажмите функциональную клавишу и на для сохранения сделанных изменений.
- 6. Для выхода из этого меню нажмите клавишу очит.

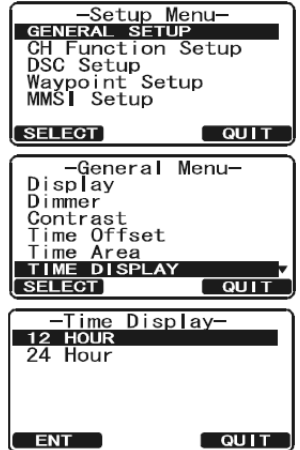

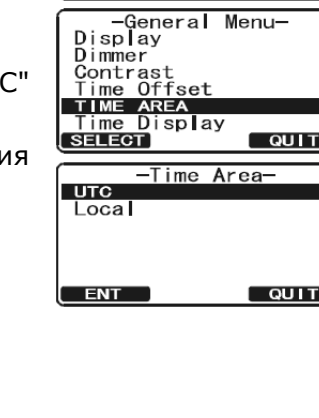

**SELECT** 

-Setup Menu-<br>GENERAL SETUP<br>CH Function Setup<br>DSC Setup<br>Waypoint Setup<br>MMSI Setup

<u>| QUIT</u>

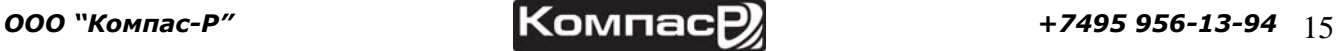

#### **6.9. ИЗМЕНЕНИЕ ОТОБРАЖЕНИЯ КУРСА.**

Позволяет выбрать отображение GPS курса между Истинным (True) и Магнитным (Magnetic). Настройка по умолчанию True.

- 1. Нажмите и удерживайте клавишу **(5646)** до появления "SETUP MENU", затем с помощью клавиш **DIO** выберите "GENERAL SETUP".
- 2. Нажмите функциональную клавишу **SELEOT**, затем с помощью клавиш  $\mathbb{Z}/\mathbb{Z}$  выберите "MAGNETIC".
- З. Нажмите функциональную клавишу **SELEGT**.
- 4. Клавишами  $\mathbb{Z}/\mathbb{Z}$  выберите " MAGNETIC " или "TRUE".
- 5. Нажмите функциональную клавишу и на для сохранения сделанных изменений.
- 6. Для выхода из этого меню нажмите клавишу очт.

## **6.10. ПОДКЛЮЧЕНИЕ ВЫНОСНОГО КОММУНИКАТОРА RAM3 (CMP30).**

С **GX1600** возможно использование выносного коммуникатора **RAM3** (**CMP30**) для удаленного управления радиостанцией и функциями DSC. Дополнительно возможно использование интерком связи между **RAM3** и радиостанцией.

- 1. Подключите кабель к 8-ми пиновому разъему на задней панели радиостанции и затяните прижимную гайку (см. рисунок справа).
- 2. Установите ферритовый сердечник на кабель для подключения **RAM3**, затем защелкните две половинки, как показано на иллюстрации ниже.
- 3. Установите ферритовый сердечник как можно ближе к разъему микрофона, как показано ниже.
- 4. Обмотайте сердечник некоторым количеством пластиковой ленты, чтобы избежать его разъединения при возможной вибрации.

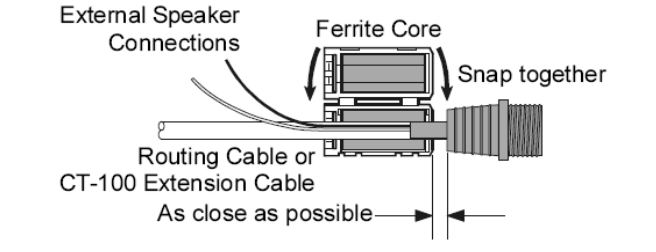

5. Следуйте инструкции, изображенной на рисунке ниже. Просверлите отверстие диаметром 30 мм, затем протяните через него кабель. С помощью гайки закрепите установочное основание, использую уплотнительное кольцо.

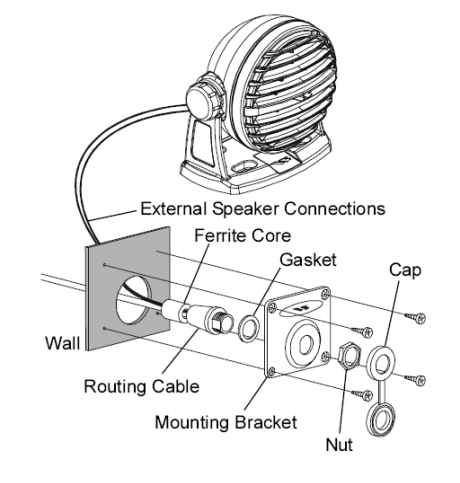

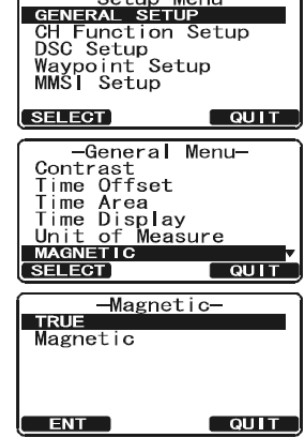

 $-$ Setup Menu

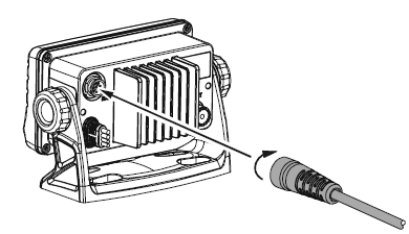

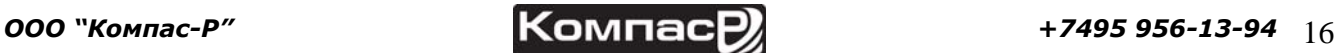

- 6. Просверлите четыре отверстия в стене ( $\sim$  2 мм) и закрепите установочное основание с помощью саморезов.
- 7. Наденьте на гайку защитную резиновую крышку. Установка завершена.

## *Предупреждение*

Для удобства прокладки кабеля он может быть обрезан и сращен заново, однако после соединения проводов необходимо обеспечить водонепроницаемость этого соединения. Перед тем как обрезать кабель убедитесь, что он не подключен к радиостанции. После отрезания Вы увидите следующие провода:

Коричневый, Фиолетовый, Голубой, Зеленый, Белый\* и Экран\*.

 \* Белый провод и Экран обернуты в фольгу. Удалите фольгу и разделите Белый провод и Экран.

## **6.10.1. ПОДКЛЮЧЕНИЕ ВНЕШНЕГО ГРОМКОГОВОРИТЕЛЯ К КАБЕЛЮ RAM3**

При использовании радиостанции в шумных местах, дополнительный внешний громкоговоритель может быть подключен к белым проводам кабеля RAM3. Выносной коммуникатор может работать или через внутренний динамик, или через внешний громкоговоритель. Если подключен внешний громкоговоритель, выполните действия, описанные ниже, чтобы отключить звук на RAM3 и включить его на внешнем динамике.

- 1. Нажмите и удерживайте клавишу <sup>(444)</sup> до появления "SETUP MENU", затем с помощью клавиш  $\bigcap \bigcap \{v\}$  выберите "GENERAL SETUP".
- 2. Нажмите функциональную клавишу **SELEOT**.
- 3. Нажимайте клавишу **V** пока не выберите "EXT SPEAKER", затем снова нажмите **SELEGT**
- 4. С помощью клавиши  $\sqrt{V}$  или  $\sqrt{A}$  выберите "OFF" (внешний громкоговоритель выключен) или "ON" (внешний громкоговоритель включен).
- 5. Нажмите функциональную клавишу **для сохранения сде**ланных изменений.
- 6. Для выхода из этого меню нажмите клавишу (1409).

## **6.10.2. УСТАНОВКА УРОВНЯ ГРОМКОСТИ ВНЕШНЕГО ГРОМКОГОВОРИТЕЛЯ**

Меню "AF SELECT" позволяет установить уровень выходного аудио сигнала внешнего громкоговорителя **RAM3** на фиксированном уровне в зависимости от уровня громкости, установленного в **RAM3**. Эта настройка используется при подключении громкоговорителя **MLS-310** c встроенным усилителем и функцией включения/выключения громкости.

- 1. На коммуникаторе **RAM3** нажмите и удерживайте клавишу до появления "SETUP MENU", затем с помощью клавиш  $\bigcap_{i} \bigcap_{i}$  выберите "GENERAL SETUP".
- 2. Нажмите функциональную клавишу **SELEGT**.
- 3. Нажимайте клавишу  $\overline{V}$  пока не выберите "AF SELECT", затем снова нажмите ВЕ ЕСТ.
- 4. С помощью клавиши  $\sqrt{V}$  или  $\sqrt{A}$  выберите "PRE-OUT" (уровень аудио сигнала фиксированный) или "ON" (уровень аудио сигнала регулируемый).
- 5. Нажмите функциональную клавишу **для сохранения сде**ланных изменений.
- 6. Для выхода из этого меню нажмите клавишу (169).

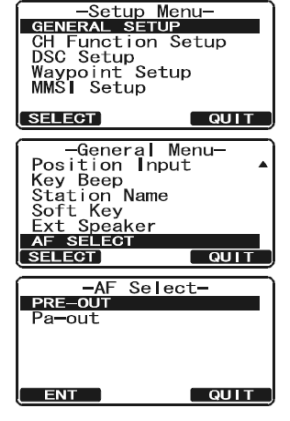

-Setup Menu-<br>CHI CHI SETUP<br>CH Function Set<br>DSC Setup<br>Waypoint Setup<br>MMSI Setup

-General Mer<br>
Magnetic<br>
Position Input<br>
Key Beep<br>
Station Name<br>
Soft Key<br>
EXT SPEAKER<br>
SELECT<br>
POSERT PROPERTY

-General Menu-

-Ext Speaker-

SELECT

 $ENT$ 

.<br>Setup

 $\overline{Q}$ 

 $\sqrt{q}$ 

 $\overline{a}$ 

## **7. ОРГАНЫ УПРАВЛЕНИЯ И ИНДИКАЦИЯ.**

## **7.1. КЛАВИШИ И ПЕРЕКЛЮЧАТЕЛИ**

## **ПРИМЕЧАНИЕ**

В этом разделе описывается каждый орган управления радиостанцией. Подробные инструкции см. в Разделе **8 "ОСНОВНЫЕ ОПЕРАЦИИ"**.

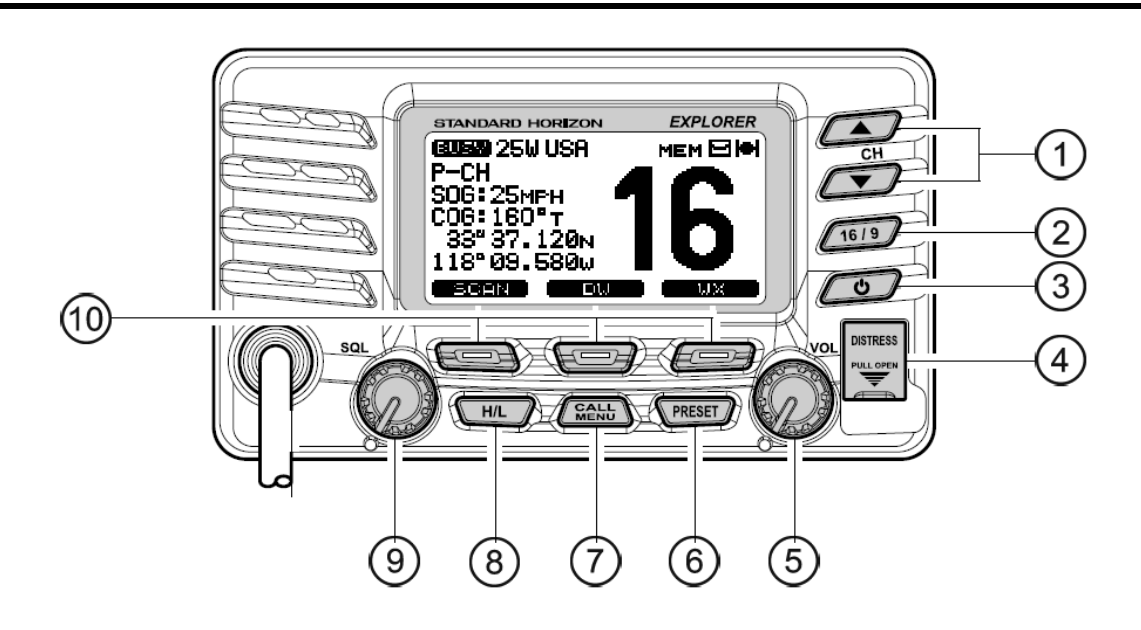

## $\overline{1}$  Клавиши $\overline{1}$

Используются для выбора требуемого канала, а также для выбора категорий в Меню *DSC* и в Меню Установок. Клавиши **□** / ■ также могут использоваться для выбора каналов и пунктов Меню.

## *Дополнительное применение:*

При удержании нажатой функциональной клавиши  $\overline{S}$  нажатиями клавиш  $\overline{a}$  / $\overline{v}$ выбираются каналы, записанные в памяти радиостанции.

**2** Клавиша

Нажатием этой клавиши радиостанция немедленно переводится на 16-й канал с любого рабочего канала. Удержание этой клавиши приводит к переключению на 9-й канал. Повторным нажатием радиостанция возвращается на прежний частотный канал.

3 Клавиша

Нажмите и удерживайте клавишу, пока не засветится LCD экран. Чтобы выключить радиостанцию, нажмите и удерживайте эту клавишу, пока экран не погаснет. После включения, радиостанция будет находиться на последнем используемом рабочем канале.

**4** Клавиша [DISTRESS]

Используется для отправки аварийного DSC предупреждения. Подробные инструкции см. в **Разделе 9.3.1 "Передача Аварийного Предупреждения"**

5 Поворотная ручка управление громкостью **VOL**

Регулирует уровень громкости динамика. Поверните поворотную ручку, чтобы увеличить громкость динамика.

## **Дополнительное применение**:

При подключенном коммуникаторе **RAM3** и включенной функции интеркома, управляет громкостью прослушивания.

## **6** Клавиша (PRESET)

Нажмите эту клавишу, чтобы открыть банк памяти Предустановленных Каналов. На дисплее загорится иконка "**P SET**". Чтобы выйти из режима Предустановленных Каналов, нажмите эту клавишу снова или нажмите клавишу (1619). Нажатиями клавиш Выберите необходимый Предустановленный канал.

Следуйте инструкции в **Разделе 8.10.1 "Программирование Предустановленных Каналов"**, чтобы занести каналы в память радиостанции.

## **2** Клавиша (

Нажатием клавиши открывается меню Цифрового Селективного Вызова "DSC MENU".

#### *Дополнительное применение*:

Нажатие и удерживание клавиши открывает Меню Установок "SETUP MENU".

**8** Клавиша ил

Нажимайте эту клавишу [H/L] для переключения выходной мощности передатчика между Высокой (25Вт), и Низкой (1Вт). Если клавиша будет нажата, когда на радиостанции установлен 13 или 67 канал, мощность передатчика будет временно переключена с мощности LO на HI, пока клавиша РТТ не будет отпущена.

k Управление шумоподавителем **SQL**

Регулируя уровень шумоподавления по часовой стрелке, устанавливается порог, при котором побочные шумы в канале не активируют входные цепи приемника но при этом принимается полезный сигнал. Эта точка называется порогом шумоподавления. Дальнейшая регулировка шумоподавителя понижает уровень приема полезного сигнала.

#### l Функциональные клавиши

Через Меню Установок "Setup Menu" можно настроить значения трех функциональных клавиш. См. **Раздел 10.11 "Функциональные Клавиши"**. При кратковременном нажатии клавиши, функция, присвоенная ей, отображается на экране над каждой функциональной клавишей. По умолчанию значения клавиш следующие: Key 1: scan Key  $2:$  DW  $\leq$  Key 3: WX

## **7.2. ЗАДНЯЯ ПАНЕЛЬ**

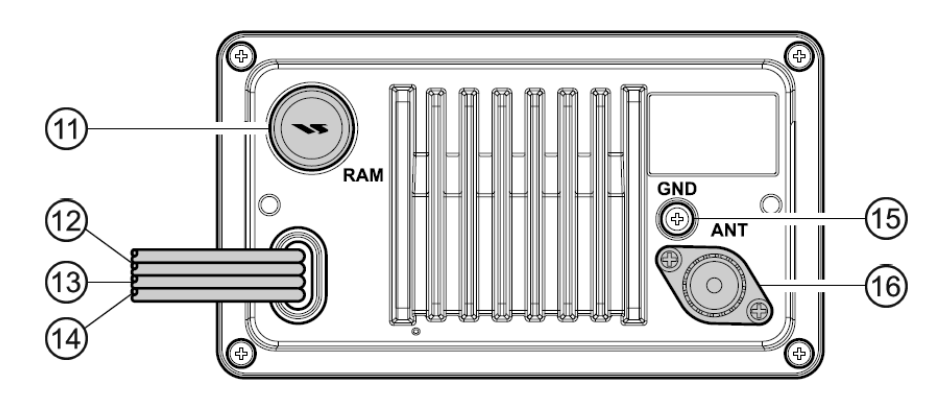

Разъем для подключения выносного коммуникатора **RAM3**  $(11)$ С помощью этого разъема к радиостанции подключается внешний коммуникатор **RAM3** (**CMP30**). См. Раздел

КАБЕЛЬ ПИТАНИЯ  $(12)$ 

> С помощью этого кабеля радиостанция подключается к источнику постоянного напряжения 12 В.

КАБЕЛЬ ДЛЯ ПОДКЛЮЧЕНИЯ ДОП. ОБОРУДОВАНИЯ (Зеленый, Голубой, Серый и Корич- $(13)$ невый)

С помощью этого кабеля к радиостанции подключается GPS приемник.

#### КАБЕЛЬ ДЛА ПОДКЛЮЧЕНИЯ ВНЕШНЕГО ГРОМКОГОВОРИТЕЛЯ  $\sqrt{4}$

С помощью него к **GX1600** подключается внешний громкоговоритель.

#### ЗАЗЕМЛЕНИЕ (15)

**GX1600** подключается к заземлению для безопасности и обеспечения лучшей помехоустойчивости при приеме и передаче.

РАЗЪЕМ ДЛЯ ПОДКЛЮЧЕНИЯ АНТЕННЫ **Gb** 

> Подключается антенна к трансиверу. Используйте VHF антенну морского диапазона с волновым сопротивлением 50 Ом.

## **7.3. РУЧНОЙ МИКРОФОН**

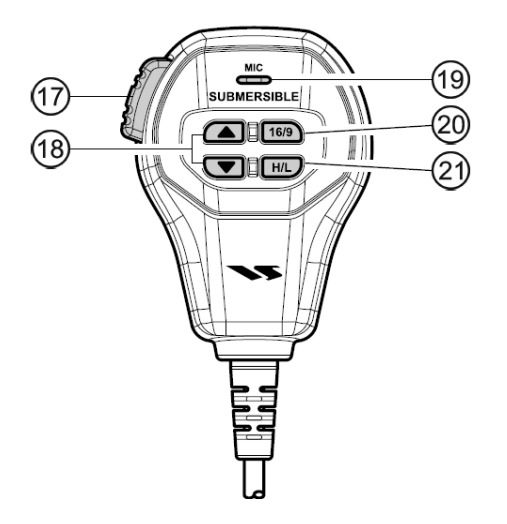

## $(7)$  КЛАВИША РТТ (Push-To-Talk)

Управляет передатчиком, когда радиостанция находиться в режиме радио. Если подключена удаленная станция **RAM3** и выбран режим интеркома, нажатиями **РТТ** инициируется связь между **GX1600** и выносным коммуникатором **RAM3**.

#### **КЛАВИШИ 4 / С** <u>ි (18)</u>

Клавиши **(•)** на ручном микрофоне имеют ту же функцию что и клавиши **10** на передней панели радиостанции.

МИКРОФОН <u>මා</u>

> Передает голосовые сообщения с уменьшенным фоновым шумом, благодаря технологии Clear Voice Noise Reduction.

> При работе на передачу, располагайте радиостанцию так, чтобы микрофон находился на расстоянии ½ дюйма (1,3 см) ото рта, для лучшего качества. Говорите медленно и разборчиво.

20 КЛАВИША <sub>169</sub>

Клавиша **на микрофоне имеет ту же функцию что и клавиша**  $\sim$  **на передней па**нели радиостанции.

Нажатием этой клавиши радиостанция немедленно переводится на 16-й канал с любого рабочего канала. Удержание этой клавиши приводит к переключению на 9-й канал. Повторным нажатием клавиши [16/9] радиостанция возвращается на прежний частотный канал.

(21) КЛАВИША ГНД

Нажимайте клавишу для переключения выходной мощности передатчика между Высокой (25Вт), и Низкой (1Вт).

## **8. ОСНОВНЫЕ ОПЕРАЦИИ**

## **8.1. ПРИЕМ**

- 1. После того как радиостанция установлена убедитесь, что она подключена к источнику питания и антенна подключена.
- 2. Нажмите и удерживайте клавишу , чтобы включить радиостанцию.
- 3. Поверните поворотную ручку **SQL** до упора против часовой стрелки, пока на экране не загорится иконка "визу". Это положение называется «шумоподавитель выключен».
- 4. Поверните ручку [**VOL**] до тех пор, пока уровень громкости громкоговорителя не достигнет комфортного уровня.
- 5. Поворачивайте поворотную ручку **SQL** по часовой стрелке до тех пор, пока посторонние шумы не пропадут и на экране не погаснет иконка "визу". Это положение называется "**Порогом шумоподавления**".
- 6. Клавишами  $\mathbb{Z}/\mathbb{Z}$  установите нужный номер канала. Таблицу доступных каналов См. в **Разделе 16**.
- 7. При приёме сигнала отрегулируйте громкость динамика поворотной ручкой **VOL**. При приёме сигнала на дисплее будет загораться иконка "визу" обозначая, что канал занят.

## **8.2. ПЕРЕДАЧА**

- 1. Выполните шаги с 1 по 6 Раздела **"9.1. ПРИЁМ"**.
- 2. Перед передачей прослушайте канал и убедитесь, что он свободен.
- 3. Нажмите клавишу **PTT** (Push-To-Talk) для начала передачи. На дисплее появится значок " $T X$ "
- 4. Говорите в микрофон медленно и разборчиво.
- 5. После окончания передачи отпустите клавишу **PTT**.

## **ПРИМЕЧАНИЕ**

Ручной микрофон радиостанции является противошумным. Овальное углубление, в котором он находится, должно находиться на расстоянии ½ дюйма (1" $\sim$  2,5 см) ото рта для получения оптимального качества речи.

## **8.3. ВРЕМЯ ПЕРЕДАЧИ – ТАЙМЕР ОТКЛЮЧЕНИЯ (ТОТ)**.

С момента нажатия **PTT** время передачи ограниченно 5-ю минутами. Это предотвращает длительную непреднамеренную передачу. Примерно за 10 сек до прерывания передачи, звучит предупредительный сигнал. Радиостанция автоматически переходит в режим приёма даже при нажатой клавише **PTT**. Чтобы снова начать передачу, необходимо предварительно отпустить клавишу **PTT** и снова её нажать.

## **8.4. ИСПОЛЬЗОВАНИЕ СИМПЛЕКСНЫХ/ДУПЛЕКСНЫХ КАНАЛОВ.**

См. Таблицу Морских Каналов в **Разделе 16**.

## **ПРИМЕЧАНИЕ**

Все морские каналы запрограммированы на заводе-изготовителе в соответствии с требованиями **FCC**, а также канадскими и международными правилами. Режим радиосвязи не может быть изменён с симплекса на дуплекс и наоборот.

## **8.5. ТИП ДИСПЛЕЯ.**

По умолчанию в **GX1600** установлен Нормальный вид дисплея. Его можно изменить следуя следующим инструкциям:

**BUSY 25W USA** 

300.25MPH<br>COG:123° T<br>33° 37.120 N

118° 09. 580w

OC 12:56AM DISTRE

SOG: 25MPH

 $P$ –CH

1. Нажмите и удерживайте клавишу **(SANG)** до появления "SETUP MENU", затем с помощью клавиш  $ADID$  выберите "GENERAL SETUP".

- 2. Нажмите функциональную клавишу SELEOT, затем с помощью клавиш  $\Box$  выберите "DISPLAY".
- З. Нажмите функциональную клавишу SELEGT.
- 4. Клавишами **Види выберите нужный вид экрана "NORMAL"**, "COMPASS" или "WAYPOINT".
- 5. Нажмите функциональную клавишу **валаст** для сохранения сделанных изменений.
- 6. Для выхода из этого меню нажмите клавишу очит.

∃।∙

## **8.6. АМЕРИКАНСКИЕ, КАНАДСКИЕ И МЕЖДУНАРОДНЫЕ КАНАЛЫ.**

- 1. Нажмите и удерживайте клавишу **(SANG)** до появления "SETUP MENU".
- 2. С помощью клавиш **DID** выберите "CH FUNCTION SETUP".
- 3. Нажмите функциональную клавишу **SELEGT**, затем с помощью клавиш  $\mathbb{Z}/\mathbb{Z}$  выберите "CH GROUP".
- 4. Нажмите функциональную клавишу **SELEGT**.
- 5. Клавишами **[1] Быберите** нужный диапазон "USA", "INTL" или "CANADA".
- 6. Нажмите функциональную клавишу **вит** для сохранения сделанных изменений.
- 7. Для выхода из этого меню нажмите клавишу очит.

## **8.7. КАНАЛЫ ПОГОДЫ NOAA.**

- 1. Для приёма трансляции погоды NOAA нажмите функциональную клавишу . Радиостанция переключится на последний принимаемый канал погоды.
- 2. Для выбора нужного канала используйте клавиши  $\omega$ / $\varphi$ .
- 3. Для выхода из режима приёма каналов погоды еще раз нажмите одну из функциональных клавиш **WAX**. Радиостанция перейдёт вновь на тот же канал, на котором находилась до переключения на каналы погоды.

## **8.7.1. ПОГОДНЫЕ ПРЕДУПРЕЖДЕНИЯ NOAA**

В случае экстремальных погодных условий, таких как штормы и ураганы, NOAA (Национальная Организация по Атмосфере и океанографии) передаёт на каналах погоды "Погодное предупреждение", состоящее из тонального сигнала 1050 Гц и прогноза погоды. Если функция приема каналов погоды NOAA активирована, радиостанция способна принимать сигналы тревоги.

Запрограммированные каналы погоды NOAA сканируются вместе с обычными каналами, однако процесс сканирования не будет прерываться на обычном погодном вещании, пока не будут приняты погодные предупреждения.

#### -Setup Men<br>GENERAL SETUP<br>CH Function Se<br>DSC Setup<br>Waypoint Setup<br>MMSI Setup Setur **SELECT QUIT** -General Menu-<br>DISPLAY<br>Display DISPLAY<br>Dimmer<br>Contrast<br>Time Ofset<br>Time Display<br>SELECT  $\overline{\phantom{a}}$  QUIT SELECT -Display NORMAL Compass<br>Waypoint **ENT**  $\overline{Q}$  QUIT

General Setup<br>General Setup<br>CH FUNCTION SETUP **SELECT** DSC Setup<br>Waypoint Setup -CH Function Setup<br>CH GROUP<br>CAN Memory QUIT Memory<br>Type<br>Resume<br>ri<del>ty CH</del> 무 CH Group WX Ald - CH Gr<br>SELECT GROUP 1-USA Group 2: INTI<br>Group 3:CAN ENT ]  $\sim$  OUIT

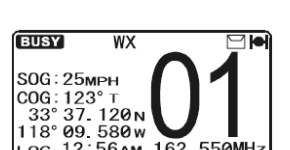

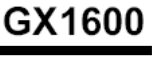

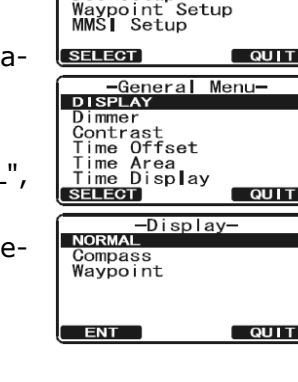

**BUSY** ю 16  $25W$  $SOG:25MPH$  $COG:123^\circ$  T 33° 37. 120N<br>118° 09. 580w 50NM Range LOC  $12:56$ AN "Нормальный" "Компас" "Путевые Точки"

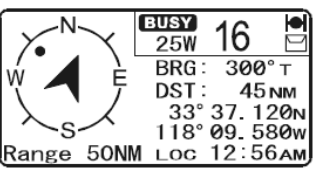

При обнаружении передачи предупреждения на погодном канале NOAA, радиостанция издаст прерывистый звуковой сигнал, предупреждая абонента о вешании NOAA. Нажмите клавишу **QUIT**, чтобы вернутся к последнему выбранному каналу.

Чтобы отключить функцию Погодных Предупреждений, следуйте инструкции в **Разделе 11.6. "Погодные Предупреждения"**.

## **8.7.2. ПРОВЕРКА ПОГОДНЫХ ПРЕДУПРЕЖДЕНИЙ NOAA**

Для тестирования системы NOAA каждую среду примерно с 11 до 13 часов местного времени передаётся тон 1050 Гц. Вы можете использовать эту возможность для проверки работоспособности Погодных Предупреждений в вашем районе или для обучения команды использованию **GX1600** для приёма Погодных Предупреждений.

## **8.8. ДВОЙНОЕ ПРОСЛУШИВАНИЕ (С КАНАЛОМ 16)**

Двойное прослушивание используется для сканирования двух каналов. Один канал это обычный рабочий канал, а другой это приоритетный – канал 16. При обнаружении передачи на обычном канале, радиостанция переключается на прием и одновременно периодически прослушивает Приоритетный канал. Если передача происходит на канале 16, то радиостанция включается на прием до тех пор, пока сеанс связи на Приоритетном канале не завершится и только потом возобновляется процесс Двойного прослушивания.

- 1. С помощью поворотной ручки **SQL** добейтесь исчезновения фоновых шумов.
- 2. Выберите номер рабочего используемого канала, который будет сканироваться с каналом 16.
- 3. Нажмите одну из функциональных клавиш, затем нажмите клавишу **. EXX** . На дисплее будет показано сканирование между каналом 16 и тем каналом, который был выбран на шаге 2. В случае обнаружения передачи на рабочем канале **GX1600** будет проводить Двойное прослушивание с каналом 16.
- 4. Чтобы остановить Двойное прослушивание, нажмите одну из функциональных клавиш, затем нажмите клавишу **и вмин**.

## **ПРИМЕЧАНИЕ**

Приоритетный канал может быть изменен с канала 16 на любой другой канал. См. Раздел **11.5. "Приоритетный Канал"**.

## **8.9. СКАНИРОВАНИЕ**

Позволяет выбирать тип сканирования между "Сканированием памяти" и "Приоритетным сканированием". При "Сканировании памяти" сканируются каналы, предварительно запрограммированные в память радиостанции, а при "Приоритетном сканировании" вместе с запрограммированными каналами также сканируется задаваемый пользователем "Приоритетный канал".

## **8.9.1. ВЫБОР ТИПА СКАНИРОВАНИЯ**

- 1. Нажмите и удерживайте клавишу  $\sqrt{s_{\text{max}}}$  до появления "SETUP MENU".
- 2. С помощью клавиш  $\mathbb{Z}/\mathbb{Z}$  выберите "CH FUNCTION SET-UP".
- З. Нажмите функциональную клавишу SELEGT, затем с помощью клавиш **DID** выберите "SCAN TYPE".
- 4. Нажмите функциональную клавишу **SELEGT**.
- 5. Клавишами **[1]** Быберите нужный диапазон "PRIORITY SCAN" или "MEMORY SCAN".
- 6. Нажмите функциональную клавишу **для сохранения**

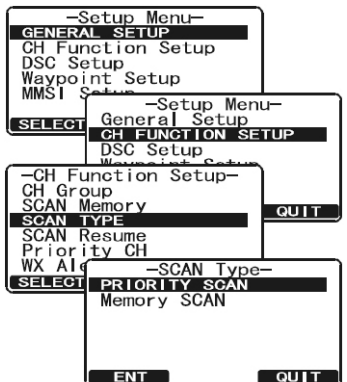

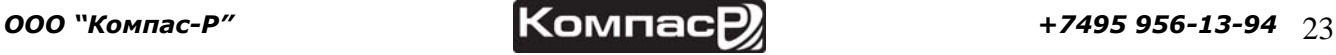

сделанных изменений.

**STANDARD HORIZON** 

7. Для выхода из этого меню нажмите клавишу ешт.

#### **8.9.2. ПРОГРАММИРОВАНИЕ СКАНИРОВАНИЯ ПАМЯТИ**

- 1. Нажмите и удерживайте клавишу (**1986)** до появления "SETUP MENU".
- 2. С помощью клавиш  $\mathbb{Z}/\mathbb{Z}$  выберите "CH FUNCTION SETUP".
- З. Нажмите функциональную клавишу **SELEGT**, затем с помощью клавиш  $\bigodot$  / $\bigodot$  выберите "SCAN MEMORY".
- 4. Нажмите функциональную клавишу **SELEGT**.
- 5. Клавишами  $\mathbb{Z}/\mathbb{Z}$  выберите канал, который будет добавлен в память для сканирования, затем нажмите функциональную клавишу . Напротив номера канала загорится иконка "**MEM**", обозначая, что он выбран для сканирования.
- 6. Повторите шаг 5 для каждого канала, который Вы хотите добавить в память.
- 7. Для удаления канала из списка, выберите его и нажмите функциональную клавишу **равата** иконка "МЕМ" исчезнет с экрана.
- 8. После завершения выбора каналов, нажмите функциональную клавишу несколько раз, чтобы вернутся в режим работы с радиостанцией.

#### **8.9.3. СКАНИРОВАНИЕ ПАМЯТИ (M-SCAN)**

- 1. Поворачивая ручку **SQL**, добейтесь исчезновения фоновых шумов.
- 2. Кратковременно нажмите одну из функциональных клавиш, затем нажмите клавишу и на экране появится иконка "**M-SCAN**". Сканирования идёт в направлении от меньших номеров к большим и между Приоритетным каналом. Останавливается при обнаружении передачи на одном из каналов.
- 3. Во время приема сигнала номер канала мигает.
- 4. Чтобы остановить сканирование, нажмите клавишу  $\sqrt{16/9}$ .

#### **8.9.4. ПРИОРИТЕТНОЕ СКАНИРОВАНИЕ (Р-SCAN)**

По умолчанию канал **16** установлен как Приоритетный. Вы можете поменять его на любой другой канал через Меню Radio Setup. См. Раздел **11.5. "Приоритетный Канал"**.

- 1. Поворачивая ручку **SQL**, добейтесь исчезновения фоновых шумов.
- 2. Кратковременно нажмите одну из функциональных клавиш, затем нажмите клавишу sean и на экране появится иконка "P-SCAN". Сканирования идёт между каналами, сохраненными в памяти как
	- Предустановленные, и между Приоритетным каналом. Приоритетный канал сканируется поочередно после каждого Предустановленного канала.
- 3. Чтобы остановить сканирование, нажмите клавишу  $\sqrt{16/9}$ .

-Setup Menu-<br>GENERAL SETUP<br>CH Function Setup<br>DSC Setup<br>Waypoint Setup<br>MMSI Setup **SELECT**  $\overline{Q}$  QUIT -Setup Menu-<br>General Setup<br>CH FUNCTION SETUP DSC Setup<br>Waypoint Setup<br>MMSI Setup **SELECT**  $\sqrt{q}$ -CH Function Setup-<br>CH Group<br>SCAN MEMORY<br>SCAN Type SCAN Type<br>SCAN Resume<br>Priority CH<br>WX Alert<br>SELEGE **QUIT** -SCAN Memory-<br>MEM<br>MEM  $\overline{16}$  $\frac{4}{3}$ **MEM** ADD **[DELETE** QUIT

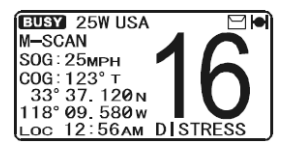

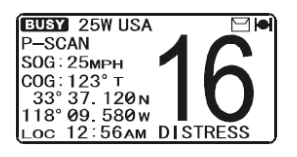

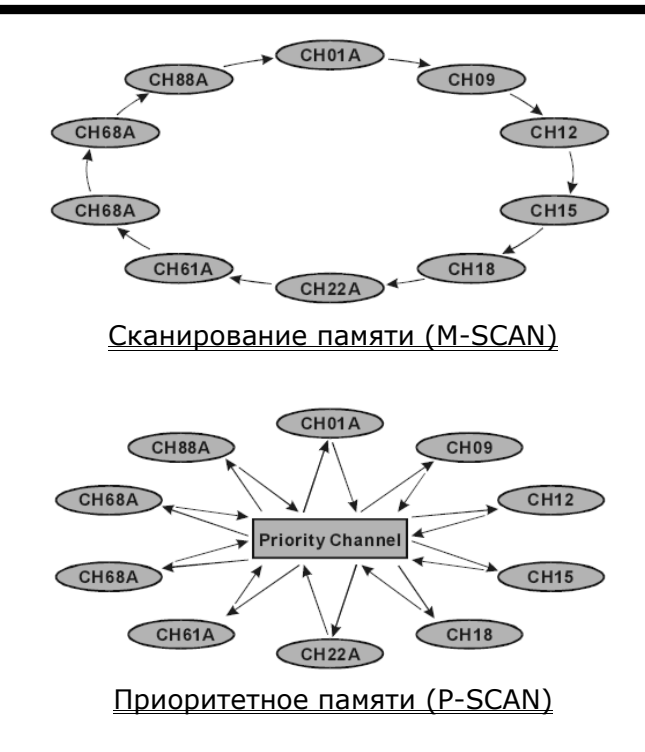

## **8.10. ПРЕДУСТАНОВЛЕННЫЕ КАНАЛЫ (0-9): БЫСТРЫЙ ДОСТУП**

Для быстрого доступа могут быть запрограммированы до 10 пользовательских канала. Нажатием клавиши (FRESET), активируется банк этих предустановленных каналов. Если таких каналов нет, то при нажатии клавиши (реезет) из динамика радиостанции прозвучит звуковой сигнал.

## **8.10.1. ПРОГРАММИРОВАНИЕ ПРЕДУСТАНОВЛЕННЫХ КАНАЛОВ**

- 1. С помощью клавиш  $\Box/\Box$  выберите канал, который требуется внести в Список Быстрого Доступа.
- 2. Нажмите и удерживайте клавишу **Грядзету**, пока номер канала не начнет мигать.
- 3. С помощью клавиш  $\mathbb{Z}/\mathbb{Z}$  выберите необходимую позицию (номер) канала в памяти ("SET0" – "SET9").
- 4. Кратковременно нажмите функциональную клавишу дор , чтобы запрограммировать Предустановленный канал в память радиостанции.
- 5. Повторите шаги 1-4, чтобы запрограммировать все необходимые каналы.

## **8.10.2. ИСПОЛЬЗОВАНИЕ**

- 1. Нажмите клавишу (PRESET), На экране загорится иконка "P SET".
- 2. С помощью клавиш  $\mathbb{Z}/\mathbb{Z}$  выберите нужный Предустановленный канал "0" - "9". После выбора номер канала ("SET0" – "SET9") отобразится на экране.
- 3. Снова нажмите клавишу (PRESET), чтобы вернутся к последнему используемому каналу. Иконка "**P SET**" исчезнет с экрана.

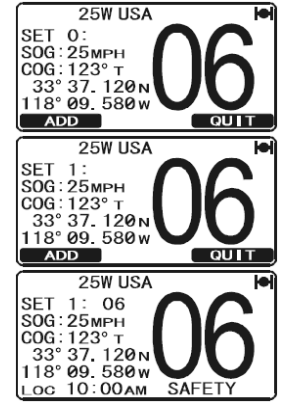

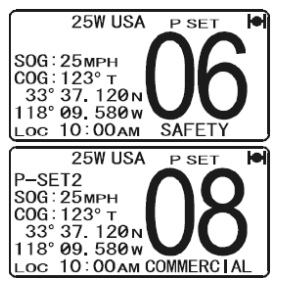

#### **8.10.3. УДАЛЕНИЕ ПРЕДУСТАНОВЛЕННЫХ КАНАЛОВ**

- 1. Нажмите клавишу **ГРRESET**).
- 2. С помощью клавиш **DID** выберите Предустановленный канал, который нужно удалить.
- З. Нажмите и удерживайте клавишу (PRESET), пока номер Предустановленного канала не начнет мигать.
- 4. Кратковременно нажмите функциональную клавишу **ратата**, чтобы удалить Предустановленный канал.
- 5. Повторите шаги 2-4, чтобы удалить не нужные Предустановленные каналы "0" "9".
- 6. После удаления, нажмите функциональную клавишу **. QUIT**.

## **8.11. ИСПОЛЬЗОВАНИЕ ИНТЕРКОМА**

Для обеспечения функции интеркома к радиостанции **GX1600** должен быть подключен выносной коммуникатор **RAM3** (**CMP30**).

Одна из функциональных клавиш на радиостанции должна быть установлена на значение . См **Раздел 10.11. "Функциональные клавиши"**.

## **8.11.1. СВЯЗЬ**

- 1. Кратковременно нажмите функциональную клавишу **пет**, чтобы активировать функцию интеркома.
- 2. При активированном режиме интеркома на дисплее радиостанции и выносного коммуникатора **RAM3** (**CMP30**) загорится надпись "Intercom".
- 3. Нажмите и клавишу **РТТ** и на экране загорится надпись "Talk".

*Примечание*: При одновременном нажатии клавиши **РТТ** на **RAM3** (**CMP30**) и **GX1600** прозвучит предупредительный звуковой сигнал.

- 4. В микрофон говорите медленно и разборчиво, держите микрофон на расстоянии около 1,5 см ото рта.
- 5. После окончания разговора отпустите клавишу **РТТ**.
- 6. Нажмите функциональную клавишу **[QUIT]**, чтобы отключить режим интеркома и включить режим радио.

 $BELL$ 

## **8.11.2. ВЫЗОВ**

Для привлечения внимания корреспондента в режиме интеркома, на радиостанции или на выносном коммуникаторе нажмите функциональную клавишу ваш.

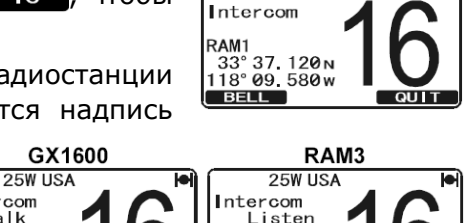

25W USA

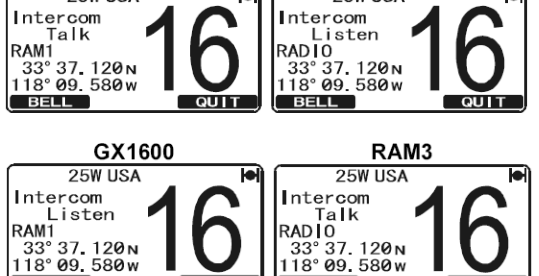

**BELL** 

QUIT

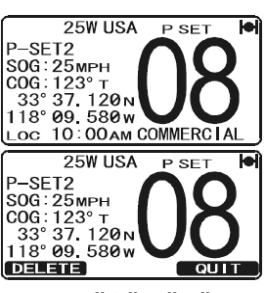

## **9. ЦИФРОВОЙ ИЗБИРАТЕЛЬНЫЙ ВЫЗОВ DSC**

## **9.1. ОСНОВНЫЕ ПОЛОЖЕНИЯ**

#### **ПРИМЕЧАНИЕ**

Эта радиостанция разработана для передачи цифрового сигнала бедствия и сигнала предупреждения об опасности для удобства поиска и спасения. Чтобы быть эффективным, это оборудование должно использоваться в зоне действия береговой системы предупреждения и спасения, работающим в диапазоне УКВ на 70 морском канале. Зона действия сигнала в нормальных условиях составляет примерно 20 морских миль.

#### **ПРИМЕЧАНИЕ**

В комплекте с радиостанцией поставляется предупреждающая наклейка DSC. В соответствии с инструкциями FCC эта наклейка должна быть легкочитаема и расположена в видном месте рядом с **GX1600**

Цифровой избирательный вызов – это метод полуавтоматической установки радиосвязи. Этот метод был утвержден Международной Морской Организацией как международный стандарт радиовызовов. Стандарт был принят также Глобальной Морской Службой Спасения. Это предполагает, что DSC будет обычно применяться для слухового контроля на частотах бедствия и использован для регулярного и срочного оповещения судов службы спасения на море.

Этот новый вид обслуживания позволяет морским судам немедленно послать вызов бедствия с координатами GPS (при подключенном GPS приемнике) береговым службам и другим судам, находящимся в зоне действия передатчика. DSC также позволяет морским судам передавать или принимать сигнал бедствия, неотложный, предупреждающий и регулярный вызовы другим судам, оборудованными радиостанциями с DSC.

## **9.2. МОРСКАЯ МОБИЛЬНАЯ СЛУЖБА ИДЕНТИФИКАЦИИ (MMSI)**

## **9.2.1. ЧТО ТАКОЕ MMSI?**

**MMSI** – это девятизначный номер, используемый в морских радиостанциях, совместимых с системой **DSC**. Этот номер используется как телефонный, для индивидуального вызова другого судна.

## **ДЛЯ АКТИВАЦИИ DSC ФУНКЦИЙ КОД MMSI ДОЛЖЕН БЫТЬ ЗАПРОГРАММИРОВАН В GX1600.**

**MMSI** код можно получить, посетив веб-сайт [www.seatow.com/mmsiinfo.htm](http://www.seatow.com/mmsiinfo.htm)

## **9.2.2. ПРОГРАММИРОВАНИЕ MMSI**

## **ПРИМЕЧАНИЕ**

**Пользовательский MMSI код может быть введен только один раз**, поэтому **будьте предельно аккуратными и не допускайте ввода неправильного кода**. Если после установки MMSI кода Вам необходимо его изменить, радиостанция должна быть отправлена на завод изготовителя.

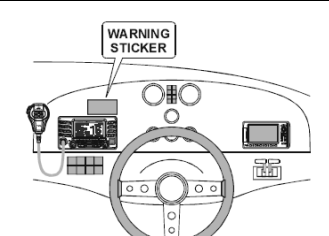

- 1. Нажмите и удерживайте клавишу **(2006)** до появления "SETUP MENU".
- 2. С помощью клавиш  $\mathbb{Z}/\mathbb{Z}$  выберите меню "MMSI SETUP".
- З. Нажмите функциональную клавишу **SELEGT**. (для отмены нажмите функциональную клавишу **QUIT**).
- 4. Нажатиями клавиш **DIC** выберите первую цифру Вашего кода **MMSI,** затем нажмите клавишу **и начи**, чтобы перейти к вводу следующей цифры.
- 5. Повторите пункт 4 до ввода всего номера **MMSI**: (9 цифр).
- 6. Если при вводе была допущена ошибка, для исправления нажмите функциональную клавишу влек до тех пор, пока не будет выделена неверная цифра. Затем клавишами  $\mathbb{Z}/\mathbb{Z}$  выберите правильную цифру и нажмите клавишу **ENT** .
- 7. Закончив ввод MMSI, нажмите и удерживайте функциональную клавишу **но тех пор, пока не появится** подтверждающее сообщение, предлагающее повторить ввод **MMSI** для подтверждения. Повторите ввод **MMSI**, выполнив пункты 4-6, описанные выше.
- 8. Закончив повторный ввод номера, снова нажмите и удерживайте функциональную клавишу **нит**
- 9. Нажмите функциональную клавишу ок для перехода в режим радио.

## **ПРИМЕЧАНИЕ**

Чтобы убедиться в правильности введенного номера, выполните действия, описанные в п. 1- 3 и проверьте установленный номер **MMSI**.

## **9.3. АВАРИЙНЫЕ DSC СИГНАЛЫ**

**GX1600** может принимать и передавать аварийные предупреждения DSC и позицию Вашего судна при условии, если к радиостанции подключен GPS приемник. Смотрите **Раздел 6.4. "Кабель для дополнительного оборудования"**.

## **9.3.1. ПЕРЕДАЧА АВАРИЙНОГО DSC СИГНАЛА**

## **ПРИМЕЧАНИЕ**

Для передачи аварийного предупреждения должен быть запрограммирован номер **MMSI** (См. Раздел **"9.2.2. Программирование MMSI"**). Для передачи местоположения судна необходимо, чтобы к **GX1600** был подключен GPS приемник (См. Раздел **"6.5. Кабель подключения оборудования"**).

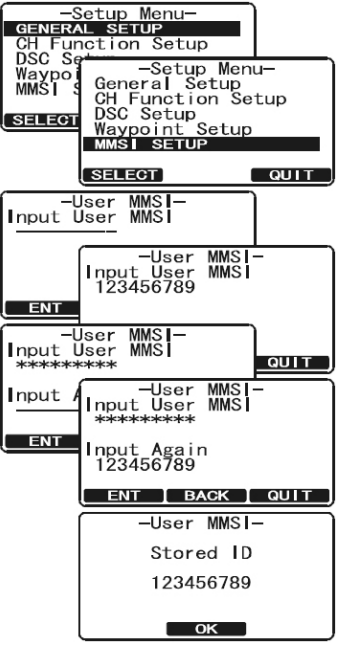

- 1. Поднимите красную крышку "**DISTRESS**" и нажмите клавишу . На дисплее появится меню "DISTRESS".
- 2. Нажмите и удерживайте клавишу [DISTRESS], радиостанция начнет обратный отсчёт (3с – 2с – 1с) и затем начнёт передачу Аварийного DSC сигнала. Дисплей и клавиатура будут мигать во время обратного отсчета.
- 3. После передачи сигнала, радиостанция перейдет в режим ожидания подтверждения приёма, прослушивая Каналы **16** и **70**.
- 4. Если подтверждение получено, радиостанция предупредит прием звуковым сигналом и автоматически перейдет на Канал **16**. На дисплее отобразится **MMSI** судна, ответившего на Вашу передачу.

RECEIVED ACK Получено подтверждение приёма.

RECEIVED RLY Принят прямой сигнал от другого судна или береговой станции.

- 5. Если подтверждения нет, аварийный сигнал будет повторяться каждые 4 минуты до получения подтверждения DSC.
- 6. Нажмите клавишу **РТТ**, назовите свое имя, название Вашего судна, количество человек на борту и характер аварийной ситуации, затем скажите "Прием" и ждите подтверждение от принимающего судна.

7. Для выключения тревожного сигнала из динамика, нажмите  $\sqrt{16/3}$ .

## *9.3.1.1. Передача аварийного DSC сигнала с описанием характера аварии.*

**GX1600** может передавать Аварийное DSC сигнал со следующими запрограммированными описаниями характера аварии:

Undesignated (Неопределённая), Fire (Пожар), Flooding (Течь), Collision (Столкновение), Grounding (Посадка на Мель), Capsizing (Опрокидывание), Sinking (Погружение), Adrift (Снос течением), Abandoning (Покидание судна), Piracy (Пиратство) и MOB (Человек за бортом).

- 1. Поднимите красную крышку "**DISTRESS**" и нажмите клавишу **DISTRESS**. На дисплее появится меню "DISTRESS".
- 2. Нажмите функциональную клавишу Машка, затем с помощью клавиш  $\mathbb{Z}/\mathbb{Z}$  выберите категорию, под которую подходит характер аварийной ситуации.
- 3. Нажмите и удерживайте клавишу <sup>[pistress</sup>], радиостанция начнет обратный отсчёт (3с – 2с – 1с) и затем начнёт передачу Аварийного DSC сигнала. Дисплей и клавиатура будут мигать во время обратного отсчета.
- 4. После передачи сигнала, радиостанция перейдет в режим ожидания подтверждения приёма, прослушивая Каналы **16** и **70**.
- 5. Если подтверждение получено, радиостанция предупредит прием звуковым сигналом и автоматически перейдет на Канал **16**. На дисплее отобразится **MMSI** судна, ответившего на Вашу передачу.

RECEIVED ACK Получено подтверждение приёма.

RECEIVED RLY Принят прямой сигнал от другого судна или береговой станции.

- 6. Если подтверждения нет, аварийный сигнал будет повторяться каждые 4 минуты до получения подтверждения DSC.
- 7. Нажмите клавишу **РТТ**, назовите свое имя, название Вашего судна, количество человек на борту и характер аварийной ситуации, затем скажите "Прием" и ждите подтверждение от принимающего судна.
- 8. Для выключения тревожного сигнала из динамика, нажмите  $\sqrt{1612}$ .

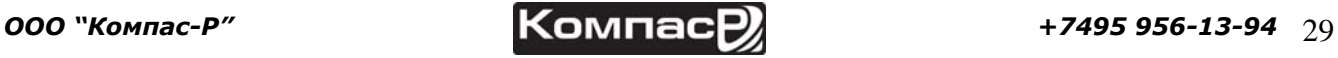

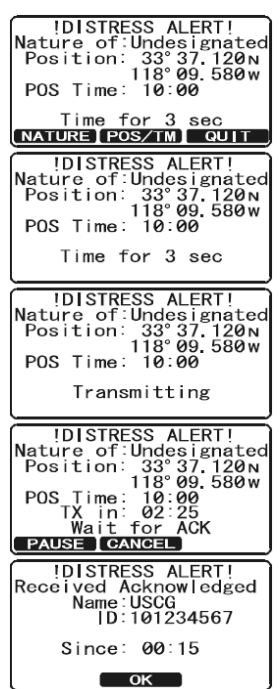

UISINESS ALERI!<br>Nature of Undesignated<br>Position: 33°37.120N<br>18°09.580w<br>POS Time: 10:00 Time for 3 sec<br>NATURE POS/TM QUIT INATURE OF ! Fire<br>Flooding<br>Collision<br>Grounding<br>Capsizing<br>SELECT  $QUIT$ INATURE OF NATURE!<br>Undesignated<br>Eller TREET<br>Flooding<br>Collision<br>Grounding<br>Capsizing<br>SELECT  $\overline{QUIT}$ **!DISTRESS ALERT!** UNISINESS ALERI!<br>Nature of:Fire<br>Position: 33°37.120<sub>N</sub><br>118°09.580w<br>POS Time: 10:00 Time for 3 sec **!DISTRESS ALERT!** UISIKESS ALERI!<br>Nature of Fire<br>Position: 33°37,120N<br>118°09.580W<br>POS Time: 10:00 Transmitting IDISTRESS ALERT!<br>
Nature of Fire<br>
Position: 33'37, 120<sub>N</sub><br>
POS Time: 10:00<br>
TX in: 02:25<br>
Wait for ACK<br>
Wait For ACK<br>
Nature RCK<br>
TAIRE **PANGER** PAUSE CANCEL DISTRESS ALERT!<br>Received Acknowledged<br>Name: USCG<br>ID:101234567  $Since: 90:15$  $\overline{\text{OK}}$ 

**IDISTRESS ALERTI** 

Time for 3 sec<br>
NATURE POS/TM QUIT -POS/POS Time Input-Position:  $\frac{\cdot}{\cdot}$   $\frac{\cdot}{\cdot}$   $\frac{\cdot}{\cdot}$ 

*9.3.1.2. Передача аварийного DSC сигнала с вводом координат вручную.*

Если к **GX1600** не подключен GPS приемник или с приемом GPS сигнала возникли проблемы, Вы можете вручную ввести координаты (широту/долготу) местоположения Вашего судна и послать аварийный DSC сигнал.

- 1. Поднимите красную крышку "**DISTRESS**" и нажмите клавишу **DISTRESS**. На дисплее появится меню "DISTRESS".
- 2. Нажмите функциональную клавишу роз/тм.
- 3. Введите значения широты и долготы местоположения Вашего судна и местное время UTC в 24-х часовом формате. С помощью клавиш  $\mathbb{Z}/\mathbb{Z}$  выберите число и нажмите функциональную клавишу **ЕNT**, чтобы передвинуть курсор к следующему знакоместу. Если при вводе была допущена ошибка, Вы можете передвинуть курсор назад, используя функциональную клавишу васк
- 4. После окончания ввода, нажмите и удерживайте в течение 2 секунд функциональную клавишу **намир**, чтобы сохранить установки.
- 5. Нажмите функциональную клавишу **МАТURE**, затем с помощью клавиш  $\Box$  выберите категорию, под которую подходит характер аварийной ситуации.
- 6. Нажмите и удерживайте клавишу <sup>DISTRESS</sup>, радиостанция начнет обратный отсчёт (3с – 2с – 1с) и затем начнёт передачу Аварийного DSC сигнала. Дисплей и клавиатура будут мигать во время обратного отсчета.
- 7. После передачи сигнала, радиостанция перейдет в режим ожидания подтверждения приёма, прослушивая в фоновом режиме Каналы **16** и **70**.
- 8. Если подтверждение получено, радиостанция предупредит прием звуковым сигналом и автоматически перейдет на Канал **16**. На дисплее отобразится **MMSI** судна, ответившего на Вашу передачу.

RECEIVED ACK: Получено подтверждение приёма.

RECEIVED RLY ACK: Принят прямой сигнал от другого судна или береговой станции.

- 9. Если подтверждения нет, аварийный сигнал будет повторяться каждые 4 минуты до получения подтверждения DSC.
- 10.Нажмите клавишу **РТТ**, назовите свое имя, название Вашего судна, количество человек на борту и характер аварийной ситуации, затем скажите "Прием" и ждите подтверждение от принимающего судна.
- 11. Для выключения тревожного сигнала из динамика, нажмите  $\sqrt{161}$ .

#### *9.3.1.3. Приостановка передачи аварийного DSC сигнала.*

После передачи аварийного DSC сигнала, отправка будет повторятся каждые 4 минуты до тех пор, пока не будет отменена пользователем или пока радиостанция не будет выключена и включена заново. В **GX1600** есть возможность приостановить передачу аварийного DSC сигнала:

- 1. После передачи аварийного сигнала на экране радиостанции будет показана информация о переданном сигнале. TX in: 02:05 означает что следующий повтор передачи аварийного DSC сигнала радиостанция выполнит в это время.
- 2. Чтобы остановить повтор передачи нажмите функциональную клавишу **РАИЗЕ**.
- 3. Чтобы возобновить отсчет времени до повторной передачи аварийного DSC сигнала, нажмите функциональную клавишу **RESUME** .

POS Time: --:-[UTC] ENT | BACK | QUIT -POS/POS Time Input-Position: 33°37.120 N<br>118°09.580 w POS Time: 10:00[UTC]  $[$  ENT  $[$  BACK  $]$  QUIT IDISTRESS ALERT!<br>Nature of Undesignate<br>Position: 33'37.120N<br>POS Time: 10:00 .<br>ted Time for 3 sec<br>NATURE POS/IM QUIT IDISTRESS ALERT!<br>Nature of Undesignate<br>Position: 33°37.120<sub>N</sub><br>POS Time: 10:00<br>POS Time: 10:00 Time for 3 sec IDISTRESS ALERT!<br>Nature of Undesignated<br>Position: 33°37.120<br>POS Time: 10:00<br>POS Time: 10:00 Transmitting **Mature of Undesignated**<br>
Nature of Undesignated<br>
Position: 33°37.120N<br>
POS Time: 10:00<br>
TX in: 02:25<br>
Wait for ACK<br> **EAUSE CANGED** !DISTRESS ALERT!<br>eived Acknowledged! Rece i Name: USCG<br>ID: 101234567 Since: 00:15  $\overline{\mathsf{OK}}$ 

**IDISTRESS ALERT!**<br>Nature of Undesignated<br>Position: 33°37.120<sub>N</sub><br>POS Time: 19:00<br>TX in: 02:25<br>Wait for ACK<br>Wait for ACK .<br>ated **IDISTRESS ALERT!** Retransmission is<br>!now pausing TX in: 02:25 **RESUME CANCEL** 

#### *9.3.1.4. Отмена передачи аварийного DSC сигнала.*

Если аварийный DSC сигнал был отправлен по ошибке, в **GX1600** есть возможность отпра-<br>вить сообщение другим судам о том, что отправлен-<br>ный сигнал ошибочный.<br>Сначала нажмите функциональную клавишу **САМСЕL**,  $\begin{bmatrix}\text{Mature of:$ вить сообщение другим судам о том, что отправленный сигнал ошибочный.

Сначала нажмите функциональную клавишу САМСЕ затем нажмите **YES**.

## **9.3.2. ПРИЕМ АВАРИЙНОГО DSC СИГНАЛА**

- 1. При приёме аварийного DSC сигнала раздаётся тревожный сигнал.
- 2. Нажмите любую клавишу для отключения сигнала тревоги.
- 3. На экране будет показана информация о судне, передающем аварийный DSC сигнал. Для получения дополнительной информации об этом судне нажмите клавишу  $\Box$ . В нижней части экрана Вы увидите значения трех функциональных клавиш:

а. **Деенри**: Разрешить автопереключение на Канал 16.

*Примечание*: Если в течение 30 секунд или более не будет нажата ни одна клавиша,

радиостанция автоматически переключится на канал **16**.

- **b. EAUSE**: Временно отключает переключение на канал 16.
- c. **cult**: Выход на рабочий канал.
- 4. Нажимайте функциональную клавишу **мети, чтобы войти в меню** ввода Путевых Точек "Waypoint Input", затем, как было описано ранее, введите название Путевой Точки (максимум 11 знаков).
- 5. ID это **MMSI** судна, передающего аварийный DSC сигнал.
- 6. После окончания ввода названия Путевой Точки, нажмите и удерживайте функциональную клавишу, чтобы переключится на экран Путевых Точек ("WAYPOINT" Screen). На экране будет показано расстояние и направление на судно, передающее аварийный сигнал  $(\bullet)$ .
- 7. Чтобы остановить навигацию к Путевой Точке, нажмите любую функциональную клавишу, затем нажмите sтор). Радиостанция переключится в нормальный режим работы.

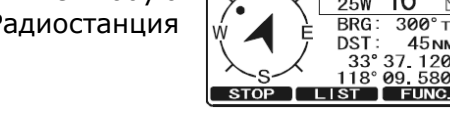

## **ПРИМЕЧАНИЕ**

Вы должны продолжать прослушивать Канал **16**, т.к. береговой охране может потребоваться содействие в спасательной операции.

## **9.4. ВЫЗОВ ВСЕМ СУДАМ**

Вызов всем судам (Общий вызов) позволяет установить связь с другими судовыми DSC радиостанциями, даже не зная их MMSI номеров.

Также, сигналы делятся на Срочные или Безопасности.

**Срочный вызов:** Применяется в случае, когда аварийная ситуация отсутствует, но имеются проблемы, которые могут к ней привести. Вызов аналогичен вызову "PAN PAN PAN" на Канале 16.

**Вызов Безопасности:** Применяется для передачи данных судовой безопасности. Это сообщение содержит информацию о покинутых судах, обнаружении обломков на воде, потере ориентации, а также важную погодную информацию.

**YES** 

**IDISTRESS CANCELII** Transmit?

Received DISTRESS<br>Name:VERTEX<br>ID:XXXXXXXXX

ID:XXXXXXXXX<br>Since: 01:03<br>DISTRESS INFO-<br>Nature of:Undesignate<br><u>DIST ID:XXXXXXXXXXXXX</u>

-Waypoint Input-<br>WPT Name:<br>ID:XXXXXXXXX

Position: 33° 39.220 N<br>118° 10.560 w

**BUSY** 16  $25W$ BRG: 300°

 $DST$ :

Range 50NM Loc 12:56AM **BUSY** 

**COLLECT** 

<u> QUIT</u>

'nΤ

**45NM** 33° 37 120M<br>118° 09 580M

45<sub>NM</sub>  $33^{\circ}37$  120<br> $118^{\circ}$  09.580

16 25W BRG: 300°T DST:

 $\frac{WPT}{P}$ 

 $\overline{\phantom{a}}$  EN

-N

 $\overline{N}$ 

## **9.4.1. ПЕРЕДАЧА ВЫЗОВА ВСЕМ СУДАМ**

- 1. Нажмите клавишу **. .......** Появится "DSC MENU".
- 2. Нажатиями клавиш **DIC** выберите "ALL SHIPS".
- З. Нажмите функциональную клавишу **SELEOT**, для отмены нажмите **QUIT**.
- 4. Нажатиями клавиш **[1] Выберите тип вызова** ("UR-GENTLY" или "SAFETY") и нажмите функциональную клавишу SELECT.
- 5. Нажимайте клавиши  $\mathbb{Z}/\mathbb{Z}$ , чтобы выбрать канал, на котором Вы собираетесь сделать вызов и затем нажмите **ВЕЕСТ**. Если нужного канала нет в списке, нажмите клавишу , затем выберите канал, на котором Вы собираетесь сделать вызов (по умолчанию установлен канал 16) и нажмите **SELEGT**.
- 6. Нажмите функциональную клавишу из , чтобы начать передачу выбранного типа DSC вызова Всем Судам.
- 7. После передачи Вызова Всем Судам, радиостанция переключится на тот канал, который был установлен в п. 5
- 8. Убедитесь, что канал не занят, затем нажмите **PTT** и произнесите "PAN PAN PAN" или "Securite, Securite, Securite", в зависимости от ситуации. Затем назовите свой позывной и номер канала, на котором желаете продолжать связь.
- 9. Нажмите функциональную клавишу **QUIT**, чтобы выйти из этого меню

#### **9.4.2. ПРИЕМ ВЫЗОВА ВСЕМ СУДАМ**

- 1. При приёме вызова Всем судам раздаётся звуковой сигнал тревоги. На дисплее отображается **MMSI** судна, передающего Вызов Всем Судам. Радиостанция в течение 10 секунд автоматически переключается на запрашиваемый канал.
- 2. Нажмите любую клавишу для отключения сигнала тревоги.
- 3. Прослушивайте запрашиваемый канал до прекращения Вызова Всем Судам. На дисплее будет показано три значения функциональных клавиш. Описание функций приведено ниже:

а. **Десерт**: Разрешить автопереключение на Канал 16.

 *Примечание*: Если в течение 30 секунд или более не будет нажата ни одна клавиша,

радиостанция автоматически переключится на канал **16**.

- b. **PAUSE:** Временно отключает переключение на канал 16.
- c. **cult**: Выход на рабочий канал.
- 4. Нажмите клавишу **дрит**, чтобы вернуться к экрану рабочего канала.

## **9.5. ИНДИВИДУАЛЬНЫЙ ВЫЗОВ**

Эта функция позволяет **GX1600** связываться с другим судном, оснащённым УКВ DSC радиостанцией и автоматически переводить вызываемую радиостанцию на нужный канал. То же самое, что вызвать судно на Канале 16 и попросить переключиться на необходимый канал для продолжения связи. До 80 контактов может быть сохранено в памяти радиостанции.

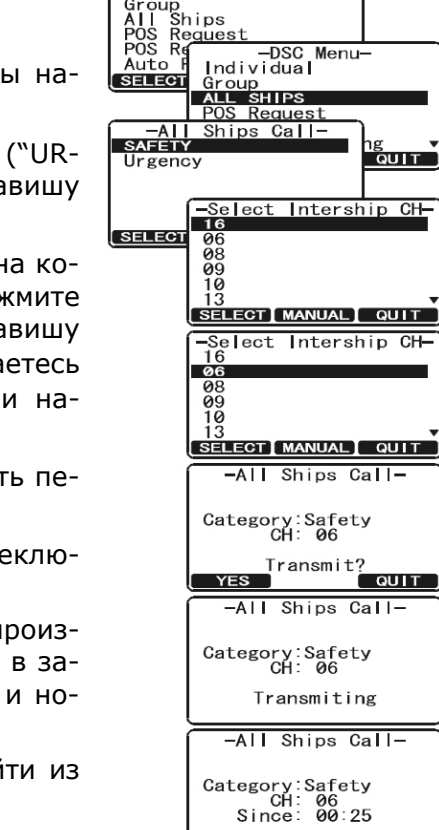

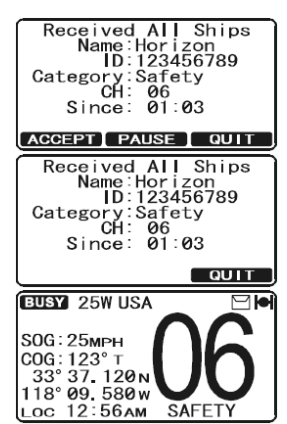

 $\overline{a}$  oulle

-DSC Menu-<br>INDIVIDUAL

## **9.5.1. НАСТРОЙКА КАТАЛОГА ИНДИВИДУАЛЬНЫХ/ПОЗИЦИОННЫХ ВЫЗОВОВ**

В **GX1600** имеется специальный DSC каталог, предоставляющий возможность сохранять номера MMSI, ассоциированные с именами людей и названиями судов, которым Вы хотите отправлять DSC сообщения с Индивидуальными вызовами, Автозапросами, Запросами и Подтверждением позиции.

Для передачи Индивидуального вызова Вы должны предварительно запрограммировать этот каталог, аналогично телефонной книге мобильного телефона.

- 1. Нажмите и удерживайте клавишу **<b>..........** до появления меню "SETUP MENU".
- 2. Нажатиями клавиш **2/20** выберите "DSC SETUP".
- З. Нажмите функциональную клавишу **SELEOT**, затем с помощью клавиш выберите "INDIVIDUAL DIRECTORY".
- 4. Нажмите функциональную клавишу **SELEGT**.
- 5. С помошью клавиш **DID** выберите "ADD" и нажмите функциональную клавишу **SELEGT**.
- 6. Нажатиями клавиш  $\mathbb{Z}/\mathbb{Z}$ , выберите первый знак имени или названия судна, которое Вы хотите сохранить в каталоге.
- 7. Нажмите функциональную клавишу **SELEOT**, чтобы сохранить первый знак и перейти к следующему знакоместу.
- 8. Повторите Шаги 6 7 до полного ввода всего имени. Оно  $In<sup>2</sup>$ может содержать до одиннадцати знаков. Если вы не используете все 11 знаков, нажимайте клавишу **ЕNT** для сдвига вправо. Таким же способом можно вставлять пробелы. Если при вводе была допущена ошибка, нажмите клавишу вдек, чтобы удалить ошибочный символ и с помощью клавиш  $\bigcirc$  выберите правильный символ.
- 9. После того, как будет введён одиннадцатый символ (в т.ч. пробел), нажмите и удерживайте функциональную клавишу для перехода к вводу номера **MMSI**.
- 10. Нажатиями клавиш  $\Box$  Выберите первую цифру номера 0-9. Для ввода выбранной цифры и перехода к следующему знакоместу нажимайте функциональную клавишу **ENT**. Повторите эту процедуру до ввода всего номера **MMSI**.
- 11. Если при вводе MMSI была допущена ошибка, нажимайте клавишу влек до тех пор, пока не будет выбрана неверная цифра, затем клавишами  $\text{CD}/\text{CD}$ исправьте ошибку.
- 12. Чтобы сохранить введенные данные, нажмите и удерживайте функциональную клавишу  $E$   $ENT$  .
- 13. Для ввода других индивидуальных адресов повторите шаги с 5-го по 12-й.
- 14. Нажмите несколько раз функциональную клавишу **QUIT**, чтобы выйти из этого меню и переключить радиостанцию в режим радио.

## **9.5.2. НАСТРОЙКА ОТВЕТА НА ИНДИВИДУАЛЬНЫЙ ВЫЗОВ**

Позволяет настроить радиостанцию на автоматическое (по умолчанию) или ручное переключение на рабочий канал для голосовой связи при поступлении DSC запроса. При настройке на ответ вручную при вызове высвечивается MMSI вызывающей станции, как на АОНе мобильного телефона.

- 1. Нажмите и удерживайте клавишу **(2006)** до появления "SETUP MENU".
- 2. Нажатиями клавиш **10 год** выберите "DSC SETUP".
- 3. Нажмите функциональную клавишу **SELEOT**, затем с помощью

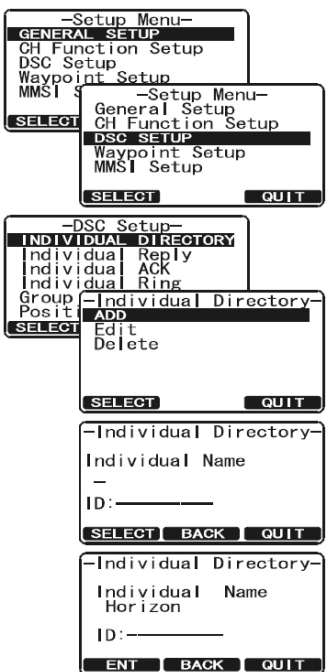

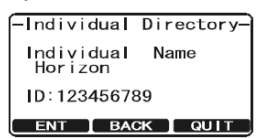

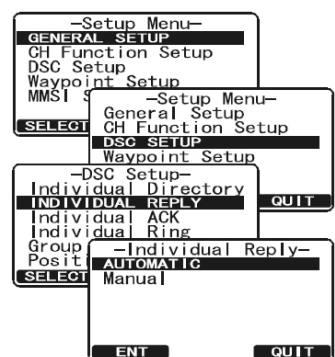

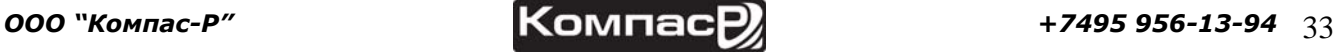

клавиш  $\bigcirc$  выберите "INDIVIDUAL REPLY".

- 4. Нажмите функциональную клавишу **SELEGT**.
- 5. Нажатиями клавиш  $\mathbb{Z}/\mathbb{Z}$  выберите "AUTOMATIC" или "MANUAL".
- 6. Нажмите функциональную клавишу **ЕNT** для сохранения установок.
- 7. Для выхода из этого меню нажмите функциональную клавишу **.........**.

## **9.5.3. УСТАНОВКА ПОДТВЕРЖДЕНИЯ НА ИНДИВИДУАЛЬНЫЙ ВЫЗОВ**

В GX1600 можно выбрать ответное сообщение "Able" (доступен, установлено по умолчанию) или "Unable" (недоступен), когда функция "Ответ на Индивидуальный вызов" установлена в режим "AUTO" (описано в предыдущем разделе).

Когда установка подтверждения установлена в режим "AUTOMATIC" GX1600 может подтверждать "Able" (установка по умолчанию) или не подтверждать "Unable" прием Индивидуального Вызова. Если установлен параметр "Unable" GX1600 будет передавать вызывающей радиостанции ответ "Недоступен", тем самым информируя, что Вас нет рядом с радиостанцией.

- 1. Нажмите и удерживайте клавишу (**1986)** до появления "SETUP MENU".
- 2. Нажатиями клавиш  $\mathbb{Z}/\mathbb{Z}$  выберите "DSC SETUP".
- 3. Нажмите функциональную клавишу **Salael**, затем с помощью клавиш  $\mathbb{Z}/\mathbb{Z}$  выберите "INDIVIDUAL ACK".
- 4. Нажмите функциональную клавишу **SELEGT**.
- 5. Нажатиями клавиш  $\mathbb{Z}/\mathbb{Z}$  выберите "ABLE TO COMPLY" или "UNABLE".
- 6. Нажмите функциональную клавишу **вит** для сохранения установок.
- 7. Для выхода из этого меню нажмите функциональную клавишу **согта** несколько раз.

## **9.5.4. УСТАНОВКА ЗВОНКА ИНДИВИДУАЛЬНОГО/ГРУППОВОГО ВЫЗОВА**

При приеме Группового или индивидуального вызова радиостанция в течение 2-х минут будет издавать особый звуковой сигнал (звонок). Возможно изменение длительности сигнала Индивидуального вызова.

- 1. Нажмите и удерживайте клавишу  $\sqrt{s_{\text{max}}}$  до появления "SETUP MENU".
- 2. Нажатиями клавиш **2/20** выберите "DSC SETUP".
- З. Нажмите функциональную клавишу **SELEOT**, затем с помощью клавиш  $\bigcirc$  выберите "INDIVIDUAL RING".
- 4. Нажмите функциональную клавишу **SELEGT**.
- 5. Нажатиями клавиш **DIC** выберите время длительности звукового сигнала.
- 6. Нажмите функциональную клавишу **для сохранения** установок, затем нажмите функциональную клавишу несколько раз, чтобы выйти из этого меню и вернутся в режим радио.

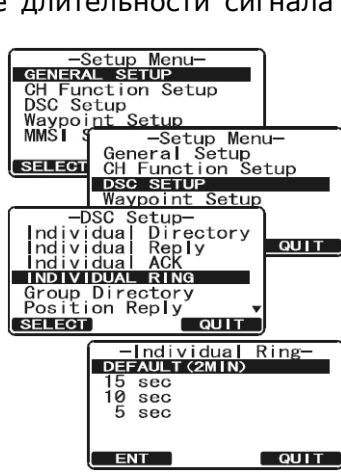

-Setup Menu-<br>GENERAL SETUP<br>CH Function Setup<br>DSC Setup<br>Waypoint Setup<br>MMSI 3-Setup<br>Ceneral Setup

Waypoint Setu<br>
Individual Directoy<br>
Individual Reply<br>
Individual Reply<br>
Individual Ring<br>
Group *(* - Individual<br>
Theory *-* Individual

Group<br>Posit ABLE TO COMPLE<br>SELECT Unable

**ENT** 

**SELECT** 

 $Group$ 

nt Setup<br>
- Setup Menu-<br>
General Setup<br>
CH Function Setup<br>
DSC SETUP<br>
- Waypoint Setup<br>
- Waypoint Setup

QUIT

 $QU1T$ 

7.

- В **GX1600** существует возможность отключить звонок индивидуального/группового вызова.
	- 1. Нажмите и удерживайте клавишу (**1986)** до появления "SETUP MENU".
	- 2. Нажатиями клавиш  $\mathbb{Z}/\mathbb{Z}$  выберите "DSC SETUP".
	- 3. Нажмите функциональную клавишу **SELEGT**, затем с помощью клавиш **DID** выберите "DSC BEEP".
	- 4. Нажмите функциональную клавишу **SELECT**

## GX1600

nt Setup<br>- Setup Menu-<br>General Setup<br>CH Function Setup<br>- DSC SETUP<br>- Waynoint Setup

-DSC Beep-<br>Select Call<br>Individual

Beep<br>On  $ENT$  QUIT

 $\overline{a}$ 

- -Setup Menu-<br>
GENERAL SETUP<br>
CH Function Setup<br>
Maypoint Setup<br>
MMSI Seneral Setup<br>
MMSI Seneral Se 5. Нажатиями клавиш **[1] Б**ыберите "Individul", если хотите отключить звонок при поступлении индивидуального вызова или "Group", если хотите отключить звонок при поступлении группового вызова. SELECT 6. С помощью клавиш  $\mathbb{Z}/\mathbb{Z}$  выберите "Off".
- 7. Нажмите функциональную клавишу и на для сохранения установок, затем нажмите функциональную клавишу несколько раз, чтобы выйти из этого меню. **ЕЛЕНИЕ В С ПОМОЩЬЮ КЛАВИШ** *(C)* Выберите "Off".<br>
7. Нажмите функциональную клавишу **ЕNT** для сохранения  $\begin{bmatrix} \text{ms} \\ \text{ms} \\ \text{mdividi} \\ \text{dual Rine} \\ \text{dual Rine} \\ \text{dual Rine} \\ \text{dual Rine} \\ \text{dual Rine} \\ \text{dual Rine} \\ \text{dual Rine} \\ \text{dual Rine} \\ \text{dual Rine} \\ \text{dual R$

только на шаге 6 с помощью клавиш  $\mathbb{Z}/\mathbb{Z}$  выберите "On".

## **ПРИМЕЧАНИЕ**

Таким же способом можно включить или отключить звонок и для других типов вызовов: Вызов Всем Судам, Запрос Позиции, Ответ на Запрос Позиции,

## **9.5.5. ПЕРЕДАЧА ИНДИВИДУАЛЬНОГО ВЫЗОВА**

Эта функция позволяет пользователю установить связь с другим судном, оборудованным DSC радиостанцией. Это происходит аналогично вызову судна на 16-м канале с предложением перейти для продолжения связи на другой канал.

## *9.5.5.1. Вызов с использованием Индивидуального каталога.*

- 1. Нажмите клавишу **. 2004)**. Появится меню "DSC MENU".
- 2. Нажатиями клавиш **DID** выберите "INDIVIDUAL" (для отмена нажмите функциональную клавишу ).
- 3. Нажмите функциональную клавишу **SELEGT**.
- 4. Нажатиями клавиш  $\text{D}_\text{E}$  выберите контакт, которого хотите вызвать.
- 5. Нажмите функциональную клавишу **SELEOT**. Затем с помощью клавиш  $\mathbb{Z}/\mathbb{Z}$  выберите канал, на котором хотите установить связь и снова нажмите клавишу **SELEOT**. Если нужного канала нет в списке, нажмите функциональную клавишу  $M$ мицан, с помощью клавиш  $\mathbb{Z}/\mathbb{Z}$  выберите нужный канал для связи и нажмите клавишу **SELEGT**.
- 6. Нажмите функциональную клавишу тем для передачи индивидуального DSC вызова.
- 7. После получения подтверждения приема индивидуального вызова, радиостанция автоматически переключится на канал, установленный на шаге 5 и прозвучит звуковой сигнал.
- 8. Нажмите функциональную клавишу **сит**, чтобы прослушать канал и убедиться, что он не занят, затем нажмите клавишу **РТТ** на ручном микрофоне и говорите.

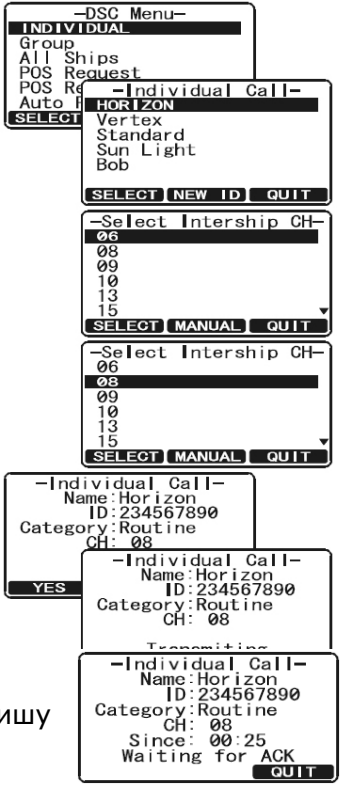

## *9.5.5.2. Индивидуальный вызов с ручным вводом MMSI.*

Для связи с другим судном Вы можете ввести номер MMSI вручную

- 1. Нажмите клавишу  $\sqrt{m}$ . Появится меню "DSC MENU".
- 2. Нажатиями клавиш  $\mathbb{Z}$  / $\mathbb{Z}$  выберите "INDIVIDUAL" (для отмена нажмите функциональную клавишу **QUIT**).
- З. Нажмите функциональную клавишу **SELEGT**.

#### **ПРИМЕЧАНИЕ**

Если до этого уже передавался индивидуальный вызов, то на дисплее радиостанции будет показано имя последнего вызываемого контакта. В этом случае нажмите функциональную клавишу мем ю и следуйде инструкции далее.

- 4. Нажатиями клавиш **DID** выберите "MANUAL" и нажмите функциональную клавишу *SELEOT*.
- 5. Нажатиями клавиш  $\mathbb{Z}/\mathbb{Z}$ , выберите первый знак имени или названия судна, с которым Вы хотите связаться, затем нажмите клавишу **за тет**, чтобы перейти к следующему знаку.
- 6. Повторите Шаг 5, чтобы ввести весь номер MMSI (9 цифр).
- 7. Если при вводе **MMSI** была допущена ошибка, нажимайте клавишу до тех пор, пока не будет выбрана неверная цифра, затем клавишами  $\Box$  /  $\Box$  исправьте ошибку.
- 8. Нажатиями клавиш **[1] Выберите контакт, которого хотите** вызвать.
- 9. Нажмите функциональную клавишу **SELEOT**. Затем с помощью клавиш  $\mathbb{Z}/\mathbb{Z}$  выберите канал, на котором хотите установить связь и снова нажмите клавишу **SELEOT**. Если нужного канала нет в списке, нажмите функциональную клавишу мамил, с помощью клавиш  $\mathbb{Z}/\mathbb{Z}$  выберите нужный канал для связи и нажмите клавишу внест.
- 10. Нажмите функциональную клавишу так для передачи индивидуального DSC вызова.
- 11. После получения подтверждения приема индивидуального вызова, радиостанция автоматически переключится на канал, установленный на шаге 5 и прозвучит звуковой сигнал.
- 12. Нажмите функциональную клавишу **очит**, чтобы прослушать канал и убедиться, что он не занят, затем нажмите клавишу **РТТ** на ручном микрофоне и говорите.

## **9.5.6. ПРИЕМ ИНДИВИДУАЛЬНОГО ВЫЗОВА**

При приеме Индивидуального DSC вызова по умолчанию радиостанция автоматически посылает подтверждение приема вызываемому судну и переключается на запрашиваемый радиоканал. Если Вам необходимо знать, кто вызывает Вас перед тем как ответить на вызов, следуйте инструкции в **Разделе 9.5.2 "Настройка ответа на Индивидуальный вызов"** и установите режим "MANUAL".

1. При поступлении Индивидуального Вызова прозвучит звуковой сигнал, и радиостанция автоматически переключится на запрашиваемый канал. На дисплее будет показан номер MMSI вызы-

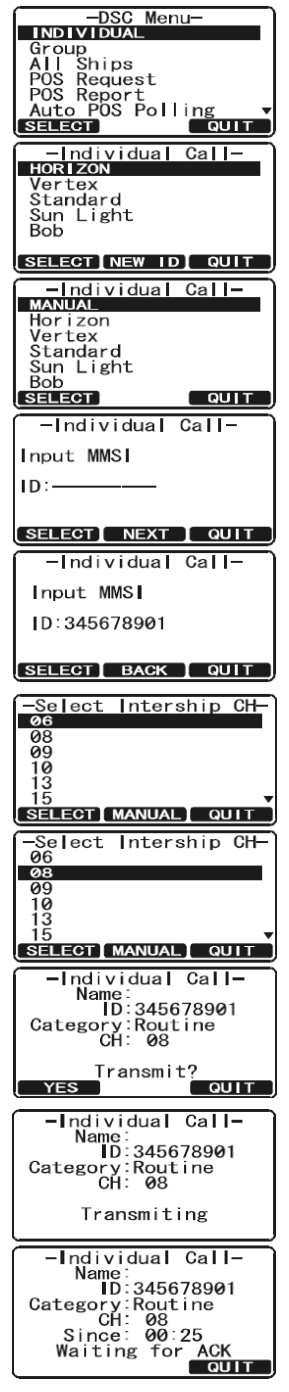

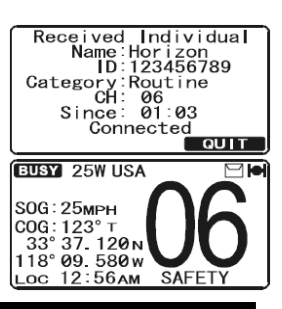

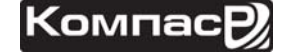
вающей радиостанции.

- 2. Нажмите любую клавишу, чтобы отключить звуковой сигнал.
- 3. Нажмите функциональную клавишу **ошт**, чтобы вернутся в режим радио.
- 4. Нажмите **PTT** чтобы ответить вызывающему судну.

# **9.6. ЖУРНАЛ ПОСТУПИВШИХ ВЫЗОВОВ**

**GX1600** сохраняет логи переданных, принятых Аварийных DSC вызовов, а также других типов вызовов (Индивидуальных, Групповых, Всем Судам и т. д.) для последующего просмотра в специальный Журнал Поступивших Вызовов. Если вызов поступает в то время, когда радиостанция находится в дежурном режиме приёма DSC сигналов, на дисплее появляется значок "**I". GX1600** может хранить до 24-ти последних переданных вызовов, до 27 Аварийных вызовов и до 64-х других типов вызовов.

#### **9.6.1. ПРОСМОТР И ОТПРАВКА ПЕРЕДАННЫХ ВЫЗОВОВ, СОХРАНЕННЫХ В ЖУРНАЛЕ**

- 1. Нажмите клавишу . Появится меню "DSC SETUP".
- 2. Нажатиями клавиш **[10]** Выберите "DSC LOG".
- 3. Нажмите функциональную клавишу SELEGT, затем с помощью клавиш  $\bigcirc$  выберите "TRANSMITTED LOG".
- 4. Нажмите функциональную клавишу **SELEGT**, затем нажатиями клавиш  $\Box$ / $\Box$  выберите абонента (название или номер MMSI), которого Вы хотите просмотреть или переотправить вызов.
- 5. Нажмите функциональную клавишу SELEGI, чтобы просмотреть информацию о выбранном абоненте.
- 6. При необходимости нажмите функциональную клавишу , чтобы переотправить вызов.

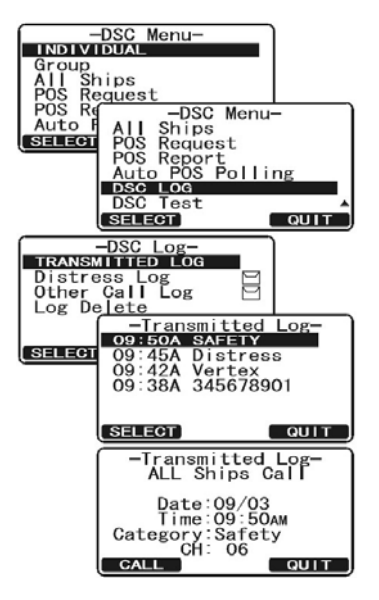

#### **9.6.2. ПРОСМОТР АВАРИЙНЫХ DSC ВЫЗОВОВ, СОХРАНЕННЫХ В ЖУРНАЛЕ**

- 1. Нажмите клавишу  $\sqrt{m}$ . Появится меню "DSC SETUP".
- 2. Нажатиями клавиш **DID** выберите "DSC LOG".
- 3. Нажмите функциональную клавишу **SELEOT**, затем с помощью клавиш  $\mathbb{Z}/\mathbb{Z}$  выберите "DISTRESS LOG".
- 4. Нажмите функциональную клавишу SELEGT, затем

нажатиями клавиш  $\Box$  выберите абонента (название или номер MMSI), которого Вы хотите просмотреть.

*Примечание*: При наличии непрочитанной записи о принятом вызове, напротив названия абонента (или номера MMSI) будет гореть иконка  $" \equiv 1"$ .

5. Нажмите функциональную клавишу SELEOT, чтобы просмотреть информацию о выбранном абоненте.

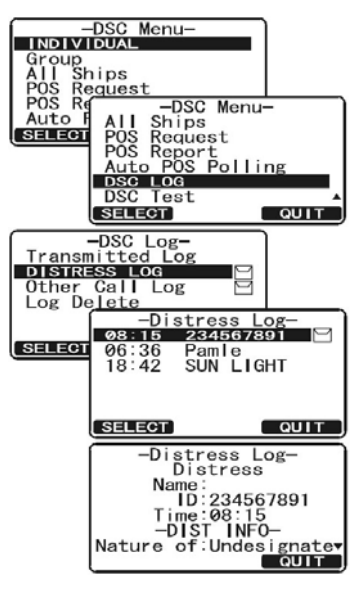

#### **9.6.3. ПРОСМОТР ДРУГИХ ВЫЗОВОВ, СОХРАНЕННЫХ В ЖУРНАЛЕ**

- 1. Нажмите клавишу **...............** Появится меню "DSC SETUP".
- 2. Нажатиями клавиш **DID** выберите "DSC LOG".
- З. Нажмите функциональную клавишу **SELEOT**, затем с помощью клавиш выберите "OTHER CALL LOG".
- 4. Нажмите функциональную клавишу **SELEGT**, затем нажатиями клавиш  $\Box$  выберите абонента (название или номер MMSI), которого Вы хотите просмотреть.

*Примечание*: При наличии непрочитанной записи о принятом вызове, напротив названия абонента (или номера MMSI) будет гореть иконка " $\Xi$ ".

5. Нажмите функциональную клавишу **SELEGT**, чтобы просмотреть информацию о выбранном абоненте.

## **9.6.4. УДАЛЕНИЕ ЗАПИСЕЙ ИЗ ЖУРНАЛА ПОСТУПИВШИХ ВЫЗОВОВ**

- 1. Нажмите клавишу **(SANG).** Появится меню "DSC SETUP".
- 2. Нажатиями клавиш  $\mathbb{Z}/\mathbb{Z}$  выберите "DSC LOG".
- З. Нажмите функциональную клавишу **SELEOT**, затем с помощью клавиш **DID** выберите "LOG DELETE".
- 4. Нажмите функциональную клавишу **SELEOT**, затем нажатиями клавиш  $\textcircled{\textcircled{\tiny{1}}}$  выберите нужную категорию ("TRANSMITTED LOG", "DISTRESS LOG", "OTHER CALL LOG"), из которой нужно удалить записи.
- 5. Нажмите функциональную клавишу **SELEGT**.
	- 1) Если Вам необходимо удалить всех абонентов сразу, с помощью клавиш  $\Box$  Выберите "ALL LOG DELETE", затем нажмите функциональную клавишу **SELEGT** и нажмите Нажмите функциональную клавишу **«Шт** несколько раз, чтобы вернутся в режим радио. "ALL LOG DELETE"
	- 2) Если Вам необходимо удалить запись об одном абоненте, с помощью клавиш **DID** выберите "VIEW LOG LIST", затем нажмите функциональную клавишу **SELEGT**. Нажатиями клавиш **2/2** выберите абонента (название или номер MMSI), которого Вы хотите удалить и нажмите клавишу . На экране будет показано предупреждение "Are your sure?", нажмите функциональную клави- $UIV$  ок
- 6. Нажмите функциональную клавишу **QUIT** несколько раз, чтобы вернутся в режим радио.

### **9.7. ГРУППОВОЙ ВЫЗОВ**

Эта функция позволяет выполнять вызов сразу группы радиостанций (например, членов яхтклуба) с использованием Группового DSC вызова и автоматически переключать их на нужный канал для голосовой связи. В радиостанцию может быть запрограммировано до 32 групповых номеров MMSI.

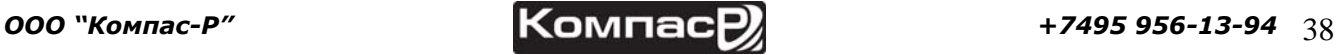

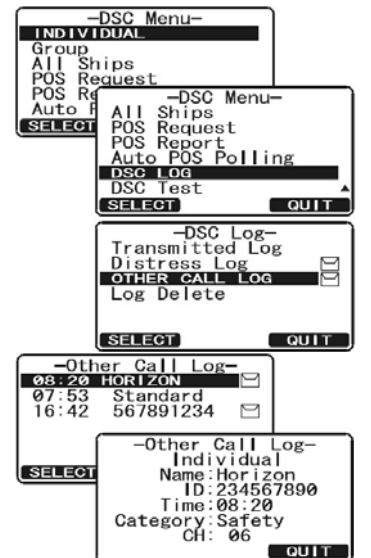

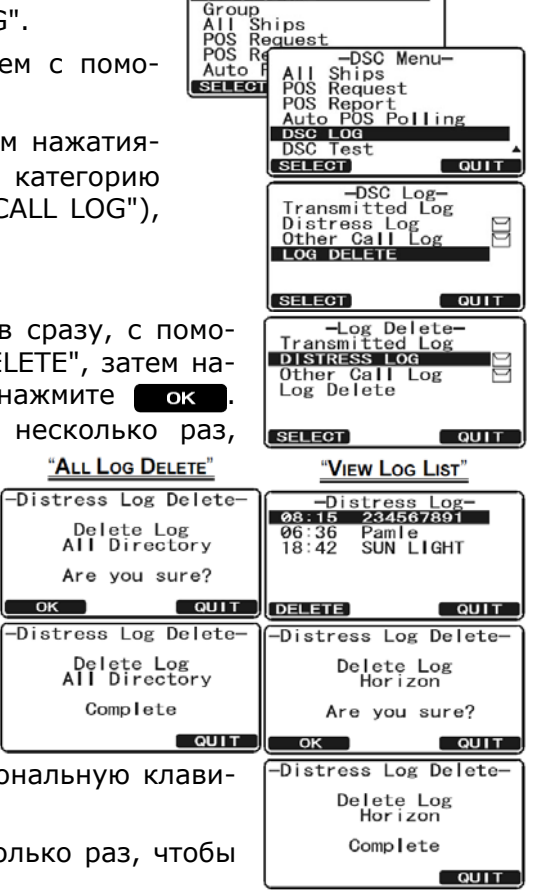

NO IVIDUAL

## **9.7.1. НАСТРОЙКА ГРУППОВОГО ВЫЗОВА**

Для работы этой функции необходимо в каждую DSC УКВ радиостанцию группы запрограммировать один и тот же Групповой номер MMSI. Чтобы понимать принцип программирования Группового номера MMSI, нужно понимать, что для одиночного судна представляет Индивидуальный номер MMSI.

**Индивидуальный MMSI**: Первые три цифры называются MID (Мобильный Групповой Идентификатор) судна, указывающий страну, в которой зарегистрирован данный MMSI. Последние 6 цифр - индивидуальный ID, присваиваемый судну.

*Пример*: Допустим Ваш MMSI 366123456, "366" это MID, который обозначает страну и "123456" это ID Вашего судна

#### **Групповой MMSI**:

- Групповые MMSI номера не назначается FFC или другими организациями, уполномоченными назначать суднам MMSI номера.
- По международным правилам первая цифра группового MMSI номера устанавливается "0". Во всех радиостанциях **Standard Horizon** при программировании группового MMSI, первая цифра номера установлена на "0" по умолчанию.
- Для номера MID индивидуального MMSI рекомендуется использовать вторую, третью и четвертую цифры группового номера MMSI, чтобы было понятно к какой стране относиться судно.
- Последние 5 цифр выделены для пользователей, которые входят в группу. Это очень важный момент, так как все радиостанции в группе должны иметь одинаковый групповой MMSI, таким образом, они могут связываться друг с другом. Есть шанс, что другая группа судов может быть запрограммирована на тот же групповой MMSI. Если такое произошло, просто поменяйте одну или несколько цифр из последних пяти.
- 1. Нажмите и удерживайте клавишу (СССА) до появления "SETUP MENU".
- 2. С помощью клавиш **DID** выберите меню "DSC SETUP".
- 3. Нажмите функциональную клавишу **ваная**, затем с помощью клавиш **DID** выберите "GROUP DIRECTORY".
- 4. Нажмите функциональную клавишу **SELEOT**, затем с помощью клавиш  $\Box/\Box$  выберите "ADD".
- 5. Нажмите функциональную клавишу **SELEGT**.
- 6. Нажатиями клавиш  $\omega$ / $\sigma$ , выберите первый знак имени группы, которую Вы хотите сохранить в каталоге.
- 7. Нажмите функциональную клавишу **SELEGT**, чтобы сохранить первый знак и перейти к следующему знакоместу.
- 8. Повторите Шаги 6 7 до полного ввода всего имени. Оно может содержать до одиннадцати знаков. Если вы не используете все 11 знаков, нажимайте клавишу **для сдвига вправо. Таким же** способом можно вставлять пробелы. Если при вводе была допущена ошибка, нажмите клавишу вдек, чтобы удалить ошибочный символ и с помощью клавиш  $\mathbb{Z}/\mathbb{Z}$  выберите правильный символ.
- 9. После того, как будет введён одиннадцатый символ (в т.ч. пробел), нажмите и удерживайте функциональную клавишу для перехода к вводу группового номера **MMSI**. ENT
- -Setup Menu-<br>CH Function Setup<br>CH Function Setup<br>DSC Setup<br>Waypoint Setup<br>MMSI Setup **SELECT**  $QUIT$ **SELECT**  $QUIT$ **Individual Ring<br>GROUP DIREGIORY**<br>Position Reply<br>SELECT QUIT -Group Directory-<br>ADD Edit<br>De**l**ete  $\sqrt{q}$ **SELECT** -Group Directory-Group Name  $ID: 0-$ ENT BACK QUIT -Group Directory-Group Name<br>Horizon  $In: A-$
- 10. Нажатиями клавиш **DID** выберите вторую цифру номера **MMSI** (девять цифр: первая уже установлена "0"), затем нажмите функциональную клавишу  $\Box$ перейти к вводу следующей цифры. Повторите эту процедуру до -Group Directory-Group Name<br>Horizon ввода остальных восьми цифр группового номера **MMSI**.
- 11. Если при вводе **MMSI** была допущена ошибка, нажимайте клавишу влск до тех пор, пока не будет выбрана неверная

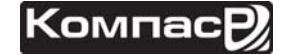

ID:023456789 ENT | BACK | QUIT

ENT **BACK** QUIT

цифра, затем клавишами  $\mathbb{Z}/\mathbb{Z}$ исправьте ошибку.

- 12. Чтобы сохранить введенные данные, нажмите и удерживайте функциональную клавишу  $ENT$ .
- 13. Для ввода других Групповых адресов повторите шаги с 5-го по 12-й.
- 14. Нажмите несколько раз функциональную клавишу **очит**, чтобы выйти из этого меню и переключить радиостанцию в режим радио.

#### **9.7.2. ПЕРЕДАЧА ГРУППОВОГО ВЫЗОВА**

*9.7.2.1. Вызов с использованием Индивидуального каталога.*

- 1. Нажмите клавишу **(RANG).** Появится меню "DSC MENU".
- 2. Нажатиями клавиш **DID** выберите "GROUP" (для отмены нажмите функциональную клавишу ).
- З. Нажмите функциональную клавишу **SELEOT**. Радиостанция издаст звуковой сигнал и на дисплее отобразится последний групповой вызов.
- 4. Нажатиями клавиш  $\mathbb{Z}/\mathbb{Z}$  выберите группу "Group", которую хотите вызвать.
- 5. Нажмите функциональную клавишу **SELEOT**. Затем с помощью клавиш  $\Box$  выберите канал, на котором хотите установить связь и снова нажмите клавишу **SELEOT**. Если нужного канала нет в списке, нажмите функциональную клавишу малиац, с помощью клавиш **DI** выберите нужный канал для связи и нажмите клавишу янта
- 6. Нажмите функциональную клавишу тез для передачи группового DSC вызова.
- 7. После того как вызов будет отправлен, дисплей радиостанции примет вид, показанный на иллюстрации справа.
- 8. После передачи группового вызова, все радиостанции автоматически переключатся на канал, установленный на шаге 5.
- 9. Прослушайте канал и убедитесь, что он не занят, затем нажмите клавишу **РТТ** на ручном микрофоне и говорите.

#### *9.7.2.2. Групповой вызов с вводом MMSI вручную.*

- 1. Нажмите клавишу *<b>RANGA*. Появится меню "DSC MENU".
- 2. Нажатиями клавиш **DID** выберите "GROUP" (для отмена нажмите функциональную клавишу ).
- З. Нажмите функциональную клавишу **SELEGT**. Радиостанция издаст звуковой сигнал и на дисплее отобразится последний групповой вызов.
- 4. Нажатиями клавиш  $\mathcal{I}/\mathcal{I}$  выберите "MANUAL" и нажмите функциональную клавишу  $s = c$ .
- 5. Нажмите функциональную клавишу **SELEGT**.
- 6. Нажатиями клавиш  $\Box$  Выберите первую цифру номера **MMSI** (девять цифр: первая уже установлена "0"), затем нажмите функциональную клавишу нит , чтобы перейти к вводу следующей цифры. Повторите эту процедуру до ввода остальных восьми цифр группового номера **MMSI**.
- 7. Повторите Шаг 6, чтобы ввести весь номер MMSI (9 цифр).
- 8. Если при вводе **MMSI** была допущена ошибка, нажимайте

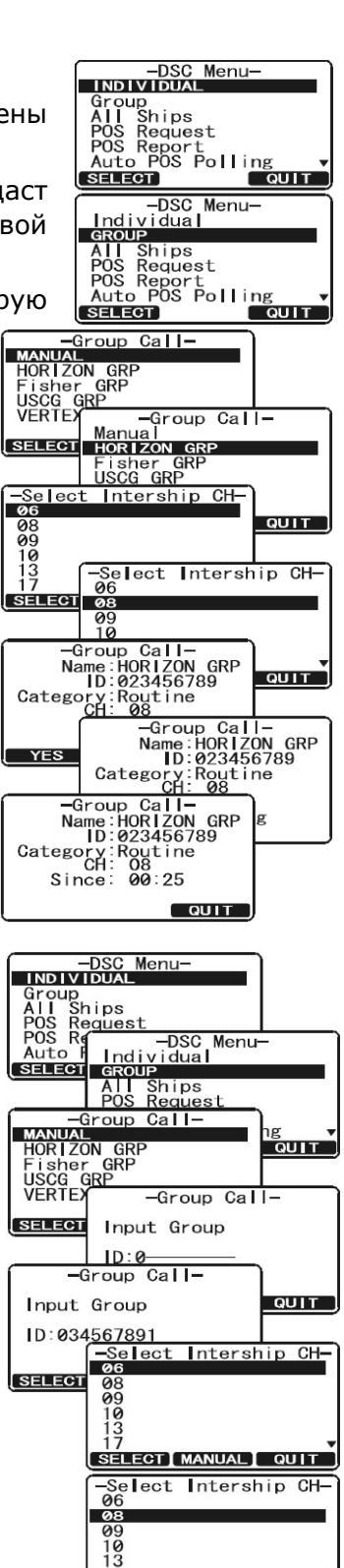

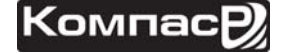

SELECT MANUAL QUIT

клавишу васк до тех пор, пока не будет выбрана неверная цифра, затем клавишами  $\sqrt{2/\sqrt{2}}$ исправьте ошибку.

- 9. После окончания ввода номера MMSI нажмите и удерживайте функциональную клави- $I$ шу  $SELEGT$ .
- 10. С помощью клавиш  $\Box$  Выберите канал, на котором хотите установить связь и снова нажмите клавишу **SELEOT**. Если нужного канала нет в списке, нажмите функциональную клавишу мариац, с помощью клавиш  $\mathbb{Z}/\mathbb{Z}$  выберите нужный канал для связи и нажмите клавишу **SELEGT**.
- 11. Нажмите функциональную клавишу тез для передачи группового DSC вызова.
- 12. После передачи группового вызова, все радиостанции автоматически переключатся на канал, установленный на шаге 10.
- 13. Прослушайте канал и убедитесь, что он не занят, затем нажмите клавишу **РТТ** на ручном микрофоне и говорите.

## **9.7.3. ПРИЕМ ГРУППОВОГО ВЫЗОВА**

- 1. При поступлении Индивидуального Вызова прозвучит звуковой сигнал.
- 2. На дисплее радиостанции будет показан групповой номер MMSI.
- 3. Нажмите любую клавишу, чтобы отключить звуковой сигнал.
- 4. Следите за сообщениями, передаваемыми на канале Группового вызова. В нижней части экрана радиостанции будут обозначены три функциональные клавиши:

а. Ассерт: Подтвердить автоматическое переключение радиостанции на Канал 16.

*Примечание*: Если клавиша не будет нажата в течение 30 секунд и более, радиостанция автоматически переключится на Канал 16.

- b. **PAUSE**: Временно отключить переключение на Канал 16.
- с. **QUIT:** Выйти на рабочий канал.
- 5. Если Вы хотите ответить на Групповой вызов, прослушайте канал и убедитесь, что он свободен, нажмите клавишу **РТТ** на ручном микрофоне и говорите группе судов.
- 6. Нажмите функциональную клавишу **QUIT**, чтобы вернутся в режим радио.

# **9.8. ЗАПРОС ПОЗИЦИИ**

С внедрением технологии DSC стало возможным запрашивать в автоматическом режиме позицию другого судна и отображать его координаты на дисплее радиостанции **GX1600**. Дальнейшим шагом Standard Horizon в развитии явилась возможность отображения позиции запрашиваемого судна на экране GPS картплоттера, если таковой подключен к **GX1600.** Это отличная возможность для того, чтобы узнать нахождение другого судна. Например, положение друга, который ловит рыбу или человека, с которым вы путешествуете.

# **ПРИМЕЧАНИЕ**

Другое судно должно иметь включенный GPS приемник, подключенный к DSC радиостанции, и которая не должна отклонять запросы позиции (См. Раздел "10.5. Индивидуальный вызов", чтобы ввести информацию в Индивидуальный каталог).

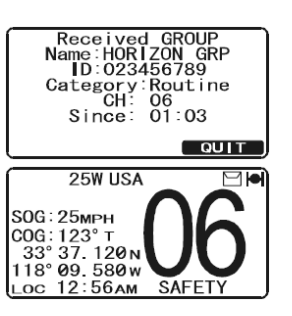

Received GROUP<br>Name:HORIZON GRP<br>ID:023456789<br>Category:Routine<br>CH: 06<br>Since: 01:03

ACCEPT | PAUSE | QUIT

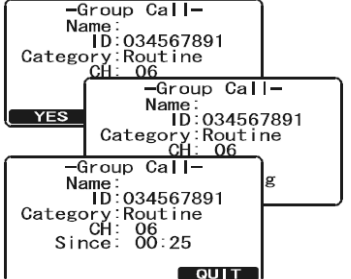

**GX1600** может быть настроена на Автоматический или Ручной ответ при приеме Запроса позиции. Выбор важен в том случае, если Вы не хотите показывать своё местоположение. В Ручном режиме Вы видите на дисплее **MMSI** или имя абонента, запрашивающего Ваши координаты, и решаете, посылать ответ на этот запрос или нет.

- 1. Нажмите и удерживайте клавишу  $\sqrt{m_{\text{min}}}$  до появления "SETUP MENU".
- 2. Нажатиями клавиш **[1] Выберите "DSC SETUP".**
- 3. Нажмите функциональную клавишу **SELEGT**, затем с помощью клавиш  $\Box$ / $\Box$  выберите "POSITION REPLY".
- 4. Нажмите функциональную клавишу **SELEGT**, затем выберите "AUTOMATIC" или "MANUAL". В режиме "AUTOMATIC" после приема DSC сигнала о запросе позиции, радиостанция автоматически отправит местоположение Вашего судна. В режиме "MANUAL" на дисплее **GX1600** будет показано, кто запрашивает позицию и для отправки позиции необходимо подтвердить это действие нажатием функциональной клавиши YES .
- 5. Нажмите функциональную клавишу **вых для сохранения уста**новок.
- 6. Для выхода из этого меню нажмите функциональную клавишу несколько раз.

## **9.8.2. НАСТРОЙКА ЗВОНКА ПРИ ПОСТУПЛЕНИИ ЗАПРОСА ПОЗИЦИИ**

В радиостанции **GX1600** есть возможность отключить звуковой сигнал при поступлении запроса позиции. -Setup Menu-<br>CH Function Setup<br>DSC Setup<br>Maypoint Setup<br>MMSI T - Setup

- 1. Нажмите и удерживайте клавишу  $\sqrt{2\pi k}$  до появления "SETUP MENU".
- 2. Нажатиями клавиш **2/20** выберите "DSC SETUP".
- 3. Нажмите функциональную клавишу **SELEGT**, затем с помощью клавиш  $\mathbb{Z}/\mathbb{Z}$  выберите "DSC BEEP".
- 4. Нажмите функциональную клавишу **SELEGT**, затем с помощью клавиш **DID** выберите "POS REQUEST".
- 5. Нажмите функциональную клавишу **ENT**, затем с помощью клавиш  $\mathbb{Z}/\mathbb{Z}$  выберите "OFF".
- 6. Нажмите функциональную клавишу **для сохранения** установок.
- 7. Для выхода из этого меню нажмите функциональную клавишу о на несколько раз.

Чтобы обратно включить звуковой сигнал, повторите действия, описанные в данном разделе, только на шаге 5 с помощью клавиш  $\mathbb{Z}/\mathbb{Z}$  выберите "ON".

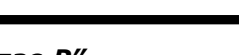

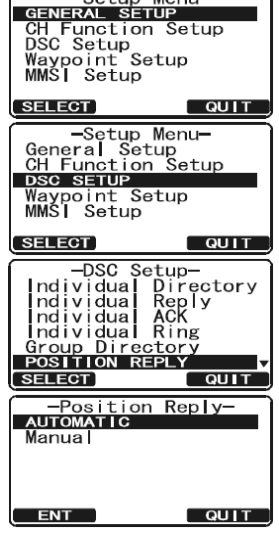

nt setup<br>
- Setup Menu-<br>
General Setup<br>
CH Function Setup<br>
DSC SETUP

 $\overline{u}$ 

QUIT

QUIT

Waypoint Setur

u runa<br>ectory<br>Reply<br>Intery

-DSC Beep-<br>Select Call<br>POS Request

Beep ENT

∶ion<br>P0S

**SELECT** 

 $-$ Sotup Monu-

GX1600

# GX1600

#### **9.8.3. ПЕРЕДАЧА ЗАПРОСА ПОЗИЦИИ ДРУГОМУ СУДНУ**

*9.8.3.1. Запрос позиции с использованием Индивидуального каталога.*

- 1. Нажмите клавишу **..............** Появится меню "DSC MENU".
- 2. Нажатиями клавиш **DID** выберите "POS REQUEST" и снова нажмите клавишу ВЕЦЕСТ.
- 3. Нажатиями клавиш  $\Box$  выберите имя абонента, которое было записано в Индивидуальный каталог и нажмите функциональную клавишу **SELEOT**.
- 4. Нажатиями клавиш  $\mathbb{Z}/\mathbb{Z}$  выберите тип вызова ("ROUTINE" или "SAFETY") и нажмите функциональную клавишу **SELECT**.
- 5. Нажмите функциональную клавишу **УЕВ** для передачи DSC вызова Запрос позиции.
- 6. После того как позиция от запрашиваемого судна будет принята, она отобразится на экране **GX1600** и будет передана на подключенный GPS Картплоттер.
- 7. Для выхода из этого меню нажмите функциональную клавишу несколько раз.

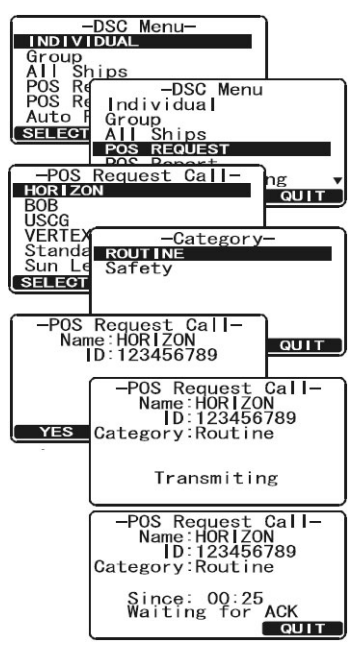

-DSC Menu-<br>INDIVIDUAL -DSC M<br>Group<br>Group<br>All Ships<br>POS Request<br>POS Report<br>Auto H

Auto P

MANUAL

HORIZON<br>BOB<br>VERTEX 2<br>Standard<br>Sun Le<br>Sun Le

Input MMSI ID:123456789

Sun Le<br>SELECT

peert --<br>
Individual<br>
All Ships<br>
Pos Request<br>
Request Call-<br>
Request Call-

Input MMSI  $ID:$ -POS Request Call

SELECT | NEXT | QUIT  $\begin{array}{r} -\text{Categorical} \\ \hline \text{ROUTINE} \\ \hline \text{C} \end{array}$ iafety

**SELECT** 

 $YES$ 

B<br>QUIT

**QUIT** 

 $\sim$  OUIT

**T** QUIT

**QUIT** 

#### **ПРИМЕЧАНИЕ**

Если не может принять данные о местоположении от запрашиваемого судна, на дисплее радиостанции высветиться сообщение "NO POSITION DATA"

#### *9.8.3.2. Запрос позиции с ручным вводом номера MMSI.*

Вы можете запросить позицию судна введя номер MMSI вручную.

- 1. Нажмите клавишу *<b>RANG*. Появится меню "DSC MENU".
- 2. Нажатиями клавиш **DID** выберите "POS REQUEST".
- З. Нажмите функциональную клавишу SELEGT, на дисплее отобразится последний индивидуальный вызов.
- 4. Нажатиями клавиш **10 годи выберите "MANUAL"** и нажмите функциональную клавишу **SELEGT**.
- 5. Нажатиями клавиш **[1] Б**ыберите первую цифру номера **MMSI** (девять цифр), затем нажмите функциональную клавишу **вит**, чтобы перейти к вводу следующей цифры.
- 6. Повторите Шаг 5, чтобы ввести весь номер MMSI (9 цифр).
- 7. Если при вводе **MMSI** была допущена ошибка, нажимайте клавишу вдск до тех пор, пока не будет выбрана неверная цифра, затем клавишами  $\Box$  / $\Box$  исправьте ошибку.
- 8. После окончания ввода номера MMSI нажмите и удерживайте функциональную клавишу **SELEGT**.
- 9. Нажатиями клавиш **DID** выберите тип вызова ("ROUTINE" или "SAFETY") и нажмите функциональную клавишу **SELEGT**.
- 10. Нажмите функциональную клавишу **хеке для передачи DSC За**проса позиции.
- 11. После того как позиция от запрашиваемого судна будет принята,

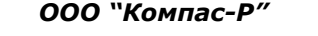

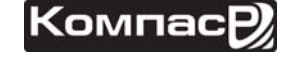

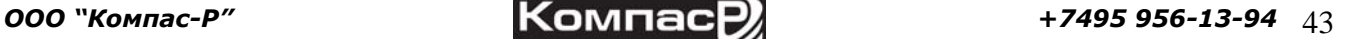

-POS Request Call-<br>- Name:HORIZON<br>- ID:123456789

Transmit?

Since: 00:25<br>Waiting for ACK

она отобразится на экране **GX1600** и будет передана на подключенный GPS Картплоттер.

12. Для выхода из этого меню нажмите функциональную клавишу **согт** несколько раз.

#### **9.8.4. ПРИЕМ ЗАПРОСА ПОЗИЦИИ**

При приёме Запроса Позиции от другого судна включается звуковой сигнал, и на дисплее показывается сообщение "*POS REQUEST*". Работа и функции радиостанции зависят от установок "POS REPLY" в меню "DSC SETUP".

*Автоматический ответ:* 

- 1. После получения запроса позиции 4 раза звучит звуковой сигнал. Затем радиостанция передаёт запрошенные координаты запрашивающему судну в автоматическом режиме.
- 2. Для выхода из режима Запроса Позиции нажмите клавишу  $QUIT$

*Ручной ответ:* 

- 1. При получении вызова Запроса Позиции от другого судна дисплей **GX1100S** примет вид, показанный справа. Прозвучит звуковой сигнал.
- 2. Звуковой сигнал будет звучать 2 минуты. Чтобы послать ответ на Запрос Позиции вызывающему судну, нажмите клавишу карт. Чтобы не отправлять ответ и выйти из этого меню, нажмите функциональную клавишу **QUIT**.

### **9.9. ОТЧЕТ О ПОЗИЦИИ**

Эта функция подобна Запросу Позиции, однако вместо того, чтобы запрашивать координаты местоположения другого судна, Вам нужно отправить свои координаты этому судну без запроса с его стороны. Чтобы отправить координаты своей позиции необходимо, чтобы к радиостанции был подключен GPS приемник.

#### **ПРИМЕЧАНИЕ**

Для передачи вызова Отчет о позиции необходимо, чтобы к радиостанции был подключен GPS приемник и в Индивидуальный каталог радиостанции был записан номар абонента, которому Вы собираетесь отправлять координаты. Чтобы настроить каталог смотрите Раздел "**9.5.1. Настройка каталога Индивидуальных/Позиционных вызовов**".

#### **9.9.1. НАСТРОЙКА ЗВОНКА ОТЧЕТА О ПОЗИЦИИ**

- -Setup Menu-<br>GENERAL SETUP<br>CH Function Setup<br>DSC Setup 1. Нажмите и удерживайте клавишу **(SANG)** до появления "SETUP MENU".
- 2. Нажатиями клавиш **DID** выберите "DSC SETUP".
- 3. Нажмите функциональную клавишу **SELEGE**, затем с помощью клавиш  $\mathbb{Z}/\mathbb{Z}$  выберите "DSC BEEP".
- 4. Нажмите функциональную клавишу **SELEGT**, затем с помощью клавиш  $\bigcirc$  выберите "POS REPORT".
- 5. Нажмите функциональную клавишу **вит**, затем с помощью клавиш  $\mathbb{Z}/\mathbb{Z}$  выберите "OFF".
- 6. Нажмите функциональную клавишу и на для сохранения установок.
- 7. Для выхода из этого меню нажмите функциональную клавишу **волят** несколько раз.

Setup

-DSC Setup-<br>-DSC Setup-<br>Individual Ring<br>Group Directory<br>Auto POS Interval<br>Position Input

Beep **ENT** 

DSC<br>Select Cal<br>POS Repor

nt setup<br>-- Setup Menu-<br>General Setup<br>CH Function Setup<br>-- DSC SETUP

<u>Lonia</u>

Beep

QUIT

 $\overline{\phantom{a}}$  QUIT

DSC SETUP<br>Waypoint Setup

Waypoi<u>nt</u><br>MMSI S

SEL ECT

Auto POS<br>Position<br>DSG BEEP

**SELECT** 

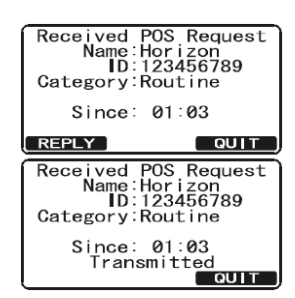

Received POS Request<br>Name:Horizon<br>ID:123456789<br>Category:Routine

 $\overline{a}$  out to

Since: 01:03

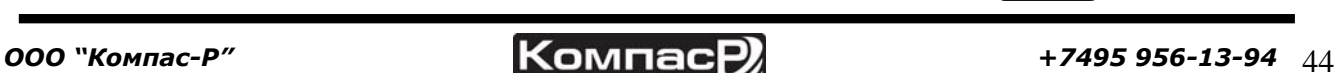

Чтобы обратно включить звуковой сигнал, повторите действия, описанные в данном разделе, только на шаге 5 с помощью клавиш  $\mathbb{Z}/\mathbb{Z}$  выберите "ON".

#### **9.9.2. ПЕРЕДАЧА DSC ОТЧЁТА О ПОЗИЦИИ**

*9.9.2.1. Отчет о позиции с использованием Индивидуального каталога.*

- 1. Нажмите клавишу <u>Сенал</u>. Появится меню "DSC MENU".
- 2. Нажатиями клавиш **DID** выберите "POS REPORT" (для отмены нажмите **QUIT**).
- З. Нажмите функциональную клавишу **SELEGT**.
- 4. Нажатиями клавиш **[1] Выберите имя абонента и нажмите** функциональную клавишу **SELEGT**.
- 5. Нажатиями клавиш  $\bigcirc$ / $\bigcirc$  выберите тип вызова ("ROUTINE"  $\bigcirc$  выберите тип вызова ("ROUTINE"  $\bigcirc$  выберите тип вызова ("ROUTINE"  $\bigcirc$  выберите тип вызова ("ROUTINE"  $\bigcirc$  выберите танности санности санности санно или "SAFETY") и нажмите функциональную клавишу **SELEGT**.
- 6. Нажмите функциональную клавишу тв для передачи DSC вызова Запрос позиции.
- 7. Для выхода из этого меню нажмите функциональную клавишу **QUIT** несколько раз.

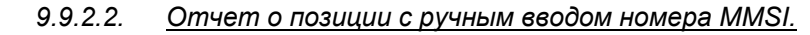

Вы можете отправить позицию Вашего судна введя номер MMSI вручную.

- 1. Нажмите клавишу **...............** Появится меню "DSC MENU".
- 2. Нажатиями клавиш **DID** выберите "POS REPORT" (для отмены нажмите **QUIT**).
- З. Нажмите функциональную клавишу **SELEOT**, радиостанция издаст звуковой сигнал и на экран выведется меню вызова Отчет о позиции.
- 4. Нажатиями клавиш  $\mathbb{Z}/\mathbb{Z}$  выберите "MANUAL" и нажмите функциональную клавишу **SELEGT**.
- 5. Нажатиями клавиш **DID** выберите первую цифру номера **MMSI**, затем нажмите функциональную клавишу , чтобы перейти к вводу следующей цифре.
- 6. Повторите Шаг 5, чтобы ввести весь номер MMSI (9 цифр).
- 7. Если при вводе **MMSI** была допущена ошибка, нажимайте клавишу влек до тех пор, пока не будет выбрана неверная цифра, затем клавишами  $\mathbb{Z}/\mathbb{Z}$ исправьте ошибку.
- 8. После окончания ввода номера MMSI нажмите и удерживайте функциональную клавишу **SELEOT**
- 9. Нажатиями клавиш **[10]** выберите тип вызова ("ROUTINE" или "SAFETY") и нажмите функциональную клавишу **SELECT**.
- 10. Нажмите функциональную клавишу тве для передачи

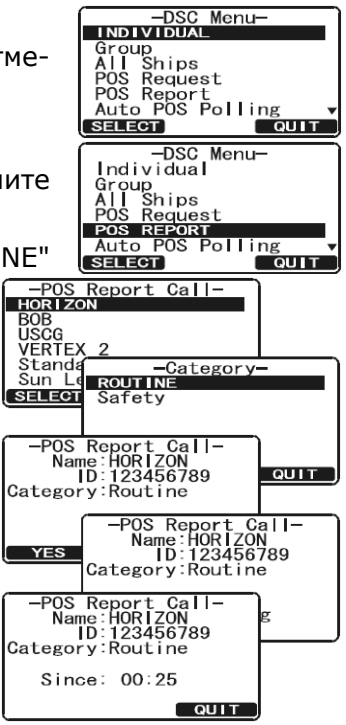

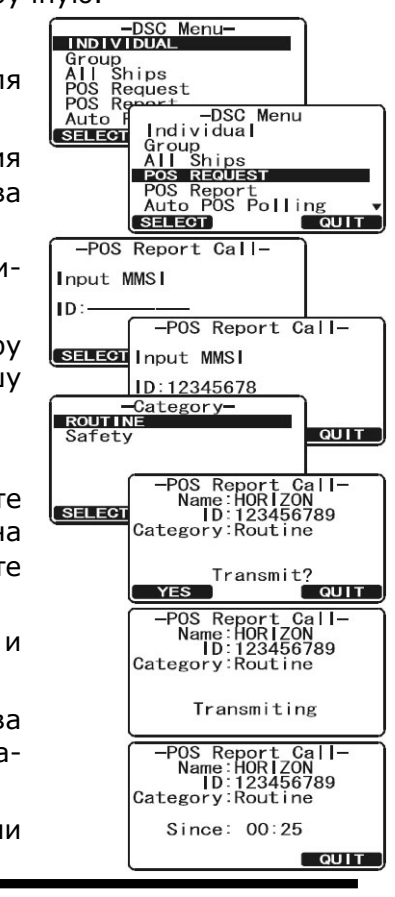

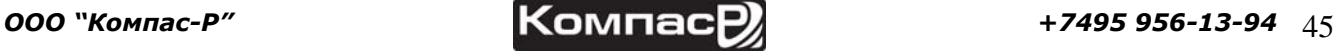

GX1600

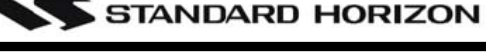

DSC Отчета о позиции.

11. Для выхода из этого меню нажмите функциональную клавишу **витическолько раз.** 

#### **9.9.3.ПРИЕМ DSC ОТЧЁТА О ПОЗИЦИИ**

Когда другое судно передает свое местоположение на **GX1600,** происходит следующее:

- 1. При получении вызова Отчета о Позиции от другого судна, прозвучит звуковой сигнал и на дисплее отобразятся принятые данные. Также принятые данные с помощью последовательностей DSC и DSE могут передаваться через выход NMEA на подключенный к радиостанции GPS Картплоттер или компьютер.
- 2. Нажмите любую клавишу, чтобы отключить сигнал.
- 3. Нажимайте клавиши **,** чтобы посмотреть на дисплее принятую информацию.
- 4. Чтобы выйти из этого режима, нажмите клавишу **QUIT**.

#### **9.9.4. НАВИГАЦИЯ ПО ОТЧЁТУ О ПОЗИЦИИ**

В **GX1600** есть возможность выполнять навигацию по координатам принятым в Отчете о позиции, с помощью дисплея Компас. Это делается следующим образом.

- 1. После получения Отчета о позиции нажмите функциональную клавишу **то wPT**.
- 2. Для того, чтобы начать навигацию, используйте дисплей Компас. Для этого нажмите и удерживайте клавишу **ENT**. На этом дисплее будет показана дистанция и курс до принимающего судна и оно будет отображаться на дисплее в виде точки (•).

#### **9.9.5. ОСТАНОВКА НАВИГАЦИИ ПО ОТЧЁТУ О ПОЗИЦИИ**

Для остановки навигации к путевой точке нажмите одну из функциональных клавиш, затем нажмите клавишу **вторт**. Радиостанция переключится в режим радио.

#### **9.9.6. СОХРАНЕНИЕ ОТЧЕТА О ПОЗИЦИИ КАК ПУТЕВОЙ ТОЧКИ**

В памяти **GX1600** можно сохранить Отчет о позиции как путевую точку.

1. После получения вызова Отчета о Позиции:

#### Нажмите клавишу *веля*

- 2. Нажатиями клавиш **DID** измените первую букву названия путевой точки и нажмите функциональную клавишу **ENT**
- 3. Повторите Шаг 2, чтобы ввести полное название WPT.
- 4. Чтобы сохранить путевую точку в памяти, нажмите клавишу ENT.

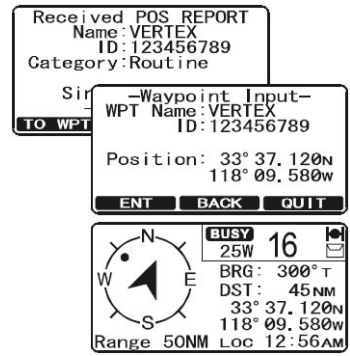

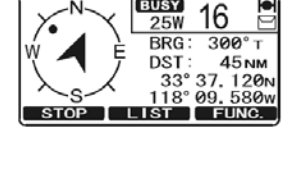

**BUSY** 

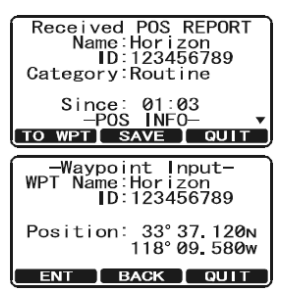

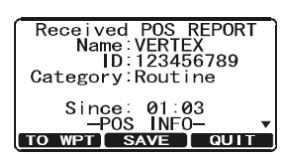

# GX1600

#### **9.9.7. НАВИГАЦИЯ ПО СОХРАНЕННОЙ ПУТЕВОЙ ТОЧКЕ**

- 1. Нажмите и удерживайте клавишу **(SANG)**, пока не появится меню "SETUP MENU".
- 2. Нажатиями клавиш **DID** выберите "GENERAL SETUP".
- 3. Нажмите функциональную клавишу **SELEOT** и нажатиями клавиш **10 год выберите** "DISPLAY".
- 4. Нажатиями клавиш **DID** выберите "WAYPOINT" и нажмите функциональную клавишу нат
- 5. Нажатиями клавиш **[10]** выберите название путевой точки и нажмите функциональную клавишу **и емт**
- 6. После нажатия клавиши **ЕNT** радиостанция переключится на дисплей Компас и начнет навигацию к путевой точке. Будет показана дистанция и курс до сохраненной точки, которая будет отображаться на дисплее в виде точки (•).

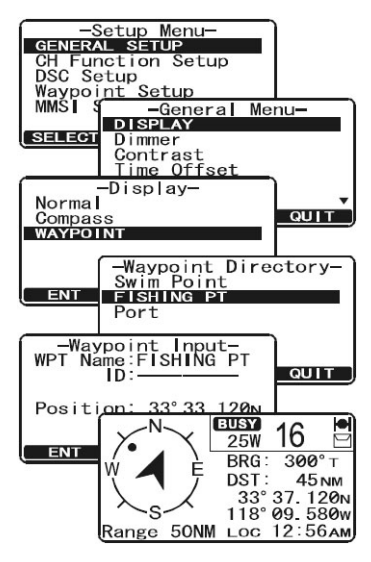

# **9.10. РУЧНОЙ ВВОД ДАННЫХ GPS (ШИРОТА/ДОЛГОТА)**

В том случае, если к **GX1600** не подключен GPS приемник или он вышел из строя, Вы можете послать координаты местоположения Вашего судна ширину/долготу вручную. Это может понадобится если необходимо послать Аварийный DSC сигнал или Отчет о позиции, содержащий информацию о Вашем местоположении.

- 1. Нажмите и удерживайте клавишу (\*\*), пока не появится меню "SETUP MENU", затем с помощью клавиш  $\text{C}$ выберите "GENERAL SETUP".
- 2. Нажмите функциональную клавишу **SELEGT** и нажатиями клавиш  $\mathbb{Z}/\mathbb{Z}$  выберите "POSITION INPUT".
- З. Нажмите функциональную клавишу **SELEOT**. Прозвучит короткий звуковой сигнал и дисплей радиостанции примет вид, как показано на иллюстрации справа.
- 4. Введите координаты местоположения Вашего судна широту/долготу и текущее время в 24-х часовом формате. Используйте клавиши для выбора цифры и нажимайте функциональную клавишу **петали для перехода к** следующему знакоместу. В случае возникновения ошибки используйте клавишу влек.

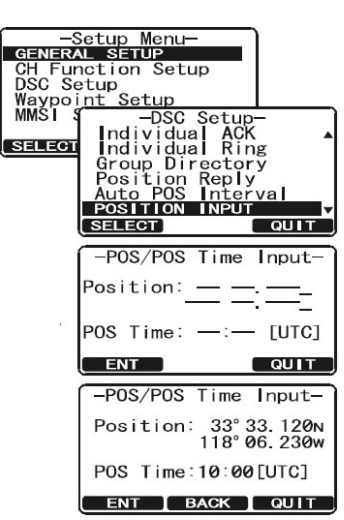

- 5. Чтобы сохранить введенные данные нажмите и удерживайте функциональную клавишу  $ENT$ .
- 6. Для выхода из этого меню нажмите функциональную клавишу **сочт** несколько раз.

# **9.11. АВТОМАТИЧЕСКИЙ ЗАПРОС ПОЗИЦИИ**

В **GX1600** есть возможность автоматически отслеживать позицию максимум четырех радиостанций, сохраненных в Индивидуальном каталоге.

#### **9.11.1. УСТАНОВКА ВРЕМЕННОГО ИНТЕРВАЛА МЕЖДУ ЗАПРОСАМИ**

- 1. Нажмите и удерживайте клавишу <u>(ВАНА</u> до появления "SETUP MENU".
- 2. Нажатиями клавиш **[10]** выберите "DSC SETUP".
- 3. Нажмите функциональную клавишу **SELEOT**, затем с помощью клавиш  $\bigcirc$  выберите "AUTO POS INTERVAL".
- 4. Нажатиями клавиш  $\mathbb{Z}/\mathbb{Z}$  выберите необходимый интервал (1, 2, 3, 4, 5, 10, 20, 30 или 40 минут) и нажмите функциональную клавишу **ENT**.
- 5. Для выхода из этого меню нажмите функциональную клавишу несколько раз.

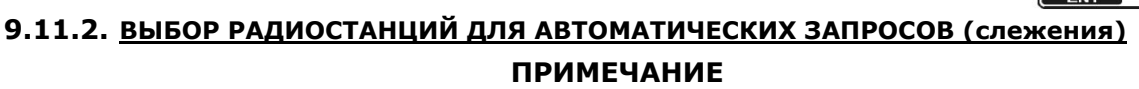

Для выбора радиостанций используется Индивидуальный каталог. Следуйте инструкции в Разделе **9.5.1. "НАСТРОЙКА КАТАЛОГА ИНДИВИДУАЛЬНЫХ/ПОЗИЦИОННЫХ ВЫЗОВОВ"** и сохраните номера MMSI тех станций, которые хотите отслеживать.

- 1. Нажмите функциональную клавишу **(FANGE)**. Появится меню "DSC MENU".
- 2. Нажатиями клавиш **DID** выберите "AUTO POS POLLING", затем нажмите клавишу SELECT.
- 3. Нажатиями клавиш  $\bigcirc$  выберите "SELECT ADDRESS", затем нажмите клавишу **SELEGT**.
- 4. Откроется меню, в котором будет доступно четыре вызываемых радиостанции. Выберите "CALL 1" и нажмите функциональную клавишу **SELECT**.
- 5. На экране будет показан список радиостанций, сохраненных в Индивидуальном каталоге. Нажатиями клавиш  $\mathbb{Z}/\mathbb{Z}$ выберите нужную запись и нажмите функциональную клавишу **SELECT**.
- 6. Повторите шаг 4 и 5 для "CALL 2", "CALL 3", "CALL 4".
- 7. После окончания установок, для выхода из этого меню нажмите функциональную клавишу от несколько раз.

#### **9.11.3.ВКЛЮЧЕНИЕ/ВЫКЛЮЧЕНИЕ АВТОМАТИЧЕСКОГО ЗАПРОСА ПОЗИЦИИ**

- 1. Нажмите функциональную клавишу **(FARLE).** Появится меню "DSC MENU".
- 2. Нажатиями клавиш **DID** выберите "AUTO POS POLLING", затем нажмите клавишу SELEGT.
- 3. Нажатиями клавиш **DID** выберите "ACTIVATION", затем нажмите клавишу **валеет**.
- 4. Выберите "START", чтобы включить передачу или "STOP", чтобы отключить передачу автоматических запросов.
- 5. Нажмите функциональную клавишу **и нати**.
- 6. Для выхода из этого меню нажмите функциональную клавишу слитинесколько раз.

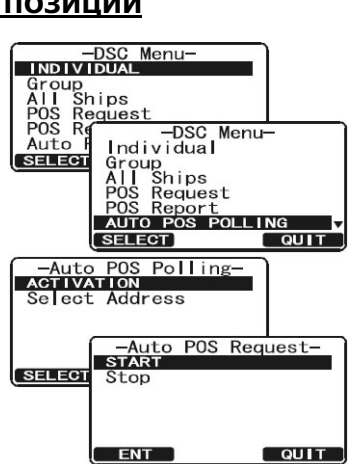

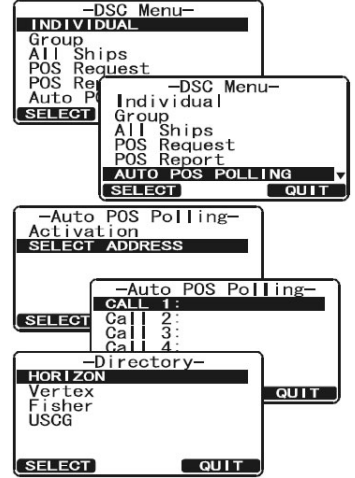

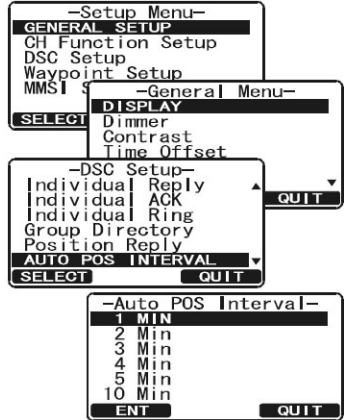

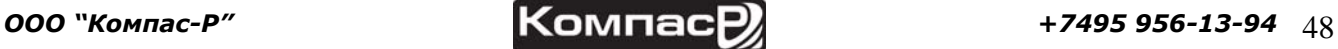

**ENT** 

### **ПРИМЕЧАНИЕ**

После приема Отчета о позиции от запрашиваемого судна, экран радиостанции примет вид, показанный на иллюстрации справа. Также эти данные передаются через выход NMEA 0183 на GPS Картплоттер в виде DSC и DSE последовательностей.

# **9.12. ПРОВЕРКА DSC**

Следуйте следующим инструкциям, чтобы убедиться, что возможности селективнового цифрового вызова нормально функционируют с другими DSC радиостанциями.

Для проверки DSC вызова необходимо сохранить номер MMSI другого судна в Индивидуальный каталог или ввести этот номер вручную.

#### **9.12.1.ПРОГРАММИРОВАНИЕ НОМЕРА MMSI В ИНДИВИДАУЛЬНЫЙ КАТАЛОГ**

Смотрите Раздел **9.5.1. "Настойка каталога Индивидуальных/Позиционных вызовов"**.

#### **9.12.2.ПРОВЕРКА DSC C ПОМОЩЬЮ ИНДИВИДУАЛЬНОГО КАТАЛОГА**

- 1. Нажмите клавишу **(SANG)**. Появится меню "DSC MENU".
- 2. Нажатиями клавиш **DIC** выберите "DSC TEST", затем нажмите функциональную клавишу **SELEGT**.
- 3. С помощью клавиш  $\mathbb{Z}/\mathbb{Z}$  выберите название судна и нажмите функциональную клавишу **SELEGT**.
- 4. Нажмите функциональную клавишу жез , чтобы отправить проверочный DSC вызов.

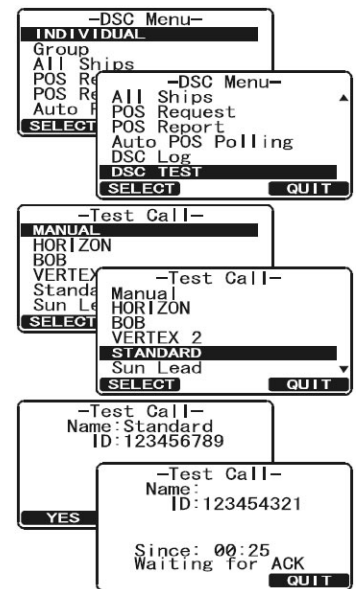

#### **ПРИМЕЧАНИЕ**

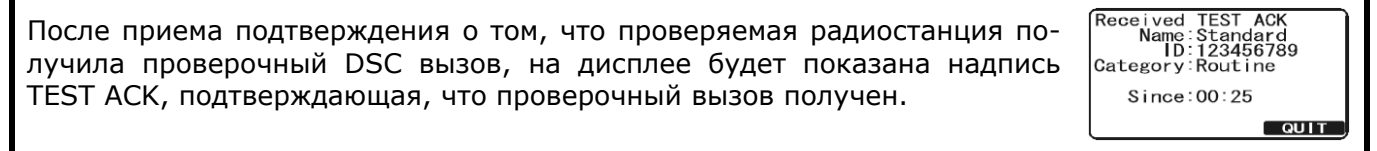

Received AN ACKNOWLEDG<br>| Name:<br>| 123456789<br>| Category:Routine  $Since 98:25$ QUIT

*ООО "Компас-Р" +7495 956-13-94* 49

#### **9.12.3.ПРОВЕРОЧНЫЙ DSC ВЫЗОВ C ВВОДОМ НОМЕРА MMSI ВРУЧНУЮ**

- 1. Нажмите клавишу **..............** Появится меню "DSC MENU".
- 2. Нажатиями клавиш **DID** выберите "DSC TEST", затем нажмите функциональную клавишу **SELEOT**.
- 3. С помощью клавиш **[1][5]** выберите "MANUAL" и нажмите функциональную клавишу **SELEOT**.
- 4. Нажатиями клавиш **[1] Выберите первую цифру** номера **MMSI**, затем нажмите функциональную клавишу **SELECT**
- 5. Повторите Шаг 4, чтобы ввести весь номер MMSI (9 цифр).
- 6. Нажмите и удерживайте функциональную клавишу SELEGT, чтобы перейти к странице проверочного DSC вызова.
- 7. Нажмите функциональную клавишу из , чтобы отправить проверочный DSC вызов.

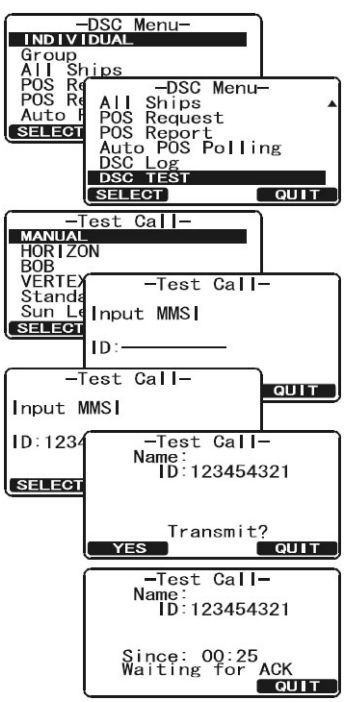

#### **ПРИМЕЧАНИЕ**

После приема подтверждения о том, что проверяемая радиостанция получила проверочный DSC вызов, на дисплее будет показана надпись TEST ACK, подтверждающая, что проверочный вызов получен.

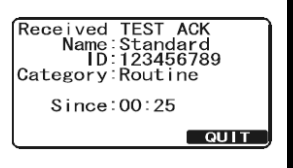

# **10. НАСТРОЙКИ РАДИОСТАНЦИИ**

C помощью выносного коммуникатора **RAM3** (**CMP30**) также можно изменять настройки радиостанции используя инструкции, приведенные ниже.

# **10.1. ДИСПЛЕЙ**

В дополнение к экрану "NORMAL", который установлен по умолчанию в **GX1600** можно включить дополнительные экраны, которые описаны ниже.

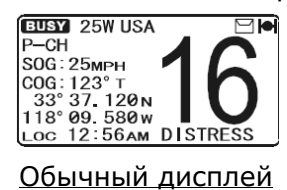

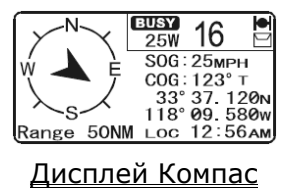

![](_page_50_Picture_7.jpeg)

Обычный дисплей Дисплей Компас Дисплей Путевые Точки

-Setup Menu-<br>GENERAL SETUP

- 1. Нажмите и удерживайте клавишу **(FARCH)** до появления "SETUP MENU", затем с помощью клавиш  $\bigodot$  выберите "GENERAL SETUP".
- 2. Нажмите функциональную клавишу **SELEGT**, затем нажатиями клавиш  $\Box/\Box$  выберите "DISPLAY".
- З. Нажмите функциональную клавишу SELEGT.
- 4. Нажатиями клавиш **[1]** выберите необходимый вид дисплея "NORMAL", "COMPASS" или "WAYPOINT".
- 5. Чтобы сохранить установки, нажмите функциональную клавишу ENT .
- 6. Для выхода из этого меню нажмите функциональную клавишу несколько раз.

# **10.2. НАСТРОЙКА ПОДСВЕТКИ**

- 1. Нажмите и удерживайте клавишу **День до появления "SETUP** MENU", затем с помощью клавиш  $\bigodot/\bigodot$  выберите "GENERAL SETUP".
- 2. Нажмите функциональную клавишу **SELEOT**, затем нажатиями клавиш  $\mathbb{Z}/\mathbb{Z}$  выберите "DIMMER".
- 3. Нажмите функциональную клавишу **SELECT** и с помощью клавиш  $\Box$  выберите необходимый уровень подсветки (высокий уровень "HIGH" установлен по умолчанию). Если будет выбран пункт "OFF", то подсветка экрана будет выключена.
- 4. Чтобы сохранить установки, нажмите функциональную клавишу ENT .
- 5. Для выхода из этого меню нажмите функциональную клавишу несколько раз.

![](_page_50_Picture_489.jpeg)

![](_page_50_Picture_490.jpeg)

![](_page_51_Picture_1.jpeg)

# **10.3. НАСТРОЙКА КОНТРАСТНОСТИ**

- 1. Нажмите и удерживайте клавишу (**RABA)** до появления "SETUP MENU", затем с помощью клавиш **DID** выберите "GENERAL SETUP".
- 2. Нажмите функциональную клавишу **SELEOT**, затем нажатиями клавиш  $\mathbb{Z}/\mathbb{Z}$  выберите "CONTRAST".
- 3. Нажмите функциональную клавишу **завает** и с помощью клавиш  $\mathbb{Z}/\mathbb{Z}$  выберите необходимый уровень контрастности экрана, который может быть установлен от "0" до "31".
- 4. Чтобы сохранить установки, нажмите функциональную клавишу **ENT** 1.
- 5. Для выхода из этого меню нажмите функциональную клавишу несколько раз.

## **10.4. ПОПРАВКА ВРЕМЕНИ**

Устанавливает смещение времени между местным временем и UTC (без смещения) и отображается на дисплее только когда к радиостанции подключен GPS Картплоттер.

- 1. Нажмите и удерживайте клавишу **(2006)** до появления "SETUP MENU", затем с помощью клавиш  $\widehat{\mathcal{O}(\mathcal{O})}$  выберите "GENERAL SETUP".
- 2. Нажмите функциональную клавишу **SELEGI**, затем нажатиями клавиш  $\bigcirc$  выберите "TIME OFFSET".
- З. Нажмите функциональную клавишу **SELEGT** и с помощью клавиш  $\mathbb{Z}/\mathbb{Z}$  выберите смещение времени, в зависимости от Вашего местоположения. Смотрите изображение ниже, чтобы определить свою поправку. Если установлено "00:00", значит местное время будет такое же, как и UTC (Universal Time Coordinated или GMT Greenwich Mean Time).
- 4. Чтобы сохранить установки, нажмите функциональную клавишу ENT .
- 5. Для выхода из этого меню нажмите функциональную клавишу **вошле**несколько раз.

![](_page_51_Figure_15.jpeg)

Таблица поправок времени

# **10.5. ВРЕМЕННАЯ ЗОНА**

В этом разделе описано, как поменять отображение времени на дисплее между местным временем и UTC (время, передаваемое на радиостанцию через GPS).

![](_page_51_Picture_19.jpeg)

![](_page_51_Picture_20.jpeg)

- 1. Нажмите и удерживайте клавишу **(FAREN)** до появления "SETUP MENU", затем с помощью клавиш  $\overline{\mathcal{O}/\mathcal{O}}$  выберите "GENERAL SETUP".
- 2. Нажмите функциональную клавишу **SELEOT**, затем нажатиями клавиш  $\bigcirc$  выберите "TIME AREA".
- З. Нажмите функциональную клавишу **SELEOT** и с помощью клавиш  $\bigodot$  выберите нужное отображение времени "UTC" или "LOCAL".
- 4. Чтобы сохранить установки, нажмите функциональную клавишу ENT.
- 5. Для выхода из этого меню нажмите функциональную клавишу несколько раз.

# **10.6. ОТОБРАЖЕНИЕ ВРЕМЕНИ**

Эта опция позволяет настроить отображение времени в 12-ти или 24-х часовом формате.

- 1. Нажмите и удерживайте клавишу <u>Сена</u> до появления "SETUP MENU", затем с помощью клавиш  $\mathbb{Z}/\mathbb{Z}$  выберите "GENERAL SETUP".
- 2. Нажмите функциональную клавишу **SELEOT**, затем нажатиями клавиш  $\bigcirc$  выберите "TIME DISPLAY".
- З. Нажмите функциональную клавишу **SELEGT** и с помощью клавиш **Выберите "12 HOUR" или "24 HOUR".**
- 4. Чтобы сохранить установки, нажмите функциональную клавишу ENT .
- 5. Для выхода из этого меню нажмите функциональную клавишу несколько раз.

# **10.7. НАСТРОЙКА ЕДИНИЦ ИЗМЕРЕНИЯ**

Эта настройка позволяет установить единицы измерения скорости и дистанции, которые будут отображаться на экране. "Knot" (узлы), "Mile/Hour" (мили/ч), "KiloMeter/hour" (км/ч) для скорости и ""Nautical Mile" (морские мили), "KiloMeter" (километры) для дистанции.

### **ПРИМЕЧАНИЕ**

Для того, чтобы на экране радиостанции отображалась информация о скорости и расстоянии, необходимо подключить GPS приемник.

- 1. Нажмите и удерживайте клавишу **(SANG)** до появления "SETUP MENU", затем с помощью клавиш  $\mathbb{Z}/\mathbb{Z}$  выберите "GENERAL SETUP".
- 2. Нажмите функциональную клавишу **SELEOT**, затем нажатиями клавиш  $\Box$ / $\Box$  выберите "UNIT OF MEASURE".
- З. Нажмите функциональную клавишу **SELEOT** и с помощью клавиш выберите "SPEED" или "DISTANCE".
- 4. Нажмите функциональную клавишу **SELEOT** и с помощью клавиш  $\text{GUT}$  выберите единицу измерения, которую Вы хотите установить для данного параметра. Доступны следующие значения: KTS (узлы), MPH (мили/час) и KMH (км/ч) для скорости и NM (морские мили), SM (сухопутные мили) и KM (километры) для расстояния.
- 5. Чтобы сохранить установки, нажмите функциональную клавишу ENT .

![](_page_52_Picture_690.jpeg)

![](_page_52_Picture_691.jpeg)

-Setup Menu-<br>CH Function Setup<br>DSC Setup<br>MMSL Setup<br>MMSL Setup Waypoint S<br>MMSI Setup **SELECT** 

General Menu-<br>
Display<br>
Dimmer<br>
Contrast<br>
Time Area<br>
TIME DISPLAY<br>
SELECT QUE

 $\sqrt{\frac{-T \text{ime}}{12}}$  HOUR 4 Hou

**ENT** 

 $QUIT$ 

 $\overline{\phantom{0}}$  out  $\overline{\phantom{0}}$ 

<u>(QUIT</u>

![](_page_52_Picture_692.jpeg)

![](_page_52_Picture_26.jpeg)

6. Для выхода из этого меню нажмите функциональную клавишу **волят** несколько раз.

### **10.8. НАСТРОЙКА COG (КУРС ОТНОСИТЕЛЬНО ЗЕМЛИ)**

STANDARD HORIZON

В этом меню можно настроить отображение GPS COG (курса относительно земли) как истинный или магнитный.

#### **ПРИМЕЧАНИЕ**

Чтобы на экране радиостанции отображался COG необходимо подключить GPS приемник.

- 1. Нажмите и удерживайте клавишу (**1986)** до появления "SETUP MENU", затем с помощью клавиш  $\bigodot/\bigodot$  выберите "GENERAL SETUP".
- 2. Нажмите функциональную клавишу **SELEOT**, затем нажатиями клавиш  $\Box$ / $\Box$  выберите "MAGNETIC".
- З. Нажмите функциональную клавишу **SELEGT** и с помощью клавиш **ENT** выберите "TRUE" или "MAGNETIC".
- 4. Чтобы сохранить установки, нажмите функциональную клавишу ENT .
- 5. Для выхода из этого меню нажмите функциональную клавишу несколько раз.

#### **10.9. НАСТРОЙКА ЗВУКОВОГО СИГНАЛА ПРИ НАЖАТИИ КЛАВИШ**

- 1. Нажмите и удерживайте клавишу **День)** до появления "SETUP MENU", затем с помощью клавиш  $\bigodot$  выберите "GENERAL SETUP".
- 2. Нажмите функциональную клавишу **SELEGT**, затем нажатиями клавиш  $\mathbb{Z}/\mathbb{Z}$  выберите "КЕҮ ВЕЕР".
- 3. Нажмите функциональную клавишу **SELECT** и с помощью клавиш **В** выберите нужный уровень звука. Уровень громкости звукового сигнала можно установить следующий: от "LEVEL 1" до "LEVEL 6", "HIGH" или "OFF".
- 4. Чтобы сохранить установки, нажмите функциональную клавишу ENT .
- 5. Для выхода из этого меню нажмите функциональную клавишу ешт несколько раз.

### **10.10. НАЗВАНИЕ РАДИОСТАНЦИИ**

Эта функция позволяет изменить имя радиостанции или выносного коммуникатора **RAM3**. К примеру: "Radio - Rubka", "RAM1 - Mostik".

- 1. Подключите выносной коммуникатор **RAM3** к **GX1600**.
- 2. Нажмите и удерживайте клавишу **( 19)** до появления "SETUP MENU", затем с помощью клавиш  $\Box$ / $\Box$  выберите "GENERAL SETUP".
- 3. Нажмите функциональную клавишу **SELEOT**, затем нажатиями клавиш **DID** выберите " STATION NAME".
- 4. Нажмите функциональную клавишу **ванам**, затем с помощью клавиш  $\Box/\Box$  выберите оборудование, которому нужно присвоить имя "Radio" или "RAM1" и нажмите функциональную клавишу **вита**.

![](_page_53_Picture_24.jpeg)

-Setup Menu-<br>GENERAL SETUP<br>OH Function Setup<br>DSC Setup<br>Waypoint Setup<br>MMSI Setup

-General Setup-

-Magnetic

-General Setu<br>Contrast<br>Time Offset<br>Time Display<br>Unit of Measure<br>MAGNETIC

 $\overline{O}$   $\overline{O}$ 

 $\overline{\phantom{a}}$  out  $\overline{\phantom{a}}$ 

 $\sqrt{q}$ 

**SELECT** 

SELECT

TRUE<br>Magnetic

ENT |

- 5. Нажатиями клавиш  $\mathbb{Z}/\mathbb{Z}$ , выберите первый знак имени, которое Вы хотите присвоить.
- 6. Нажмите функциональную клавишу и на пробы сохранить первый знак и перейти к следующему знакоместу.
- 7. Повторите Шаги 5 6 до полного ввода всего имени. Оно может содержать из восьми знаков. Если вы не используете все 8 знаков, нажимайте клавишу и нат для сдвига вправо. Таким же способом можно вставлять пробелы. Если при вводе была допущена ошибка, нажмите клавишу влек, чтобы удалить ошибочный символ и с помощью клавиш **DID** выберите правильный символ.
- 8. Чтобы сохранить установки, нажмите функциональную клавишу  $ENT$
- 9. Для выхода из этого меню нажмите функциональную клавишу несколько раз.

# **10.11. ФУНКЦИОНАЛЬНЫЕ КЛАВИШИ**

В этом меню настраивается нумерация функциональных клавиш, их выбор и как долго они будут отображаться на экране радиостанции после последнего нажатия.

### **10.11.1. ВЫБОР НОМЕРА ФУНКЦИОНАЛЬНОЙ КЛАВИШИ**

- 1. Нажмите и удерживайте клавишу  $\text{Cone}$  до появления "SETUP MENU", затем с помощью клавиш  $\mathbb{Z}/\mathbb{Z}$  выберите "GEN-ERAL SETUP".
- 2. Нажмите функциональную клавишу **SELEGT**, затем нажатиями клавиш  $\mathbb{Z}/\mathbb{Z}$  выберите "SOFT KEYS".
- 3. Нажмите функциональную клавишу **SELEOT**, затем с помощью клавиш  $\Box/\Box$  выберите "NUMBER OF SOFT KEYS".
- 4. Нажмите функциональную клавишу **SELEGT**, затем с помощью клавиш  $\bigodot$  выберите номер функциональной клавиши от 3 до 10.
- 5. Чтобы сохранить установки, нажмите функциональную клавишу  $em$ .
- 6. Для выхода из этого меню нажмите функциональную клавишу **QUIT** несколько раз.

### **10.11.2. НАЗНАЧЕНИЕ ФУНКЦИЙ ФУНКЦИОНАЛЬНЫМ КЛАВИШАМ**

Нажмите и удерживайте клавишу ( **САНЬБ)** до появления "SETUP MENU", затем с помощью клавиш **COLO ВЫберите "GENERAL SETUP".** -Setup Menu-<br>GENERAL SETUP

- 1. Нажмите функциональную клавишу **SELEOT**, затем нажатиями клавиш  $\bigcirc$  выберите "SOFT KEYS".
- 2. Нажмите функциональную клавишу **SELEOT**, затем с помощью клавиш  $\bigcirc$  выберите "KEY ASSIGNMENT".
- 3. Нажмите функциональную клавишу **SELEOT**, затем с помощью клавиш  $\mathbb{Z}/\mathbb{Z}$  выберите клавишу, которой необходимо поменять функцию ("KEY 1", "KEY 2", "KEY 3").
- 4. Нажмите функциональную клавишу **SELEOT**, затем с помощью клавиш  $\mathbb{Z}/\mathbb{Z}$  выберите новую функцию, которую нужно назначить. Список доступных функций приведен ниже.

$$
\mathsf{17495}\,956\,\mathsf{13}\,\mathsf{194}\quad\mathsf{55}
$$

Assignment-

GENERAL SETUP<br>CH Function Setup<br>DSC Se \_\_\_ — Genera

SOFT KEY

-Soft Keys-<br>Number of SOFT Keys<br>KEY ASSIGNMENT

Waypoj<br>MMSI SELECT

SELEC

THE CONTROL<br>
SCAN<br>
DW<br>
LC

DW<br>|IC<br>|CPS:Compass<br>|WPT  $\frac{m}{ENT}$ 

ction Setup<br>--General Menu-<br>Unit of Measure<br>Magnetic<br>Rev Beep<br>Station Name<br>Station Name

SSIGNMENT<br>
Immer<br>
-Key Assignment<br>
[Key 2]:PA/FOG [KEY 1]:SCAN<br>[Key 2]:PA/FOG<br>[Key 3]:DW

 $\overline{\omega}$ 

**QUIT** 

 $\overline{QUIT}$ 

Ti<br>Ur<br>Ma<br>Pc<br>Ke  $\frac{\mathsf{s}}{\mathsf{s}}$ Station<br>Select Unit<br>Radio Station Name<br>Radio ENT )  $\overline{u}$ -Station Name-<br>Select Unit<br>Radio

ENT BACK QUIT

Station Name<br>Cabin

![](_page_54_Picture_767.jpeg)

![](_page_54_Picture_768.jpeg)

GE

![](_page_55_Picture_486.jpeg)

- 5. Повторите шаг 4 и 5, чтобы запрограммировать другие функциональные клавиши. По умолчанию значения установлены следующие: Key 1:  $\Box$  SCAN, Key 2:  $\Box$  DW, Key 3: .
- 6. Чтобы сохранить установки, нажмите функциональную клавишу **. ENT**
- 7. Для выхода из этого меню нажмите функциональную клавишу **QUIT** несколько раз.

- **10.11.3. <u>УСТАНОВКА ДЛИТЕЛЬНОСТИ ОТОБРАЖЕНИЯ ФУНКЦИОНАЛЬНЫХ КЛАВИШ**<br>1. Нажмите и удерживайте клавишу ( до появления "SETUP Test us where the merit of the MENU", затем с помощью клавиш  $\bigodot$  /  $\bigodot$  выберите "GEN-<br>ERAL </u> 1. Нажмите и удерживайте клавишу **(FANAL)** до появления "SETUP MENU", затем с помощью клавиш  $\mathbb{Z}/\mathbb{Z}$  выберите "GEN-ERAL SETUP".
- 2. Нажмите функциональную клавишу **SELEGT**, затем нажатиями клавиш **DID** выберите "SOFT KEYS".
- З. Нажмите функциональную клавишу SELEGT, затем с помощью клавиш **DID** выберите "KEY TIMER" (как долго функциональные клавиши будут отображаться на экране радиостанции после последнего нажатия, по умолчанию установлено 4 секунды).
- 4. С помощью клавиш  $\mathbb{Z}/\mathbb{Z}$  выберите необходимое время.
- 5. Чтобы сохранить установки, нажмите функциональную клавишу **ENT**
- 6. Для выхода из этого меню нажмите функциональную клавишу о нт несколько раз.

nt setup<br>
-General Menu-<br>
Unit of Measure<br>
Magnetic<br>
Position Input<br>
Key Beep<br>
Station Name

-Key Timer-

 $\overline{a}$ 

ுயா

SUNT KEYS

-Soft Keys-<br>Number of SOFT Keys<br>Key Assignment<br>KEY TIMER

 $\frac{1}{2} \text{ sec}$ <br> $\frac{3}{8} \text{ sec}$ 

 $\frac{3}{4}$  SEC  $sec$ <br> $sec$ <br> $ENT$  $\frac{5}{6}$ 

SELECT

SELECT

# **11. НАСТРОЙКИ КАНАЛОВ**

# **11.1. АМЕРИКАНСКАЯ, КАНАДСКАЯ И МЕЖДУНАРОДНАЯ СЕТКИ ЧАСТОТ**

- 1. Нажмите и удерживайте клавишу **Деньра до появления "SETUP** MENU.
- 2. С помощью клавиш  $\Box$  Выберите "CH FUNCTION SET-UP".
- З. Нажмите функциональную клавишу **SELEOT**, затем с помощью клавиш  $\mathbb{Z}/\mathbb{Z}$  выберите "CH GROUP".
- 4. Нажмите функциональную клавишу янеет.
- 5. Клавишами **19/10** выберите нужную сетку частот "USA", "INTL" или "CANADA".
- 6. Нажмите функциональную клавишу для сохранения настроек.
- 7. Для выхода из этого меню нажмите клавишу **QUIT** несколько раз.

# **11.2. СКАНИРОВАНИЕ ПАМЯТИ**

Для сканирования памяти необходимо, чтобы радиостанция была запрограммирована. В этом разделе описывается, как сохранить нужные каналы в памяти.

- 1. Нажмите и удерживайте клавишу <u>( ESS)</u> до появления "SETUP MENU.
- 2. С помощью клавиш  $\mathbb{Z}/\mathbb{Z}$  выберите "CH FUNCTION SETUP".
- 3. Нажмите функциональную клавишу **защая**, затем с помощью клавиш  $\mathbb{Z}/\mathbb{Z}$  выберите "SCAN MEMORY CH".
- 4. Нажмите функциональную клавишу **SELEGT**.
- 5. Клавишами **[1] Быберите нужную канал для сканирования и** нажмите функциональную клавишу **дор** . Напротив канала, сохраненного в памяти для сканирования, появится иконка "**МЕМ**".
- 6. Повторите шаг 5, чтобы сохранить те каналы, которые будут сканироваться.
- 7. Чтобы удалить канал из списка, выберите его и нажмите функциональную клавишу **ратата**. Иконка "МЕМ" исчезнет.
- 8. Для выхода из этого меню нажмите клавишу ошти несколько раз.

# **11.3. ТИП СКАНИРОВАНИЯ**

В этом разделе описывается как поменять тип сканирования между "Сканированием Памяти" и "Приоритетным Сканированием". По умолчанию установлено

"Приоритетное Сканирование".

- 1. Нажмите и удерживайте клавишу **(SANG)** до появления "SETUP MENU.
- 2. С помощью клавиш  $\mathbb{Z}/\mathbb{Z}$  выберите "CH FUNCTION SETUP".
- 3. Нажмите функциональную клавишу **SELEGI**, затем с помощью клавиш  $\mathbb{Z}/\mathbb{Z}$  выберите "SCAN TYPE".
- 4. Нажмите функциональную клавишу **SELEGT**.
- 5. Клавишами **DID** выберите тип сканирования "PRIORITY SCAN" или "MEMORY SCAN".
- 6. Нажмите функциональную клавишу для сохранения настроек.
- 7. Для выхода из этого меню нажмите клавишу **QUIT** несколько раз.

![](_page_56_Picture_31.jpeg)

![](_page_56_Picture_32.jpeg)

![](_page_56_Picture_33.jpeg)

-Setup Mer

**QUIT** 

ENT 1

В **GX1600** можно установить время, через которое после окончания передачи радиостанция продолжит сканирование. По умолчанию установлено 2 секунды.

- 1. Нажмите и удерживайте клавишу **День)** до появления "SETUP MENU.
- 2. С помощью клавиш **DID** выберите "CH FUNCTION SETUP".
- 3. Нажмите функциональную клавишу **SELEM**, затем с помощью клавиш  $\Box$ / $\Box$  выберите "SCAN RESUME".
- 4. Нажмите функциональную клавишу **SELEGT**.
- 5. Клавишами **Види выберите нужное время ожидания**. Оно может быть установлено от "1 SEC" до "5 SEC" или отключено "OFF". В выключенном режиме радиостанция возобновит сканирование сразу после того, как другая радиостанция прекратит передачу (по пропадании несущей).
- 6. Нажмите функциональную клавишу для сохранения настроек.
- 7. Для выхода из этого меню нажмите клавишу **сит** несколько раз.

# **11.5. ПРИОРИТЕТНЫЙ КАНАЛ**

По умолчанию Приоритетным каналом установлен Канал 16. В этом разделе описано, как установить поменять Приоритетный канал на любой другой.

- 1. Нажмите и удерживайте клавишу (**SANGA)** до появления "SETUP MENU.
- 2. С помощью клавиш  $\mathbb{Z}/\mathbb{Z}$  выберите "CH FUNCTION SETUP".
- З. Нажмите функциональную клавишу **SELEOT**, затем с помощью клавиш  $\mathbb{Z}/\mathbb{Z}$  выберите "PRIORITY CH".
- 4. Нажмите функциональную клавишу **SELEGT**.
- 5. Клавишами **Виберите канал, который необходимо** установить Приоритетным.
- 6. Нажмите функциональную клавишу **для сохранения на**строек.
- 7. Для выхода из этого меню нажмите клавишу **QUIT** несколько раз.

# **11.6. ПОГОДНЫЕ ПРЕДУПРЕЖДЕНИЯ**

Вы можете отключить функцию Погодных предупреждений. По умолчанию она включена.

- 1. Нажмите и удерживайте клавишу **(\*\*\*)** до появления "SETUP MENU.
- 2. С помощью клавиш  $\mathbb{Z}/\mathbb{Z}$  выберите "CH FUNCTION SETUP".
- 3. Нажмите функциональную клавишу **Salaem**, затем с помощью клавиш  $\bigcirc$  выберите "WX ALERT".
- 4. Нажмите функциональную клавишу **SELEGT**.
- 5. Клавишами **10 года** выберите режим Погодных предупреждений. Можно включить "ON" или выключить "OFF".
- 6. Нажмите функциональную клавишу для сохранения настроек.
- 7. Для выхода из этого меню нажмите клавишу **QUIT** несколько раз.

![](_page_57_Picture_30.jpeg)

<u>QUIT</u>

 $\frac{4}{3}$  sec  $\frac{3}{2}$  SEC  $\begin{array}{c} 011 \\ \hline \text{ENT} \end{array}$ 

![](_page_57_Picture_711.jpeg)

![](_page_57_Picture_32.jpeg)

![](_page_57_Picture_33.jpeg)

# **11.7. НАЗВАНИЕ КАНАЛА**

В режиме радио (Нормальный режим) на экране радиостанции под номером канала отображается его название, которое обозначает его применение. В GX1600 есть возможность его изменить.

*Пример*: Необходимо изменить CH69 PLEASURE на HOOKUP

- 1. Нажмите и удерживайте клавишу **Денья** до появления "SETUP MENU.
- 2. С помощью клавиш  $\mathbb{Z}/\mathbb{Z}$  выберите "CH FUNCTION SETUP".
- 3. Нажмите функциональную клавишу **SELEOT**, затем с помощью клавиш  $\mathbb{Z}/\mathbb{Z}$  выберите "CH NAME".
- 4. Нажмите функциональную клавишу **SELEGT**.
- 5. Клавишами **[1] Быберите канал, название которого нужно** изменить и нажмите функциональную клавишу  $\Box$
- 6. Нажатиями клавиш  $\mathbb{Z}/\mathbb{Z}$  выберите первый знак нового названия канала.
- 7. Нажмите функциональную клавишу и нат , чтобы сохранить первый знак и перейти к следующему знакоместу.
- 8. Повторите Шаги 6 7 до полного ввода всего названия канала. Оно может состоять из 16 знаков. Если вы не используете все 16 знаков, нажимайте клавишу **для сдвига вправо. Таким же** способом можно вставлять пробелы. Если при вводе была допущена ошибка, нажмите клавишу ВАСК, чтобы удалить ошибочный символ и с помощью клавиш **DID** выберите правильный символ.
- 9. Нажмите и удерживайте функциональную клавишу и эти , чтобы сохранить новое название.
- 10. Если Вы хотите изменить имя другого канала повторите шаги 5-9.
- 11. Для выхода из этого меню нажмите клавишу **QUIT** несколько раз.

![](_page_58_Picture_461.jpeg)

# **12. НАСТРОЙКИ DSC**

# **12.1. ИНДИВИДУАЛЬНЫЙ КАТАЛОГ**

В **GX1600** имеется специальный DSC каталог, предоставляющий возможность сохранять номера MMSI, ассоциированные с именами людей и названиями судов, которым Вы хотите отправлять DSC Индивидуальные вызовы, Запросы позиции и Подтверждения позиции.

Для передачи Индивидуального вызова Вы должны предварительно запрограммировать этот каталог, аналогично телефонной книге мобильного телефона.

См. Раздел **9.5.1 "Настройка каталога Индивидуальных/позиционных вызовов"**.

# **12.2. ОТВЕТ НА ИНДИВИДУАЛЬНЫЙ ВЫЗОВ**

Позволяет настроить радиостанцию на автоматическое (по умолчанию) или ручное переключение на рабочий канал для голосовой связи при поступлении DSC запроса. При настройке на ответ вручную при вызове высвечивается **MMSI** вызывающей станции, как на АОНе мобильного телефона.

См. Раздел **9.5.2 "Настройка ответа на Индивидуальный вызов"**.

# **12.3. ПОДТВЕРЖДЕНИЕ ПРИЕМА ИНДИВИДУАЛЬНОГО ВЫЗОВА**

В GX1600 можно установить автоматическое подтверждение приема индивидуального вызова или настроить радиостанцию, чтобы она не подтверждала прием вызова.

См. Раздел **9.5.3 "Установка подтверждения на Индивидуальный вызов"**.

# **12.4. ЗВОНОК ИНДИВИДУАЛЬНОГО ВЫЗОВА**

В радиостанции возможно изменение длительности звукового сигнала при приеме DSC Индивидуального вызова. По умолчанию установлено 2 минуты, тем не менее установить можно 15, 10 и 5 минут.

См. Раздел **9.5.4 "Установка звонка Индивидуального/Группового вызова"**.

# **12.5. ГРУППОВОЙ КАТАЛОГ**

Для работы этой функции необходимо в каждую DSC УКВ радиостанцию группы запрограммировать один и тот же Групповой номер **MMSI**. Чтобы понимать принцип программирования Группового номера **MMSI**, нужно понимать, что для одиночного судна представляет Индивидуальный номер **MMSI**.

См. Раздел **9.8.1 "Настройка Группового вызова"**.

### **12.6. ЗАПРОС ПОЗИЦИИ**

**GX1600** может быть настроена на Автоматический или Ручной ответ при приеме Запроса позиции. Выбор важен в том случае, если Вы не хотите показывать своё местоположение. В Ручном режиме Вы видите на дисплее **MMSI** или имя абонента, запрашивающего Ваши координаты, и решаете, посылать ответ на этот запрос или нет.

См. Раздел **9.7.1 "Настройка ответа на Запрос позиции"**.

# **12.7. АВТОМАТИЧЕСКИЙ ЗАПРОС ПОЗИЦИИ**

В **GX1600** есть возможность автоматически отслеживать позицию максимум четырех радиостанций, сохраненных в Индивидуальном каталоге.

Настройте временной интервал автоматической отправки запросов позиции.

См. Раздел **9.11 "Автоматический Запрос позиции (Слежение)"**.

# **12.8. DSC ЗВОНОК**

Эта настройка позволяет включить (по умолчанию) или отключить звуковой сигнал при поступлении DSC вызова. Он может быть настроен для следующих типов вызова: Индивидуальный, Групповой, Вызов всем судам, Запрос позиции, Отчет о позиции, Географический вызов.

- 1. Нажмите и удерживайте клавишу **День)** до появления "SETUP MENU".
- 2. Нажатиями клавиш  $\mathbb{Z}/\mathbb{Z}$  выберите "DSC SETUP".
- 3. Нажмите функциональную клавишу **SELEGT**, затем с помощью клавиш  $\Box$ / $\Box$  выберите "DSC BEEP".
- 4. Нажмите функциональную клавишу **SELEGI**, затем с помощью клавиш **100 выберите тип DSC вызова, который необходи**мо настроить.
- 5. Нажатиями клавиш **DIO** выберите включить "ON" или выключить "OFF" звуковой сигнал и нажмите функциональную клавишу  $E$   $\overline{B}$
- 6. Для выхода из этого меню нажмите функциональную клавишу  $\boxed{\phantom{0}901}$

### **12.9. ВРЕМЯ АВТОМАТИЧЕСКОГО ПЕРЕКЛЮЧЕНИЯ КАНАЛОВ**

После поступления DSC Аварийного вызова или Вызова всем судам, GX1600 автоматически переключается на Канал 16.

Время, спустя которое радиостанция автоматически переключается на Канал 16, можно настроить. По умолчанию установлено 30 секунд.

- 1. Нажмите и удерживайте клавишу (САНЬ) до появления "SETUP MENU".
- 2. Нажатиями клавиш  $\mathbb{Z}/\mathbb{Z}$  выберите "DSC SETUP".
- З. Нажмите функциональную клавишу **SELEGT**, затем с помощью клавиш  $\mathbb{Z}/\mathbb{Z}$  выберите "AUTO CH SWITCH TIME".
- 4. Нажмите функциональную клавишу **SELEGI**, затем с помощью клавиш **DID** выберите время автоматического переключения и нажмите функциональную клавишу **. ENT .**
- 5. Для выхода из этого меню нажмите функциональную клавишу  $\overline{\phantom{a}}$  . QUIT  $\overline{\phantom{a}}$

![](_page_60_Picture_19.jpeg)

-Setup Menu-<br>CH Function Setup<br>CH Function Setup<br>DSC Setup<br>Maypoint Setup Waypoint S<br>MMS| Setup

Salar<br>
General Setup<br>
CH Function Setup<br>
DSC SETUP<br>
Waypoint Setup

Waypoint S **SELECT** 

> $\frac{20}{30}$  sec sec 50 sec<br>.0 min

ENT ]

Setup

SELECT<br>
Individual Ring<br>
Group Directory<br>
Auto POS Interval<br>
DSC Beep<br>
DSC Beep<br>
DSC Beep<br>
NUTO CH CHANGE TIME<br>
SELECT QUIT

-<br>-Auto CH Change Time<br>10 sec

**SELECT** 

<u>| QUIT</u>

 $\overline{\phantom{a}}$  QUIT

 $\overline{Q}$  QUIT

![](_page_60_Picture_21.jpeg)

<u>-cup</u><br>-Setup MENU -Setup MENU-<br>General Setup<br>CH Function Setup<br>DSC Setup<br>WAYFOINT SETUP<br>MMSI Setup

-Waypoint Directory-<br>MARK POSITION

ph: Waypoint Input<br>WPT Name:Fishing PT

Position: 23°56.890N<br>123°56.980E

 $\sqrt{q}$ 

QUIT

 $\overline{\phantom{a}}$  QUIT

**SELECT** 

**SELECT** 

-Waypoint Setup-<br>WAYPOINT DIRECTORY<br>Display Range<br>Direction

-Waypoint Input<br>-Waypoint Input<br>T Name:\_

**ENT** 

SELECT Add<br>Edit<br>Dele

**WPT** 

Position

ENT

# **13. ПУТЕВЫЕ ТОЧКИ**

В GX1600 можно сохранить до 100 Путевых точек и проводить навигацию по ним с помощью экрана Компас.

Также можно проводить навигацию, используя позицию, полученную вместе с принятым Аварийным DSC вызовом или позиционным вызовом.

### **13.1. МЕТКА ПОЗИЦИИ**

- В этом меню описывается как установить Метку текущей позиции судна.<br>1. Нажмите и удерживайте клавишу **(SANA)** до появления "SETUP (SANAL SETUP)<br>MENU".<br>2. Нажатиями клавиш (A) (T) выберите "WAYPOINT SFTIIP" (SANAL SETUP) 1. Нажмите и удерживайте клавишу  $\sqrt{2}$  до появления "SETUP MENU".
	- 2. Нажатиями клавиш **100 году странетов Ветовите** "WAYPOINT SETUP".
	- 3. Нажмите функциональную клавишу **SELEOT**, затем с помощью клавиш  $\sqrt{N}$  выберите "WAYPOINT DIRECTORY".
	- 4. Нажмите функциональную клавишу **SELEGT**, затем с помощью клавиш  $\sqrt{1/\sqrt{2}}$  выберите "MARK POSITION".
	- 5. Нажмите функциональную клавишу **SELECT**, затем введите название Путевой точки, с помощью клавиш  $\Box$ берите первый символ.
	- 6. Нажмите функциональную клавишу **и эми**, чтобы сохранить первый знак названия и перейти к следующему знакоместу.
	- 7. Повторяйте шаг 5 и 6 пока не введете имя полностью.
	- 8. Нажмите и удерживайте функциональную клавишу **FNT** чтобы сохранить Путевую точку в памяти радиостанции.
	- 9. Для выхода из этого меню нажмите функциональную клавишу **QUIT** несколько раз.

#### **ПРИМЕЧАНИЕ**

Одна из функциональных клавиш может быть настроена на установку Метки (см. Раздел 10.11. "**Функциональные клавиши**") и при нажатии переведет радиостанцию в меню, описанное выше.

# **13.2. ДОБАВЛЕНИЕ ПУТЕВОЙ ТОЧКИ**

- 1. Нажмите и удерживайте клавишу **(SANG)** до появления "SETUP MENU".
- 2. Нажатиями клавиш  $\mathbb{Z}/\mathbb{Z}$  выберите "WAYPOINT SETUP".
- 3. Нажмите функциональную клавишу **SELEOT**, затем с помощью клавиш **DID** выберите "WAYPOINT DIRECTORY".
- 4. Нажмите функциональную клавишу **SELEGT**, затем с помощью клавиш **[10]** Быберите "ADD".
- 5. Нажмите функциональную клавишу **SELECT**.
- 6. Введите название Путевой точки, с помощью клавиш **Выберите первый символ.**
- 7. Нажмите функциональную клавишу **ENT**, чтобы сохранить первый знак названия и перейти к следующему знакоместу.
- 8. Повторяйте шаг 6 и 7 пока не введете имя полностью. Нажимайте функциональную клавишу **ENT**, если нужно

![](_page_61_Figure_27.jpeg)

![](_page_61_Picture_29.jpeg)

пропустить знак.

STANDARD HORIZON

- 9. Нажмите и удерживайте функциональную клавишу **и ЕNT** чтобы ввести координаты позиции Путевой точки, с помощью клавиш **DID** выберите первую цифру широты.
- 10. Нажмите функциональную клавишу **ENT**, чтобы сохранить первую цифру и перейти ко второй.
- 11. Повторяйте шаг 9 и 10 пока не введете полные координаты широты, включая обозначения N или S.
- 12. Нажмите и удерживайте функциональную клавишу **ЕNT** чтобы ввести первую цифру координаты долготы, которая будет мигать.
- 13. С помощью клавиш **13.** Выберите первую цифру долготы.
- 14. Нажмите функциональную клавишу **ЕNT**, чтобы сохранить первую цифру и перейти ко второй.
- 15. Повторяйте шаг 13 и 14 пока не введете полные координаты широты, включая обозначения E или W.
- 16. После ввода всей информации нажмите функциональную клавишу **ENT**, чтобы сохранить Путевую точку в памяти радиостанции.
- 17. Для выхода из этого меню нажмите функциональную клавишу **QUIT** несколько раз.

## **13.3. РЕДАКТИРОВАНИЕ ПУТЕВОЙ ТОЧКИ**

- 1. Нажмите и удерживайте клавишу **(SANG)** до появления "SETUP MENU".
- 2. Нажатиями клавиш **DID** выберите "WAYPOINT SETUP".
- 3. Нажмите функциональную клавишу **SELECT**, затем с помощью клавиш **DIT** выберите "WAYPOINT DIRECTORY".
- 4. Нажмите функциональную клавишу **SELEGT**, затем с помощью клавиш  $\sqrt{2/\sqrt{2}}$  выберите "EDIT".
- 5. Нажмите функциональную клавишу **SELEGT**, затем с помощью клавиш **DID** выберите Путевую точку, которую нужно отредактировать.
- 6. Нажмите функциональную клавишу **SELEGT**, чтобы перейти на экран ввода Путевых точек.
- 7. Кратковременными нажатиями функциональной клавиши , выберите символ, который необходимо изменить.
- 8. Нажатиями клавиш измените цифру или букву.
- 9. Повторите шаг 7 и 8 для всех символов, которые нужно изменить.
- 10. Нажмите и удерживайте функциональную клавишу **ЕNT**, чтобы сохранить изменения.
- 11. Для выхода из этого меню нажмите функциональную клавишу **ешт** несколько раз.

# **13.4. УДАЛЕНИЕ ПУТЕВОЙ ТОЧКИ**

- 1. Нажмите и удерживайте клавишу (**1986)** до появления "SETUP MENU".
- 2. Нажатиями клавиш **10 до проверите "WAYPOINT SETUP"**.
- 3. Нажмите функциональную клавишу **SELEGT**, затем с помощью клавиш (A)(T) выберите "WAYPOINT DIRECTORY".

# GX1600

![](_page_62_Figure_30.jpeg)

![](_page_62_Figure_31.jpeg)

- 4. Нажмите функциональную клавишу **SELEOT**, затем с помощью клавиш  $\bigodot$   $\bigodot$  выберите "DELETE".
- 5. Нажмите функциональную клавишу **SELEGT**, затем с помощью клавиш  $\Box$ берите Путевую точку, которую нужно удалить.
- 6. Для выхода из этого меню нажмите функциональную клавишу несколько раз.

# **13.5. СОХРАНЕНИЕ DSC ПОЗИЦИОННОГО ВЫЗОВА КАК ПУТЕВОЙ ТОЧКИ**

После приема вызова Отчет о позиции от другой DSC радиостанции, GX1600 позволяет сохранить позицию в памяти в качестве Путевой точки.

- 1. После приема позиции нажмите функциональную клавишу sAVE.
- 2. Первый символ в названии Путевой точки будет мигать. Нажатиями клавиш **DI** выберите первую букву в названии, которое Вы хотите присвоить этой Путевой точке.
- 3. Нажмите функциональную клавишу **ENT**, затем с помощью клавиш  $\mathbb{Z}/\mathbb{Z}$  выберите вторую букву названия.
- 4. Повторяйте шаг 3, пока не введете имя полностью.
- 5. Нажмите и удерживайте функциональную клавишу **и нашет**, чтобы сохранить Путевую точку в памяти и вернуться в режим радио.

# **13.6. НАВИГАЦИЯ ПО СОХРАНЕННОЙ ПУТЕВОЙ ТОЧКЕ**

- 1. Нажмите и удерживайте клавишу **(SANG)**, пока не появится меню "SETUP MENU".
- 2. Нажатиями клавиш **DID** выберите "GENERAL SETUP".
- З. Нажмите функциональную клавишу **SELEGT** и нажатиями клавиш  $\mathbb{Z}/\mathbb{Z}$  выберите "DISPLAY".
- 4. Нажмите функциональную клавишу **выши**, затем выберите "WAYPOINT" и нажмите функциональную клавишу SELEGT
- 5. Нажатиями клавиш **DID** выберите название путевой точки и нажмите функциональную клавишу **SELEGT**, чтобы посмотреть данные о Путевой точке.
- 6. После нажатия клавиши **ЕNT** радиостанция переключится на дисплей Компас и начнет навигацию к Путевой точке.

#### **ПРИМЕЧАНИЕ**

Чтобы проводить навигацию к Путевой точке, необходимо к радиостанции подключить GPS приемник.

# **13.7. ОСТАНОВКА НАВИГАЦИИ ПО СОХРАНЕННОЙ ПУТЕВОЙ ТОЧКЕ**

Чтобы остановить навигацию по Путевой точке, нажмите любую функциональную клавишу, затем нажмите клавишу sтор . Радиостанция переключится в нормальный режим.

Чтобы начать навигацию к другой Путевой точке, нажмите функциональную клавишу **LIST** и из Каталога Путевых точек выберите нужную точку.

![](_page_63_Picture_23.jpeg)

![](_page_63_Picture_716.jpeg)

-Setup Menu-<br>
GHIRAL SETUP<br>
CH Function Setup<br>
DSC Setup<br>
AIS/Compass Setup<br>
Waypo - General Setup<br>
MMSI SIDISPIAY<br>
SELECT Sensitivity<br>
Dimmer<br>
Dimmer

Norma<sup>l</sup>

**Compass**<br>WAYPO INT

DISPLAY<br>Sensitivity<br>Dimmer<br>Contrast -Display-

![](_page_63_Picture_27.jpeg)

ENT **E** BACK **[** QUIT ]

QUIT

# **14. RAM3 (CMP30) ВЫНОСНОЙ КОММУНИКАТОР**

# **14.1. ОРГАНЫ УПРАВЛЕНИЯ**

![](_page_64_Figure_4.jpeg)

Ф Клавиша (нл.)

Нажимайте эту клавишу для переключения выходной мощности передатчика между Высокой (25Вт), и Низкой (1Вт). Если клавиша будет нажата, когда на радиостанции установлен 13 или 67 канал, мощность передатчика будет временно переключена с мощности LO на HI, пока клавиша РТТ не будет отпущена.

2 **РТТ** (Push-To-Talk)

Нажатие этой клавиши активирует передатчик

**3** Кнопка **(** 

Нажмите и удерживайте эту клавишу, чтобы включить или выключить радиостанцию и выносной коммуникатор.

4 МИКРОФОН

Передает голосовые сообщения с уменьшенным фоновым шумом, благодаря технологии Clear Voice Noise Reduction

При работе на передачу, располагайте радиостанцию так, чтобы микрофон находился на расстоянии ½ дюйма (1,3 см) ото рта, для лучшего качества. Говорите медленно и разборчиво.

**5** дисплей

Полноточечный матричный дисплей

6 Функциональные клавиши

Через Меню Установок "Setup Menu" можно настроить значения трех функциональных клавиш. При кратковременном нажатии клавиши, функция, присвоенная ей, отображается на экране над каждой функциональной клавишей. См. **Раздел 10.11.2 "При-**

#### **своение функций Функциональным Клавишам"**.

#### 7 **КЛАВИАТУРА**

Клавиша

Нажатием этой клавиши открывается меню Цифрового Селективного Вызова "DSC MENU".

#### *Дополнительное применение*:

Нажатие и удерживание клавиши открывает Меню Установок "SETUP MENU".

Клавиша (169).

Первое нажатие: Немедленно включается Канал 16.

Второе нажатие: Переключает на последний использованный канал.

Нажатие и удерживание: Включает Канал 9.

Клавиши (вверх)/ (вниз)

Эти клавиши используются для выбора рабочего канала, настройки громкости и уровня шумоподавителя, а также для выбора DSC вызовов, установки настроек DSC и управления настройками радиостанции.

#### Клавиша

Первое нажатие: Режим регулировки громкости.

Второе нажатие: Режим регулировки шумоподавителя.

Третье нажатие: Выход из режима регулировки.

После включения режима регулировки уровня громкости или шумоподавителя, нажатиями клавиш (1) или  $\nabla$  выберите необходимый уровень.

#### Клавиша

Нажатие удаляет выбранную функцию или выбор меню. Нажатие и удержание активирует Погодные каналы NOAA. Повторное нажатие и удержание переключает радиостанцию обратно в режим радио.

#### *Дополнительное использование*:

При нажатой клавише  $\binom{449}{4}$  нажмите клавишу  $\binom{648}{48}$ , чтобы переключить радиостанцию на другую сетку частот Американскую, Международную или Канадскую.

Клавиша

Эта клавиша выполняет функцию ввода.

#### **® ГРОМКОГОВОРИТЕЛЬ**

Здесь находится встроенный громкоговоритель

#### **<sup>9</sup>** Клавиша [DISTRESS]

Используется для отправки Аварийного DSC вызова. См. **Раздел 9 "Цифровой Избирательный Вызов"**

# GX1600

# **14.2. НАЗНАЧЕНИЕ ФУНКЦИЙ ФУНКЦИОНАЛЬНЫМ КЛАВИШАМ**

- 1. Нажмите и удерживайте клавишу [444] до появления "SETUP MENU", затем с помощью клавиш  $\Box$ /  $\Box$  выберите "GEN-ERAL SETUP". SELECT
- 2. Нажмите функциональную клавишу **SELEGT**, затем нажатиями клавиши  $\mathbf{U}$  выберите "SOFT KEYS".
- 3. Нажмите функциональную клавишу **SELEGT**, затем с помощью клавиши  $\mathbf{U}$  выберите "NUMBER OF SOFT KEYS".
- 4. Нажмите функциональную клавишу SELEGI, затем с помощью клавиш (1)/ U выберите функциональной клавиши (от 3 до 10).
- 5. Нажмите функциональную клавишу нит , затем с помощью клавиши  $\left(\overline{\mathbf{V}}\right)$  выберите "KEY ASSIGNMENT" (чтобы изменить функцию этой клавиши). Нажмите функциональную клавишу **за нет.**
- 6. С помощью клавиш  $\Box$ /  $\Box$  выберите клавишу, которой необходимо поменять функцию ("KEY 1", "KEY 2", "KEY 3") и нажмите функциональную клавишу **SELEGT**, затем с помощью клавиш /выберите новую функцию,

nt Setup<br>
Imprimeral Menu<br>
Unit of Measure<br>
Magnetic Input<br>
Rey Beep<br>
Station Name<br>
Station Name<br>
Station Name<br>
SCFIKEYS<br>
STERS  $\overline{\phantom{a}}$  QUIT -Soft Keys-<br>NUMBER OF SOFT KEYS Key Assignment<br>Key Timer -Number of SOFT Keys SELECT  $\sum_{i=1}^{n}$  ENT  $QUIT$ -Soft Keys-<br>Number of Soft Keys<br>KEY ASSIGNMENT Key Timer -Key Assignment-<br>EKEY 11:SCAN<br>EKey 21:PA/FOG SELECT KEY 11:SCAN<br>[Key 2]:PA/FOG<br>[Key 3]:DW None<br>
SCAN<br>
DW<br>
DW Assignment-QUIT Гïс : Compass WPT ENT

-Setup Menu-<br>GENERAL SETUP<br>CH Function Setup<br>DSC Setup Setup

Waypoint

которую нужно назначить. Список доступных функций приведен ниже. Повторите шаг 6, чтобы запрограммировать другие функциональные клавиши.

![](_page_66_Picture_635.jpeg)

7. Нажмите функциональную клавишу **QUIT**, затем с помощью клавиш /выберите "KEY TIMER" (устанавливает время отображения клавиш на экране после последнего нажатия. По умолчанию устанавливается 5 секунд). Нажмите функциональную клавишу SELECT.

![](_page_66_Figure_13.jpeg)

- 8. С помощью клавиш $\left(\frac{1}{2}\right)$  выберите время.
- 9. Чтобы сохранить установки, нажмите функциональную клавишу **.........**
- 10. Для выхода из этого меню нажмите функциональную клавишу **QUIT** несколько раз.

# **15. ОБСЛУЖИВАНИЕ**

Традиционное качество изготовления деталей радиостанций **STANDARD HORIZON** обеспечивают многолетний срок эксплуатации оборудования. Следуйте следующим рекомендациям, чтобы избежать повреждения Вашей радиостанции.

- Во избежание появления коррозии электрических контактов и для сохранения защиты от попадания влаги, всегда оставляйте микрофон подключенным или закрывайте гнездо для его подключения.
- Никогда не нажимайте клавишу РТТ если антенна или согласованная нагрузка не подключены к антенному разъему.
- Убедитесь, что входное напряжение радиостанции не превышает значение, указанное в Руководстве.
- Используйте аксессуары и запасные части, одобренные **STANDARD HORIZON.**

При возникновении серьезных проблем с радиостанцией, пожалуйста, обратитесь к своему дилеру.

# **15.1. ЗАПАСНЫЕ ЧАСТИ**

Следующие запчасти можно заказать, обратившись к Вашему дилеру

Защитная крышка (НС1600): AAH79X101.

Разъем питания: T9025406.

Поворотная ручка VOL: RA1282500 (белая), RA1282600 (черная).

Скоба крепления: RA1283100 (белая), RA1283200 (черная).

Винт крепления: RA0978500 (белый), RA0978600 (черный).

Держатель ручного микрофона: RA0436000 (белый), RA0458800 (черный).

Набор для монтажа кабеля RAM3: S8101512.

# **15.2. ЗАВОДСКОЙ РЕМОНТ**

При возникновении маловероятного случая, когда радиостанция не соответствует заявленным техническим характеристикам или необходимо сервисное обслуживание, пожалуйста, обратитесь к авторизованному дилеру **STANDARD HORIZON** и **VERTEX STANDARD** – ООО «Компас-Р» [www.compas-r.ru](http://www.compas-r.ru/).

![](_page_67_Picture_688.jpeg)

# **15.3. УСТРАНЕНИЕ НЕИСПРАВНОСТЕЙ**

![](_page_67_Picture_23.jpeg)

![](_page_68_Picture_375.jpeg)

# **16. РАСПРЕДЕЛЕНИЕ ЧАСТОТНЫХ КАНАЛОВ**

В следующих таблицах показано распределение Морских УКВ каналов для использования в США и Международном мореплавании. Ниже приведены некоторые данные о таблицах.

- 1. VTS. Указано в случае использования канала Береговой Охраной США как часть Системы Движения Судов.
- 2. Альфа-каналы, т.е. каналы, номер которых имеет индекс "А" (например, Ch 07A), являются симплексными каналами для использования Береговой Охраной США и Канады. Международные каналы с аналогичными номерами являются дуплексными и не имеют в номере индекса "А". Если Вы вызываете Береговую Охрану на 16-м канале, Вас могут попросить перейти на канал 22А. Этот канал выделен Береговой Охране США и Канады для поддержания аварийных и других вызовов. Если Ваша радиостанция настроена на Международную сетку частот и Вы переключитесь на канал №22, Вы не сможете связаться с Береговой Охраной, т.к. канал 22 Международной сетки является дуплексным. Для перехода на канал 22А вам необходимо сменить сетку частот на "USA" или "Can".
- 3. Каналы "Мостик-мостик" (Например, канал 13). Предназначены для связи в прибрежных водах, на реках и связи мостик – мостик в непосредственной близости между собой для навигации. Имейте в виду, что для этих каналов принята мощность излучения 1 Ватт.
- 4. Колонка S/D указывает на симплексные или дуплексные каналы. Симплекс означает приём и передачу на одной и той же частоте, в то время как дуплекс подразумевает различные частоты передачи и приёма. Тем не менее радиостанция не может передавать и принимать одновременно, поэтому и на дуплексном канале операторы должны передавать по-очереди. Вы не можете изменить тип передачи на данном канале с симплекса на дуплекс и наоборот, при выборе канала симплекс или дуплекс устанавливаются автоматически.
- 5. Некоторые из каналов, обозначенных как "некоммерческие", могут быть использованы всеми пользователями, работа же на других из них разрешена только в некоторых географических регионах.

Все суда, оснащённые УКВ радиостанциями с DSC обязаны слушать 16-й канал.

![](_page_69_Picture_863.jpeg)

#### **ТАБЛИЦА МОРСКИХ КАНАЛОВ**

![](_page_69_Picture_13.jpeg)

# GX1600

![](_page_70_Picture_693.jpeg)

![](_page_70_Picture_4.jpeg)

![](_page_71_Picture_524.jpeg)

Каналы, выделенные жирным шрифтом, не предназначены для общего пользования в территориальных водах США, за исключением специально разрешенных случаев.

![](_page_71_Picture_525.jpeg)

![](_page_71_Picture_6.jpeg)
# STANDARD HORIZON

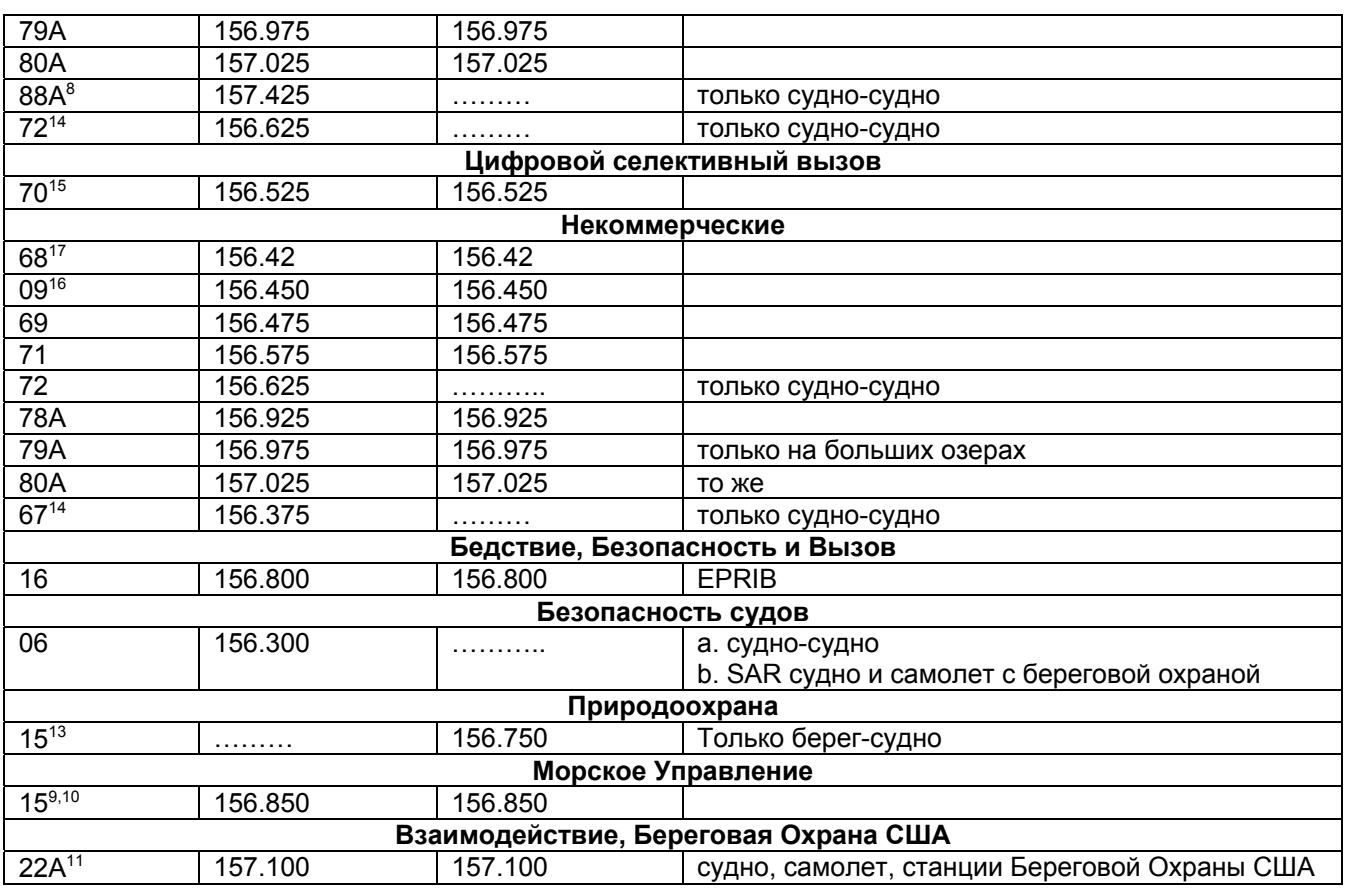

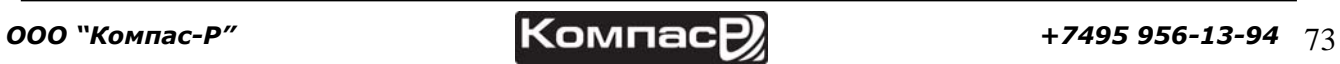

### **17. ПРОЦЕДУРЫ СБРОСОВ**

#### **17.1. ОЧИСТКА ПАМЯТИ**

Для очистки Памяти сканирования и Памяти предустановленных каналов:

- 1. Выключите радиостанцию.
- 2. При выключенной радиостанции нажмите и удерживайте три [Программируемые] клавиши.

#### **17.2. ПЕРЕЗАГРУЗКА МИКРОПРОЦЕССОРА**

Для очистки всей памяти и сброса радиостанции до заводских установок (за исключением Групповых каналов, номера MMSI и информации в DSC каталоге):

- 1. Выключите радиостанцию.
- 2. При выключенной радиостанции нажмите и удерживайте клавиши **(HIL)**,  $\left(\frac{K\Delta E_{\text{tot}}}{1619}\right)$  и  $\left(\frac{1619}{1619}\right)$ . Во время перезапуска радиостанции в течение 10 секунд дисплей радиостанции примет вид, показанный на рисунке справа, и затем включится.

EE-PROM<br>Resetting

## **18. ТЕХНИЧЕСКИЕ ХАРАКТЕРИСТИКИ**

Характеристики, представленные в этом разделе номинальные (если не обозначено другое), и могут изменяться без предупреждения.

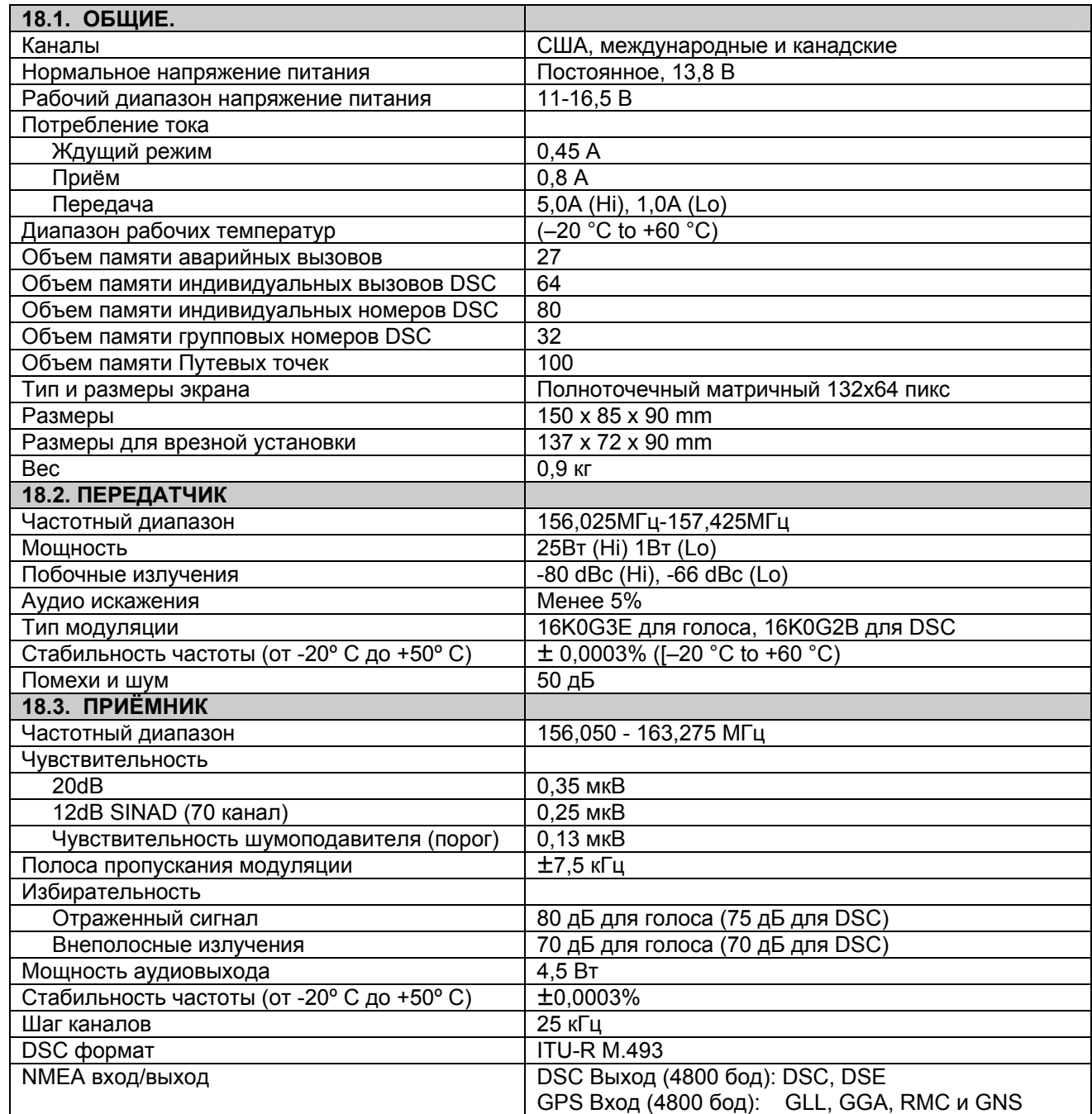

#### **18.4 РАЗМЕРЫ**

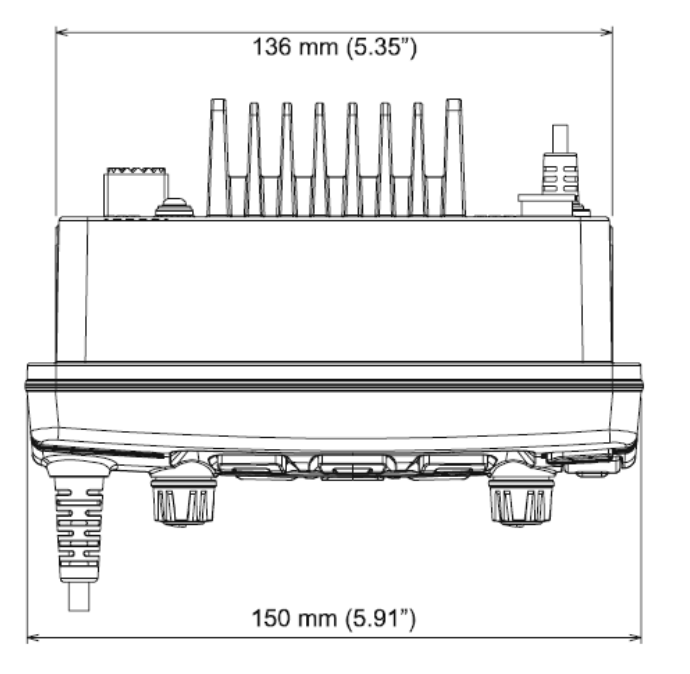

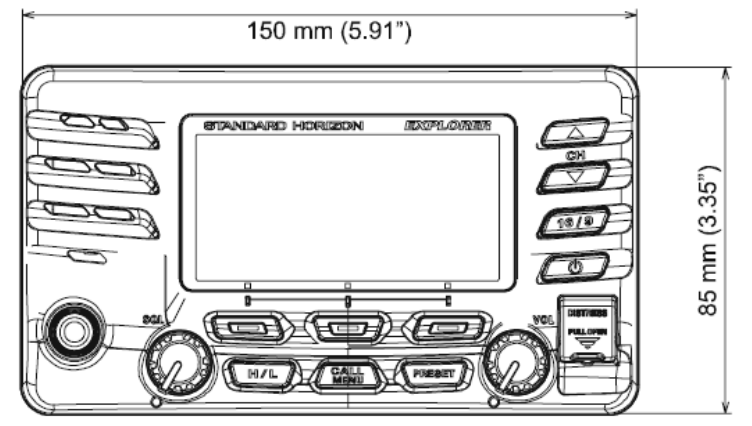

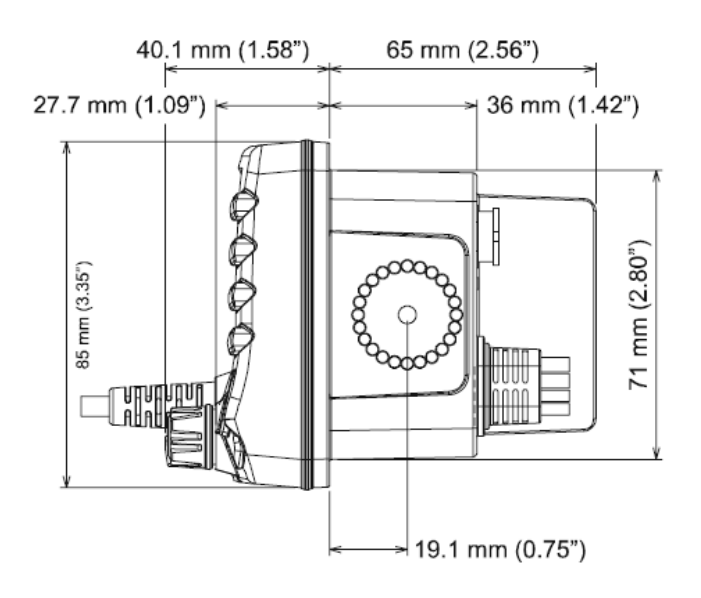

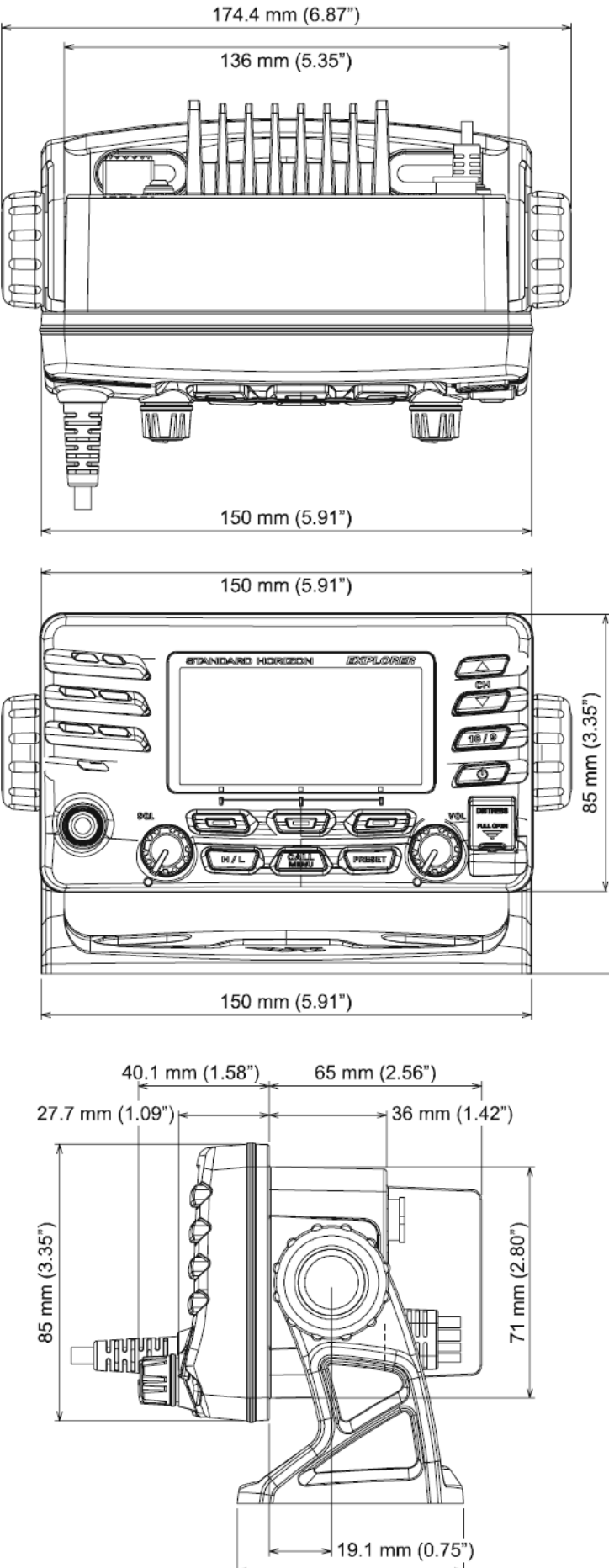

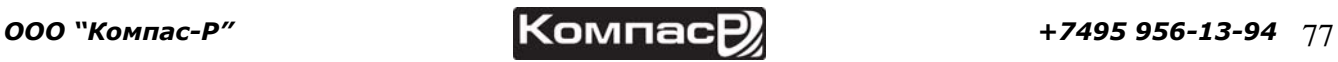

110.5 mm (4.35")